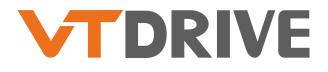

**User Manual** 

# **VT2 Series High Performance Frequency Inverter**

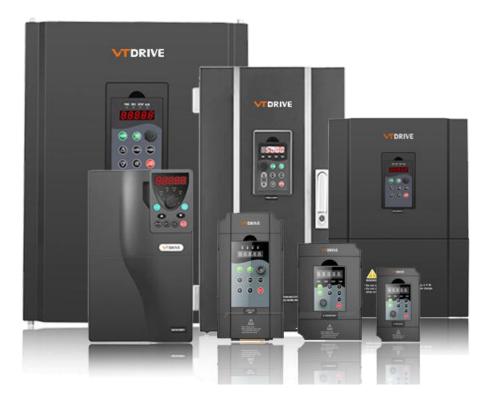

| Preface                                       |        |
|-----------------------------------------------|--------|
| Chapter 1 Safety information and precautions  |        |
| 1.1 Safety Information                        | 6      |
| 1.2 General Precautions                       | 10     |
| Chapter 2 Product Information                 | 15     |
| 2.1 Nameplate                                 |        |
| 2.2 products series                           |        |
| 2.3 products shape                            | 19     |
| 2.4 Products specification                    |        |
| 2.5 Standard specification                    | 23     |
| 2.6 Braking Unit & Braking resistor list      |        |
| Chapter 3 Installation and wiring             | 28     |
| 3.1 Mechanical Installation                   |        |
| 3.2 Electrical Installation                   |        |
| 3.3 Control circuit terminals description     | 35     |
| 3.4 Terminal wiring diagram                   | 37     |
| Chapter 4 Keyboard operation instructions     | - 39 - |
| 4.10peration Panel                            | 41     |
| 4.2Description of Keys on the Operation Panel | 42     |
| Chapter 5 Operation Cases and Description     |        |
| Chapter 6 function code table                 |        |
| 6.1 Standard Function Parameters              |        |
| P0 group Standard Function Parameters         | 56     |
| P1 group Motor parameter                      | 66     |
| P2 group Vector control function group        | 68     |
| P3 group V/F control parameter                | 71     |

# Contents

| P4 grou      | o Input terminal group                                 | 77  |  |  |  |  |  |  |  |
|--------------|--------------------------------------------------------|-----|--|--|--|--|--|--|--|
| P5 grou      | o Output terminal (changeable)                         |     |  |  |  |  |  |  |  |
| P6 grou      | o Start/stop control                                   | 92  |  |  |  |  |  |  |  |
| P7 grou      | o Keyboard and display                                 |     |  |  |  |  |  |  |  |
| P8 Grou      | p Auxiliary functions                                  | 104 |  |  |  |  |  |  |  |
| P9 grou      | o Fault and Protection                                 | 117 |  |  |  |  |  |  |  |
| PA grou      | p PID function                                         | 125 |  |  |  |  |  |  |  |
| Pb grou      | p Swing frequency, fixed length and counting           |     |  |  |  |  |  |  |  |
| PC grou      | p MS Speed Function & Simple PLC Function              | 133 |  |  |  |  |  |  |  |
| Pd grou      | p Communication function group                         | 138 |  |  |  |  |  |  |  |
| PE group     | o Reserved                                             | 139 |  |  |  |  |  |  |  |
| PP grou      | p Function code management                             | 139 |  |  |  |  |  |  |  |
| A0 grou      | p Torque control group                                 | 141 |  |  |  |  |  |  |  |
| A1 ~A4g      | group reserved                                         | 143 |  |  |  |  |  |  |  |
| A5 grou      | p Control optimization                                 |     |  |  |  |  |  |  |  |
| group        | 145                                                    |     |  |  |  |  |  |  |  |
| 6.2 Mon      | itoring parameters                                     |     |  |  |  |  |  |  |  |
| 6.3 VT2      | Series Definition of the communication address $\cdot$ |     |  |  |  |  |  |  |  |
| Chapter 7 Ma | aintenance and Troubleshooting                         |     |  |  |  |  |  |  |  |
| 7.1 Routii   | 7.1 Routine Repair and Maintenance of the VT2 Series   |     |  |  |  |  |  |  |  |
| 7.2 Faults   | and Solutions                                          |     |  |  |  |  |  |  |  |
| 7.3 Comn     | 7.3 Common Faults and Solutions169                     |     |  |  |  |  |  |  |  |

# Preface

Thank you for purchasing the VT2 Series AC Drive developed by **VTdrive Technology Limited.** The VT2 Series AC Drive is a general-purpose high performance Current vector control AC Drive. Mainly used to control and adjust the three-phase AC asynchronous motor speed and torque.

VT2 Series uses high-performance vector control technology, Low speed high torque output, Has good dynamic characteristics, Super overload capacity, rich and powerful functions, stable performance. It is used to drive various automation production equipment involving Textile, Paper-making, Wire-drawing, Machine tool, Packing, Food, Fan and Pump.

This manual describes the correct use of the VT2 Series AC Drive, including selection, parameter setting, commissioning, maintenance & inspection. Read and understand the manual before use and forward the manual to the end user.

## Notes

- The drawings in the manual are sometimes shown without covers or protective guards, to explain the details of the product.
- Remember to install the covers or protective guards as specified first, and then perform operations in accordance with the instructions.
- The drawings in the manual are shown for description only and may not match the product you purchased.
- The instructions are subjected to change, without notice, due to product upgrade, specification modification as well as efforts to increase the accuracy and convenience of the manual.
- Contact our agents or customer service center if you have problems during the use.

- When unpacking, please confirm carefully: The model name of the machine and the AC Drive rating are the same as your order. The packing containing your ordered machine (with product certification), user manual (with product warranty card).
- If the product is damaged during transport, If you find that there is some omission or damage, please promptly contact with our company or your supplier for solution.

# **Chapter 1**

# **Safety Information & Precautions**

# **Chapter 1** Safety information and precautions

# **Definition of security:**

In this manual, the notices are graded based on the degree of danger:

**DANGER**: indicates that failure to comply with the notice will result in severe personal injury or even death.

**WARNING**: indicates that failure to comply with the notice will result in personal injury or property damage.

Read this manual carefully so that you have a thorough understanding. Installation, commissioning or maintenance may be performed in conjunction with this chapter. VTdrive will assume no liability or responsibility for any injury or loss caused by improper operation.

| Using                  | Safety      | proceutions                                                                                                    |
|------------------------|-------------|----------------------------------------------------------------------------------------------------|
| stage                  | grade       | precautions                                                                                                    |
|                        | danger      | Do not install the equipment if you find water<br>seepage,component missing or damage upon unpacking.<br>Do not install the equipment if the packing list does not<br>conform to the product you received.                                                                                                    |
| Before<br>installation | Warnin<br>g | <ul> <li>Handle the equipment with care during transportation to prevent damage to the equipment.</li> <li>Do not use the equipment if any component is damaged or missing.Failure to comply will result in personal injury.</li> <li>Do not touch the components with your hands. Failure to comply will result in static electricity damage.</li> </ul> |

# **1.1 Safety Information**

| During<br>installation | Danger        | Install the equipment on incombustible objects such as metal,<br>and keep it away from combustible materials. Failure to<br>comply may result in a fire.<br>Do not loosen the fixed screws of the components, especially<br>the screws with red mark.                                                                                                    |
|------------------------|---------------|----------------------------------------------------------------------------------------------------|
|                        | Warnin<br>g   | Do not drop wire end or screw into the AC drive. Failure to<br>comply will result in damage to the AC drive.<br>Install the AC drive in places free of vibration and direct<br>sunlight<br>When two AC drives are laid in the same cabinet, arrange the<br>installation positions properly to ensure the cooling effect.                                                                                                    |
| During<br>installation | Danger        | <ul> <li>Wiring must be performed only by qualified personnel under instructions described in this manual. Failure to comply may result in unexpected accidents.</li> <li>A circuit breaker must be used to isolate the power supply and the AC drive. Failure to comply may result in a fire.</li> <li>Ensure that the power supply is cut off before wiring. Failure to comply may result in electric shock.</li> <li>Tie the AC drive to ground properly by standard. Failure to comply may result in electric shock.</li> </ul> |
| Installation           | Termina<br>Is | Never connect the power cables to the output terminals (U,V,<br>W) of the AC drive. Pay attention to the marks of the wiring<br>terminals and ensure correct wiring. Failure to comply will<br>result in damage to the AC drive.<br>Never connect the braking resistor between the DC bus<br>WARNING (+) and (-). Failure to comply may result in a fire.<br>Use wire sizes recommended in the manual. Failure to comply<br>may result in accidents.                                                                                |

|                   |         | Use a shielded cable for the encoder, and ensure that the shielding layer is reliably grounded.                                                                                                    |
|-------------------|---------|----------------------------------------------------------------------------------------------------|
|                   |         | Check that the following requirements are met:                                                                                                    |
|                   |         | - the voltage class of the power supply is consistent with the rated voltage rated voltage class of the AC drive.                                                                                            |
|                   |         | - The input terminals (R, S, T) and output terminals (U, V, W) are properly connected.                                                                                                    |
|                   | Danger  | No short-circuit exists in the peripheral circuit.The wiring is secured                                                                                                    |
| Before            |         | - Failure to comply will result in damage to the AC drive                                                                                                    |
| power-on          |         | Do not perform the voltage resistance test on any part of the<br>AC drive because such test has been done in the factory.<br>Failure to, drive because such test has been done in the<br>factory. Failure to |
|                   |         | Cover the AC drive properly before power-on to prevent electric shock.                                                                                                    |
|                   | Warning | All peripheral devices must be connected properly under the instructions described in this manual. Failure to comply will result in accidents.                                                               |
|                   |         | Cover the AC drive properly before power-on to prevent electric shock.                                                                                                    |
| After<br>power-on | Danger  | All peripheral devices must be connected properly under the instructions described in this manual. Failure to comply will result in accidents.                                                               |
|                   | Warning | Do not touch the rotating part of the motor during the motor<br>auto-tuning or running. Failure to comply will result in<br>accidents.                                                                       |

|                    |         | Do not change the default settings of the AC drive. Failure to comply will result in damage to the AC drive.                                                                                                    |
|--------------------|---------|----------------------------------------------------------------------------------------------------|
| During             | Danger  | Do not touch the fan or the discharging resistor to check the<br>temperature. Failure to comply will result in personal burnt.<br>Signal detection must be performed only by qualified<br>personnel during operation. Failure to comply will result in<br>personal injury or damage to the AC drive. |
| operation          | Warning | Avoid objects falling into the AC drive when it is running.<br>Failure to comply will result in damage to the AC drive.<br>Do not start/stop the AC drive by turning the contactor<br>ON/OFF.Failure to comply will result in damage to the AC<br>drive.                                             |
|                    | Danger  | Repair or maintenance of the AC drive may be performed<br>only by qualified personnel. Failure to comply will result in<br>personal injury or damage to the AC drive.                                                                                                    |
|                    |         | Do not repair or maintain the AC drive at power-on. Failure to comply will result in electric shock.                                                                                                    |
| During<br>maintena |         | Repair or maintain the AC drive only ten minutes after the AC drive is powered off. This allows for the residual voltage in the capacitor to discharge to a safe value. Failure to comply will result in personal injury.                                                                            |
| nce                |         | Ensure that the AC drive is disconnected from all power supplies before starting repair or maintenance on the AC drive.                                                                                                    |
|                    |         | Set and check the parameters again after the AC drive is replaced.                                                                                                    |
|                    |         | All the pluggable components must be plugged or removed only after power-off.                                                                                                    |

| The rotating motor generally feeds back power to the AC       |
|---------------------------------------------------------------|
| drive. As a result, the AC drive is still charged even if the |
| motor stops, and the power supply is cut off. Thus ensure     |
| that the AC drive is disconnected from the motor before       |
| starting repair or maintenance on the AC drive.               |
|                                                               |

# **1.2 General Precautions**

# 1) Requirement on residual current device (RCD)

The AC drive generates high leakage current during running, which flows through the protective earthing (PE) conductor. Thus install a type-B RCD at primary side of the power supply. When selecting the RCD, you should consider the transient and steady-state leakage current to ground that may be generated at startup and during running of the AC drive. You can select a specialized RCD with the function of suppressing high harmonics or a general-purpose RCD with relatively large residual current.

# 2) High leakage current warning

The AC drive generates high leakage current during running, which flows through the PE conductor. Earth connection must be done before connection of power supply. Earthing shall comply with local regulations and related IEC standards.

# 3) Motor insulation test

Perform the insulation test when the motor is used for the first time, or when it is reused after being stored for a long time, or in a regular check-up, in order to prevent the poor insulation of motor windings from damaging the AC drive. The motor must be disconnected from the AC drive during the insulation test. A 500-V mega-Ohm meter is recommended for the test. The insulation resistance must not be less than 5 M $\Omega$ .

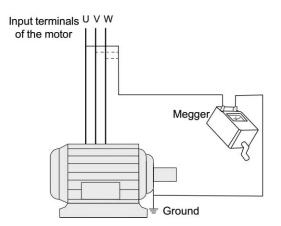

# 4) Thermal protection of motor

If the rated capacity of the motor selected does not match that of the AC drive, especially when the AC drive's rated power is greater than the motor's, adjust the motor protection parameters on the operation panel of the AC drive or install a thermal relay in the motor circuit for protection.

# 5) Running at over 50Hz

The AC drive provides frequency output of 0 to 3200 Hz (Up to 300 Hz is supported if the AC drive runs in CLVC and SFVC mode). If the AC drive is required to run at over 50Hz, consider the capacity of the machine.

# 6) Vibration of mechanical device

The AC drive may encounter the mechanical resonance point at some output frequencies, which can be avoided by setting the skip frequency.

# 7) Motor heat and noise

The output of the AC drive is pulse width modulation (PWM) wave with certain harmonic frequencies, and therefore, the motor temperature, noise, and vibration are slightly greater than those when the AC drive runs at power frequency (50Hz).

# 8) Voltage-sensitive device or capacitor on output side of the AC drive

Do not install the capacitor for improving power factor or lightning protection voltage-sensitive resistor on the output side of the AC drive because the output of

the AC drive is PWM wave. Otherwise, the AC drive may suffer transient over-current or even be damaged.

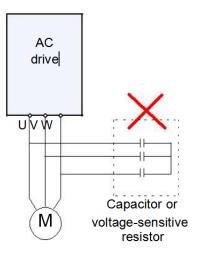

9) Contactor at the I/O terminal of the AC drive

When a contactor is installed between the input side of the AC drive and the power supply, the AC drive must not be started or stopped by switching the contactor on or off. If the AC drive has to be operated by the contactor, ensure that the time interval between switching is at least one hour since frequent charge and discharge will shorten the service life of the capacitor inside the AC drive.

When a contactor is installed between the output side of the AC drive and the motor, do not turn off the contactor when the AC drive is active. Otherwise, modules inside the AC drive may be damaged.

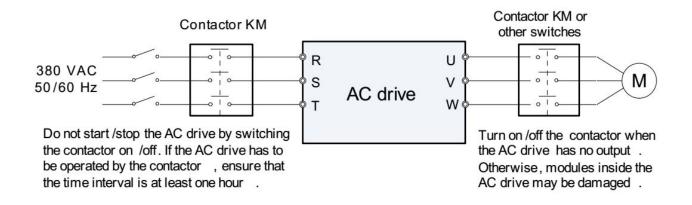

# 10) When external voltage is out of rated voltage range

The AC drive must not be used outside the allowable voltage range specified in this manual. Otherwise, the AC drive's components may be damaged. If required, use a corresponding voltage step-up or step-down device.

# 11) Prohibition of three-phase input changed into two-phase input

Do not change the three-phase input of the AC drive into two-phase input. Otherwise, a fault will result or the AC drive will be damaged.

# 12) Surge suppressor

The AC drive has a built-in voltage dependent resistor (VDR) for suppressing the surge voltage generated when the inductive loads (electromagnetic contactor, electromagnetic relay, solenoid valve, electromagnetic coil and electromagnetic brake) around the AC drive are switched on or off. If the inductive loads generate a very high surge voltage, use a surge suppressor for the inductive load or also use a diode.Do not connect the surge suppressor on the output side of the AC.

# 13) Temperature and de-rating

The regular using temperature of this VT2 Series AC Drive is  $-10^{\circ}C + 50^{\circ}C$  When the temperature more than 50 need to de-rate using,The temperature rises by 1.5% degrees centigrade.

# 14) Altitude and de-rating

In places where the altitude is above 1000 m and the cooling effect reduces due to thin air, it is necessary to de-rate the AC drive. Contact VTdrive for technical support.

# 15) Some special usages

If wiring that is not described in this manual such as common DC bus is applied, contact the agent or VTdrive for technical support.

# 16) Disposal

The electrolytic capacitors on the main circuits and PCB may explode when they are burnt. Poisonous gas is generated when the plastic parts are burnt. Treat them as ordinary industrial waste.

# 17) About adaptable Motor

• The standard adaptable motor is adaptable four-pole squirrel-cage asynchronous induction motor. For other types of motor, select a proper AC drive according to the rated motor current.

• The cooling fan and rotor shaft of non-variable-frequency motor are coaxial, which results in reduced cooling effect when the rotational speed declines. If variable speed is required, add a more powerful fan or replace it with variable-frequency motor in applications where the motor overheats easily.

• The standard parameters of the adaptable motor have been configured inside the AC drive. It is still necessary to perform motor auto-tuning or modify the default values based on actual conditions. Otherwise, the running result and protection performance will be affected.

• The AC drive may alarm or even be damaged when short-circuit exists on cables or inside the motor. Therefore, perform insulation short-circuit test when the motor and cables are newly installed or during routine maintenance. During the test, make sure that the AC drive is disconnected from the tested parts.

# Chapter 2

# **Product Information**

# **Chapter 2 Product Information**

**VTdrive** AC Drive s have been tested and inspected before leaving the manufacturer. Before unpacking the product, please check product packaging for shipping damage caused by careless transportation and whether the specifications and type of the product complies with the order. If any questions, please contact the supplier of **VTdrive** products, or directly contact the company.

※Inspect that the contents are complete (VT2 Series AC Drive , operation manual, warranty card, keyboard extension line every each unit.)

\*Check the nameplate on the side of the AC Drive to ensure that the product you have received is the right one you ordered.

# 2.1 Nameplate

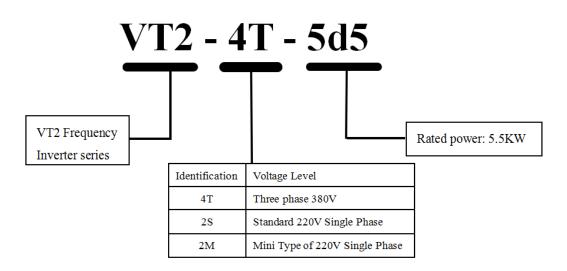

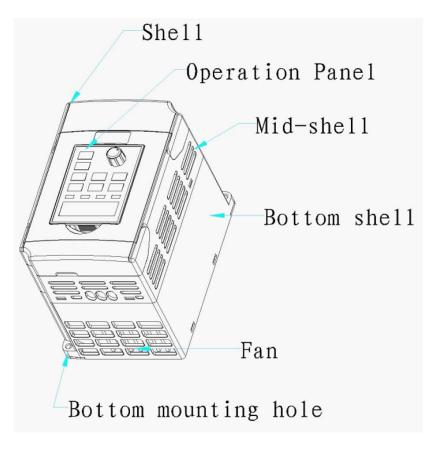

Fig. 2.1

# 2.2 products series

| AC Drive   | Adapte | ed motor | Rated input | Change and |
|------------|--------|----------|-------------|------------|
| model      | KW     | HP       | current(A)  | Shape case |
| VT2-2M-d04 | 0.4    | 0.5      | 2.5         | FO         |
| VT2-2M-d75 | 0.75   | 1        | 4           | FO         |
| VT2-2M-1d5 | 1.5    | 2        | 7           | FO         |
| VT2-2S-d75 | 0.75   | 1        | 4           | F1         |
| VT2-2S-1d5 | 1.5    | 2        | 7           | F1         |
| VT2-2S-2d2 | 2.2    | 3        | 10          | F1         |

2.2.1 AC Drive from 0.4kw to 2.2kw /220v(200-240V ac)

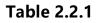

| AC Drive   |      | ed motor | Rated input |            |
|------------|------|----------|-------------|------------|
| model      | KW   | HP       | current(A)  | Shape case |
| VT2-4T-d75 | 0.75 | 1        | 4           | F1         |
| VT2-4T-1d5 | 1.5  | 2        | 7           | F1         |
| VT2-4T-2d2 | 2.2  | 3        | 10          | F1         |
| VT2-4T-4d0 | 4    | 5        | 16          | F2         |
| VT2-4T-5d5 | 5.5  | 7.5      | 13          | F2         |
| VT2-4T-7d5 | 7.5  | 10       | 16          | F2         |
| VT2-4T-011 | 11   | 15       | 25          | F3         |
| VT2-4T-015 | 15   | 20       | 32          | F3         |
| VT2-4T-018 | 18.5 | 25       | 38          | F3         |
| VT2-4T-022 | 22   | 30       | 45          | F4         |
| VT2-4T-030 | 30   | 40       | 60          | F4         |
| VT2-4T-037 | 37   | 50       | 75          | F4         |
| VT2-4T-045 | 45   | 60       | 90          | F5         |
| VT2-4T-055 | 55   | 70       | 110         | F5         |
| VT2-4T-075 | 75   | 100      | 150         | F6         |
| VT2-4T-090 | 93   | 125      | 170         | F6         |
| VT2-4T-110 | 110  | 150      | 210         | F7         |
| VT2-4T-132 | 132  | 175      | 250         | F7         |
| VT2-4T-160 | 160  | 210      | 300         | F7         |
| VT2-4T-185 | 185  | 250      | 340         | F8         |
| VT2-4T-200 | 200  | 260      | 380         | F8         |
| VT2-4T-220 | 220  | 300      | 415         | F8         |
| VT2-4T-250 | 250  | 350      | 470         | F8         |
| VT2-4T-280 | 280  | 370      | 520         | F8         |
| VT2-4T-315 | 315  | 400      | 600         | F9         |
| VT2-4T-355 | 355  | 420      | 650         | F9         |
| VT2-4T-400 | 400  | 530      | 725         | F9         |
| VT2-4T-450 | 450  | 600      | 800         | F9         |
| VT2-4T-500 | 500  | 700      | 920         | F9         |

2.2.2 AC Drive from 0.75kw to 500kw /380v(300-500V ac)

Table 2.2.2

# 2.3 products specifications

2.3.1 0.4kw-2.2kw outer shapes & nameplates

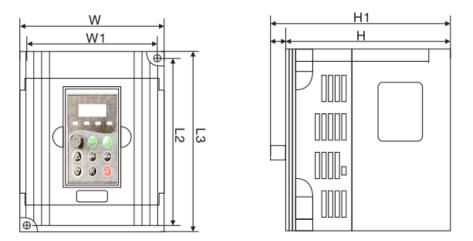

### A type keyboard size

2.3.2 4kw-7.5kw outer shapes & nameplates

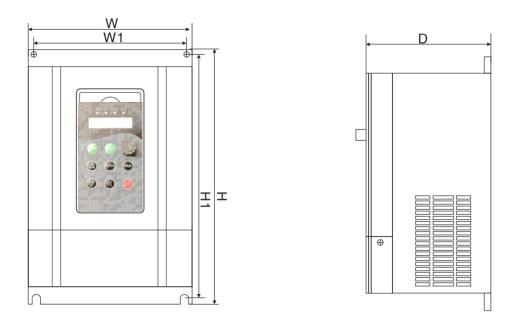

Fig. 2.3.2.1

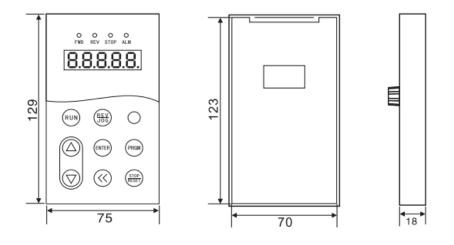

Fig. 2.3.2.2

### B type keyboard size

D

#### 2.3.3 003-009 Case

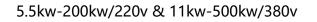

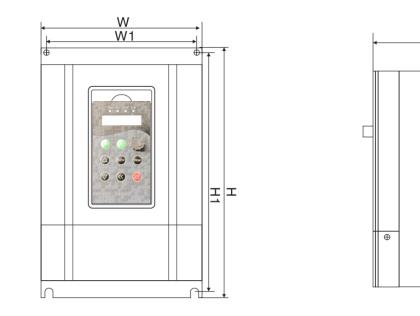

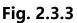

# 2.4 Products specifications

2.4.1 Size 220v-VT2 Series

| AC Drive                               | 0.4   | 0.4kw-2.2kw 220v Single Phase /Three Phase Input & Three Phase Output |           |           |         |       |         |     |          |           |          |      |
|----------------------------------------|-------|-----------------------------------------------------------------------|-----------|-----------|---------|-------|---------|-----|----------|-----------|----------|------|
| model                                  | W     | W1                                                                    | L3        | L2        | F       | 4     | H1      |     | Hole     | N.W.      | G.W.     | Casa |
| model                                  | (mm)  | (mm)                                                                  | (mm)      | (mm)      | (m      | m)    | (mn     | n)  | (mm)     | (kg)      | (kg)     | Case |
| M0.4kw-220v                            |       |                                                                       |           |           |         |       |         |     |          |           |          |      |
| M0.75kw-220v                           | 85.5  | 74                                                                    | 141.5     | 132       | 11      | 3     | 123     | 3   | Ø2       | 0.8       | 1        | FO   |
| M1.5kw-220v                            |       |                                                                       |           |           |         |       |         |     |          |           |          |      |
| 0.75kw-220v                            |       |                                                                       |           |           |         |       |         |     |          |           |          |      |
| 1.5kw-220v                             | 100   | 92                                                                    | 152       | 143       | 110     | 6.5   | 127     | 7   | Ø2       | 0.9       | 1.1      | F1   |
| 2.2kw-220v                             |       |                                                                       |           |           |         |       |         |     |          |           |          |      |
| AC Drive                               |       | 4kw 22                                                                | 20v Singl | e Phase , | /Thre   | ee Ph | nase li | npı | ıt & Thr | ree Phase | e Output |      |
| models                                 | W     | W1                                                                    | Н         | Н         | 1       |       | D       |     | D1       | N.W.      | G.W.     | Casa |
|                                        | (mm)  | (mm)                                                                  | (mm       | ı) (m     | m)      | (m    | nm)     | (1  | mm)      | (kg)      | (kg)     | Case |
| 4kw-220v                               | 130   | 115                                                                   | 264       | . 24      | 14      | 153   |         | 9   |          | 2.8       | 3.5      | F2   |
|                                        | 5.5   | kw-200k                                                               | w 220v S  | Single Ph | ase /   | /Thre | ee Pha  | ase | Input 8  | ዪ Three F | hase Out | put  |
| AC Drive                               | н     | W                                                                     | D         | Н         | H1 W1   |       |         | R1  | N.W.     | G.W.      |          |      |
| model                                  | (mm)  | (mm)                                                                  | (mm       | ı) (m     | nm) (n  |       | וm)     | (1  | mm)      | (kg)      | (kg)     | Case |
| 5.5kw-220v<br>7.5kw-220v               | 397.1 | 212                                                                   | 190.      | 9 378     | 8.2 156 |       | 5.5     |     | Ø7       | 9.5       | 11.5     | F3   |
| 11kw-220v<br>15kw-220v<br>18.5kw-220v  | 463   | 285                                                                   | 217       | · 44      | 447     |       | 35      |     | Ø7       | 11.9      | 17.8     | F4   |
| 22kw-220v<br>30kw-220v                 | 600.1 | 385.4                                                                 | 267       | 58        | 580 26  |       | 60      |     | Ø9       | 27        | 39       | F5   |
| 37kw-220v<br>45kw-220v                 | 700   | 473                                                                   | 311       | 67        | 78      | 3     | 43      | Ş   | Ø10      | 43        | 58       | F6   |
| 55kw-220v<br>75kw-220v                 | 849   | 480                                                                   | 389       | 82        | 822.1   |       | 69      | Ş   | Ø10      | 85        | 98       | F7   |
| 93kw-220v<br>110kw-220v<br>132kw-220v  | 1060  | 650                                                                   | 381       | 10        | 30      | 4     | 20      | Ş   | Ø12      | 110       | 132      | F8   |
| 160kw-220v<br>185kw-220v<br>200kw-220v | 1361  | 800                                                                   | 392.      | 5 13      | 00      | 5     | 20      | \$  | Ø12      | 230       | 250      | F9   |

Chart 2.4.1

VTDRIVE VT2 Series User-Manual

#### 2.4.2 Size 380v-VT2 Series

| AC Drive                                                                         | 0.75kw-2.2kw 380V Three Phase Input & Three Phase Output |            |            |                 |           |       |           |            |              |              |      |     |    |
|----------------------------------------------------------------------------------|----------------------------------------------------------|------------|------------|-----------------|-----------|-------|-----------|------------|--------------|--------------|------|-----|----|
| model                                                                            | W<br>(mm)                                                | W1<br>(mm) | L3<br>(mm) | L2<br>(mm)      | (m        |       | H1<br>(mm |            |              |              | Case |     |    |
| 0.75kw-380v<br>1.5kw-380v<br>2.2kw-380v                                          | 100                                                      | 92         | 152        | 143             |           |       | 127       |            |              | 1.5          | F1   |     |    |
| AC Drive                                                                         |                                                          |            | 4kv        | <i>w</i> -7.5kw | 380V      | Thr   | ee Pha    | ase Input  | & Three      | Phase Ou     | tput |     |    |
| models                                                                           | W<br>(mm)                                                | W1<br>(mm) | H<br>(mm   |                 | H1<br>nm) | (r    | D<br>nm)  | D1<br>(mm) | N.W.<br>(kg) | G.W.<br>(kg) | Case |     |    |
| 4kw-380v<br>5.5kw-380v<br>7.5kw-380v                                             | 130                                                      | 115        | 264        | 4 2             | 244       |       |           |            | 53           | 9            | 2.9  | 3.5 | F2 |
| AC Drive                                                                         |                                                          | 11kw-50    | 0kw 380    | V Three         | Phase     | e Inp | out &     | Three Ph   | ase Outp     | out          |      |     |    |
| model                                                                            | H<br>(mm)                                                | W<br>(mm)  | D<br>(mm   |                 | H1<br>nm) |       | W1<br>nm) | R1<br>(mm) | N.W.<br>(kg) | G.W.<br>(kg) | Case |     |    |
| 11kw-380v<br>15kw-380v<br>18.5kw-380v                                            | 397.1                                                    | 212        | 190.       | .9 3            |           |       | 6.5       | Ø7         | 9.5          | 11.5         | F3   |     |    |
| 22kw-380v<br>30kw-380v<br>37kw-380v                                              | 463                                                      | 285        | 217        | 7 4             | 147       | 235   |           | Ø7         | 11.9         | 17.8         | F4   |     |    |
| 45kw-380v<br>55kw-380v                                                           | 600.1                                                    | 385.4      | 267        | 7               | 580       |       | 260       | Ø9         | 27           | 39           | F5   |     |    |
| 75kw-380v<br>93kw-380v                                                           | 700                                                      | 473        | 311        | 1 (             | 678       |       | 343       | Ø10        | 43           | 58           | F6   |     |    |
| 110kw-380v<br>132kw-380v<br>160kw-380v                                           | 849                                                      | 480        | 389        | 9 8             | 22.1      | 3     | 369       | Ø10        | 85           | 98           | F7   |     |    |
| 185kw-380v<br>200kw-380v<br>220kw-380v<br>250kw-380v                             | 1060                                                     | 650        | 381        | 1 1             | 1030      |       | 420       | Ø12        | 110          | 132          | F8   |     |    |
| 280kw-380v<br>315kw-380v<br>355kw-380v<br>400kw-380v<br>450kw-380v<br>500kw-380v | 1361                                                     | 800        | 392.       | .5 1            | 300       |       | 520       | Ø12        | 230          | 250          | F9   |     |    |

Chart 2.4.2

# 2.5 Standard specification

|                | ltem                             | Specifications                                                                  |                                                   |  |  |  |  |  |
|----------------|----------------------------------|---------------------------------------------------------------------------------|---------------------------------------------------|--|--|--|--|--|
|                | Control                          | High performance c                                                              | of current vector control technology to realize 3 |  |  |  |  |  |
|                | system                           | phase asynchronous                                                              | s motor control                                   |  |  |  |  |  |
|                | Drive                            |                                                                                 | na for industion motor and a maker and a mater    |  |  |  |  |  |
|                | performance                      | High efficiency drivi                                                           | ng for induction motor and synchronous motor      |  |  |  |  |  |
|                | Maximum<br>frequency             | Vector control: 0~500Hz V/F control: 0~500Hz                                    |                                                   |  |  |  |  |  |
|                | Carrier                          | 0.5kHz~16kHz; the                                                               | carrier frequency will be automatically adjusted  |  |  |  |  |  |
|                | frequency                        | according to the loa                                                            | ad characteristics                                |  |  |  |  |  |
|                | Input<br>frequency<br>resolution | Digital setting: 0.0<br>Analog setting: ma                                      | 1Hz<br>aximum frequency ×0.025%                   |  |  |  |  |  |
|                | Control mode                     | Open loop vector control(SVC)<br>Closed loop vector control(FVC)<br>V/F control |                                                   |  |  |  |  |  |
|                | Startup torque                   | G type: 0.5Hz/150%(SVC); 0Hz/180%(FVC) P type: 0.5Hz/100%                       |                                                   |  |  |  |  |  |
| Basic function | Speed range                      | 1: 100(SVC)         1: 1000(FVC)                                                |                                                   |  |  |  |  |  |
| unc            | Speed                            |                                                                                 |                                                   |  |  |  |  |  |
| sic f          | stabilizing                      | ±0.5%(SVC)                                                                      | ±0.02%(FVC)                                       |  |  |  |  |  |
| Ba             | precision                        |                                                                                 |                                                   |  |  |  |  |  |
|                | Torque control precision         | ±5%(FVC)                                                                        |                                                   |  |  |  |  |  |
|                | Over load                        | G type: 150% rated                                                              | current 60 seconds; 180% rated current 3 seconds; |  |  |  |  |  |
|                | capability                       | P type: 120% rated                                                              | current 60 seconds; 150% rated current 3 seconds  |  |  |  |  |  |
|                | Torque boost                     | Auto torque boost f                                                             | unction; Manual torque boost 0.1%~30.0%           |  |  |  |  |  |
|                | V/F curve                        | Linear V/F, multi-po                                                            | int V/F and square V/F curve (power of 1.2, 1.4,  |  |  |  |  |  |
|                | v/r curve                        | 1.6, 1.8, 2)                                                                    |                                                   |  |  |  |  |  |
|                | V/F separation                   | In 2 ways: separatio                                                            | n ,semi separation                                |  |  |  |  |  |
|                | Acc. / dec                       | Straight line or S curve acceleration and deceleration mode.                    |                                                   |  |  |  |  |  |
|                | curve                            | Four kinds of accele                                                            | ration and deceleration time. Acceleration and    |  |  |  |  |  |
|                |                                  | deceleration time ra                                                            | inge between 0.0s to 6500s.                       |  |  |  |  |  |
|                | DC brake                         | DC brake frequency                                                              | : 0.00Hz to maximum frequency. Brake time:        |  |  |  |  |  |
|                |                                  | 0.0s to 36.0s, and br                                                           | rake current value: 0.0% to 100.0%.               |  |  |  |  |  |
|                | Jog control                      | Jog frequency range                                                             | e: 0.00Hz~50.00Hz. Jog acceleration/deceleration  |  |  |  |  |  |

|              |                                            | time 0.0s~6500.0s.                                                                                                    |
|--------------|--------------------------------------------|----------------------------------------------------------------------------------------------------|
|              | Simple PLC<br>and MS speed<br>running      | It can realize at maximum of 16 segments speed running via the built-<br>in PLC or control terminal.                                                                             |
|              | Built-in PID                               | It is easy to realize process-controlled closed loop control system                                                                                                    |
|              | Auto voltage<br>regulation<br>(AVR)        | It can keep constant output voltage automatically in the case of change of network voltage.                                                                                      |
|              | Over-<br>voltage/curren<br>t stall control | It can limit the running voltage/current automatically and prevent frequent over-voltage/current tripping during the running process                                             |
|              | Quick current<br>limit                     | Minimize the over-current fault, protect normal operation of the AC Drive                                                                                                    |
|              | Torque limit & control                     | "Excavators" characteristics, automatically limit torque during<br>operation, prevent frequent over-current tripping.<br>Closed loop vector mode can realize the torque control. |
|              | Instantaneous<br>stop<br>non-stop          | When instantaneous power off, voltage reduction is compensated<br>through load feedback energy, which could make AC Drive keep<br>running in a short period of time.             |
|              | Rapid current<br>limit                     | To avoid AC Drive frequent over-current fault.                                                                                                    |
|              | Virtual IO                                 | 5 groups of virtual DI, DO to realize simple logic control                                                                                                    |
|              | Timing control                             | Timing control function: set time range 0Min~6500.0Min                                                                                                    |
| ed           | Multiple<br>motor switch                   | 4 groups of motor parameters, which can realize 4-motor switch control                                                                                                    |
| Personalized | Multi-<br>threaded bus<br>support          | Support 4 kinds of field bus: RS485, CANlink, CANopen                                                                                                    |
|              | Motor<br>overheat<br>protection            | Select optional VTdrive C1 analog input DI3x can accept the motor temperature sensor input(PT100、PT1000)                                                                         |
|              | Multi-encoder<br>support                   | Support difference, open collector, UVW, rotary transformer, sine cosine encoder etc.                                                                                            |
|              | Programmable<br>PLC                        | Select optional user programmable card, which can realize secondary development. Programming mode is compatible with VTdrive Company PLC.                                        |

|                    | Excellent      | Support AC Drive parameter operation and virtual oscilloscope                    |  |  |  |  |  |  |  |  |
|--------------------|----------------|----------------------------------------------------------------------------------|--|--|--|--|--|--|--|--|
|                    | backend        | function. AC Drive internal state graphic monitor can be realized                |  |  |  |  |  |  |  |  |
|                    | software       | through virtual oscilloscope.                                                    |  |  |  |  |  |  |  |  |
|                    | Running        | Three types of channels: operation panel reference, control terminal             |  |  |  |  |  |  |  |  |
|                    | command        | reference and serial communication port reference. These channels                |  |  |  |  |  |  |  |  |
|                    | channel        | can be switched in various modes.                                                |  |  |  |  |  |  |  |  |
|                    | channel        | There are totally eleven types of frequency sources, such as digital             |  |  |  |  |  |  |  |  |
|                    | Frequency      | reference, analog voltage reference , analog current reference, pulse            |  |  |  |  |  |  |  |  |
|                    | source         | reference, MS speed, PLC, PID and serial port reference.                         |  |  |  |  |  |  |  |  |
|                    | Auviliany      | reference, wis speed, FLC, FID and senal port reference.                         |  |  |  |  |  |  |  |  |
|                    | Auxiliary      | 11 kinds of auxiliary frequency source which can flexible achieve                |  |  |  |  |  |  |  |  |
|                    | frequency      | auxiliary frequency tuning, frequency synthesis                                  |  |  |  |  |  |  |  |  |
|                    | source         | Standard, C disital input terminals DIF can be used as 100kHz high               |  |  |  |  |  |  |  |  |
|                    |                | Standard: 6 digital input terminals, DI5 can be used as 100kHz high-             |  |  |  |  |  |  |  |  |
|                    | Input terminal | speed input pulse.                                                               |  |  |  |  |  |  |  |  |
| 5                  |                | 3 analog input terminals which can be used as 0-10V voltage input or             |  |  |  |  |  |  |  |  |
| nin                |                | 0~20mA current input.<br>Extended function:                                      |  |  |  |  |  |  |  |  |
| Running            |                |                                                                                  |  |  |  |  |  |  |  |  |
|                    |                | 4 digital input terminals;                                                       |  |  |  |  |  |  |  |  |
|                    |                | Standard:                                                                        |  |  |  |  |  |  |  |  |
|                    |                | 2 digital output terminals, FM is high-speed pulse output terminal               |  |  |  |  |  |  |  |  |
|                    |                | (can be chosen as open circuit collector type), support 0~10kHz                  |  |  |  |  |  |  |  |  |
|                    |                | square wave signal;                                                              |  |  |  |  |  |  |  |  |
|                    |                | 1 relay output terminal;                                                         |  |  |  |  |  |  |  |  |
|                    | Output         | 2 analog output terminals, support 0~20mA output current or 0~10V                |  |  |  |  |  |  |  |  |
|                    | terminal       | output voltage;                                                                  |  |  |  |  |  |  |  |  |
|                    |                | Extended function:                                                               |  |  |  |  |  |  |  |  |
|                    |                | 1 digital output terminal;                                                       |  |  |  |  |  |  |  |  |
|                    |                | 1 relay output terminal;                                                         |  |  |  |  |  |  |  |  |
|                    |                | 1 analog output terminal, support 0~20mA output current or 0~10V output voltage. |  |  |  |  |  |  |  |  |
| L<br>L             | LED display    |                                                                                  |  |  |  |  |  |  |  |  |
| atio               | LED display    | Realize parameter setting, status monitoring function                            |  |  |  |  |  |  |  |  |
| Keyboard operation | OLED display   | Optional device, which can offer Chinese / English operating content             |  |  |  |  |  |  |  |  |
| o p.               | Keyboard       | Equipped with keyboard potentiometer or coding potentiometer                     |  |  |  |  |  |  |  |  |
| oar                | potentiometer  |                                                                                  |  |  |  |  |  |  |  |  |
| (eyb               | Parameter      | Realize parameter rapid copy through OLED operation panel                        |  |  |  |  |  |  |  |  |
| ×                  | сору           |                                                                                  |  |  |  |  |  |  |  |  |

|             | Key lock &<br>function<br>selection | Realize button locking, define operation range for part of buttons to prevent operation fault. |  |  |  |  |  |
|-------------|-------------------------------------|------------------------------------------------------------------------------------------------|--|--|--|--|--|
|             |                                     | It can implement power-on motor short-circuit detection, input /                               |  |  |  |  |  |
|             | Protection                          | output phase loss protection, over current protection, over voltage                            |  |  |  |  |  |
|             | function                            | protection, under voltage protection, overheating protection and                               |  |  |  |  |  |
|             |                                     | overload protection.                                                                           |  |  |  |  |  |
|             |                                     | OLED operation panel, brake component, multi-function extended                                 |  |  |  |  |  |
|             |                                     | card 1.IO extended card 2.user programmable card, RS485                                        |  |  |  |  |  |
|             | Optional sector                     | communication card,.communication card, CANlink communication                                  |  |  |  |  |  |
|             | Optional parts                      | card, CANopen communication card, differential input PG card, UVW                              |  |  |  |  |  |
|             |                                     | differential input PG card, rotating AC Drive PG card, OC input PG                             |  |  |  |  |  |
|             |                                     | card.                                                                                          |  |  |  |  |  |
|             |                                     | Indoor, and be free from direct sunlight, dust, corrosive gas,                                 |  |  |  |  |  |
|             | Using place                         | combustible gas, oil smoke, vapor, drip or salt.                                               |  |  |  |  |  |
| Ļ           | Altitude                            | Below 1000m                                                                                    |  |  |  |  |  |
| nen         | Ambient                             | -10 °C to +40 °C (Derating use when under ambient temperature of                               |  |  |  |  |  |
| ronr        | temperature                         | 40 °C to 50 °C)                                                                                |  |  |  |  |  |
| Environment | Humidity                            | Less than 95%RH, without condensing                                                            |  |  |  |  |  |
|             | Vibration                           | Less than 5.9m/s2 (0.6g)                                                                       |  |  |  |  |  |
|             | Storage                             | - 10°C~ + 50°C                                                                                 |  |  |  |  |  |
|             | temperature                         |                                                                                                |  |  |  |  |  |

## Chart 2.5

# 2.6 Braking Unit & Braking resistor list

| Voltage      | AC Drive Power | Braking Unit | Specification | Braking Rotation 10% |  |
|--------------|----------------|--------------|---------------|----------------------|--|
| (V)          | (KW)           | W            | Ω             | ED                   |  |
|              | 0.4            | 80           | 200           | 125                  |  |
| Single Phase | 0.75           | 80           | 150           | 125                  |  |
| 220V         | 1.5            | 100          | 100           | 125                  |  |
|              | 2.2            | 100          | 70            | 125                  |  |
|              | 4.0            | 300          | 50            | 125                  |  |
| Three Phase  | 0.75           | 150          | 300           | 125                  |  |
| inree Phase  | 1.5            | 150          | 220           | 125                  |  |

| 380V | 2.2  | 250   | 200   | 125 |
|------|------|-------|-------|-----|
|      | 4.0  | 300   | 130   | 125 |
|      | 5.5  | 400   | 90    | 125 |
|      | 7.5  | 500   | 65    | 125 |
|      | 11   | 800   | 43    | 125 |
|      | 15   | 1000  | 32    | 125 |
|      | 18.5 | 1300  | 25    | 125 |
|      | 22   | 1500  | 16    | 125 |
|      | 30   | 2500  | 12.6  | 125 |
|      | 37   | 3700  | 9.4   | 125 |
|      | 45   | 4500  | 9.4   | 125 |
|      | 55   | 5500  | 6.3   | 125 |
|      | 75   | 7500  | 9.4/2 | 125 |
|      | 93   | 9000  | 9.4/2 | 125 |
|      | 11   | 11000 | 6.3/2 | 125 |
|      | 132  | 13000 | 6.3/2 | 125 |
|      | 160  | 16000 | 2.5   | 125 |
|      | 185  | 18500 | 2.5   | 125 |
|      | 200  | 20000 | 2.5   | 125 |
|      | 220  | 22000 | 2.5/2 | 125 |
|      | 250  | 25000 | 2.5/2 | 125 |
|      | 280  | 28000 | 2.5/2 | 125 |
|      | 315  | 32000 | 2.5/2 | 125 |
|      | 355  | 34000 | 2.5/2 | 125 |
|      | 400  | 42000 | 2.5/2 | 125 |
|      | 450  | 45000 | 2.5/2 | 125 |
|      | 500  | 52000 | 2.5/2 | 125 |

Chart 2.6

# **Chapter 3**

**Installation & Wiring** 

# Chapter 3 Installation & Wiring

# 3.1 Mechanical Installation

3.1.1 Installation Environment Requirements

- 1) Ambient temperature-10°C~50°C.
- 2) Avoid electromagnetic interference and keep the unit away from the source of interference.
- 3) Prevent dropping water, steam, dust powder, cotton fiber or fine metal powder from invasion.
- 4) Prevent oil, salt and corrosive gas from entering it.
- 5) Avoid vibration. Vibration should be less than 0.6G. Keep away from punching machine etc.
- 6) Avoid high temperature, moisture or being wetted due to raining, with the humidity below 95%RH (non-condensing).
- Prohibit the use in the dangerous environment where inflammable or combustible or explosive gas, liquid or solid exists.
- 3.1.2 Installation Clearance Requirements

The clearance that needs to be reserved varies with the power class of the VT2 Series, as shown in the following figure.

Figure 3.1.2.1 Clearance around the VT2 Series for installation

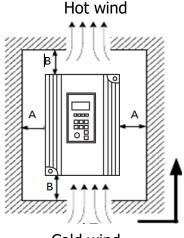

Cold wind

Installation clearance requirements on the VT2 Series AC drives of different power classes

| 45kW~110kW A≥50mm B≥300mm<br>Chart 3.1.2 |           |              |  |  |  |  |  |  |
|------------------------------------------|-----------|--------------|--|--|--|--|--|--|
| 30kW~37kW                                | A≥50mm    | B≥200mm      |  |  |  |  |  |  |
| 18.5kW~22kW                              | A≥10mm    | B≥200mm      |  |  |  |  |  |  |
| Power Class                              | Clearance | Requirements |  |  |  |  |  |  |

- When transporting AC Drive , right lifting tools are required to prevent AC Drive from damaging.
- \* The number of stacked box of the AC Drive is not permitted higher than the limit.

- Please don' t run the AC Drive if there is damage or lacking of components.
- \* Do not place heavy objects on the AC Drive .
- Please prevent screw, cable pieces or other conductive objects or oil inflammable objects invading the AC Drive .
- \* Do not make it fall or have a strong impact.
- Confirm if the installation location and object could withstand the weight of the AC Drive .

The AC Drive must be installed by wall hooking, indoor room with adequate ventilation, with enough space left between it and the adjacent objects or **retaining board (walls) around, as shown in the picture below:** 

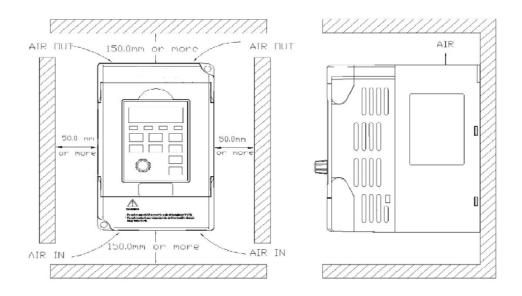

Fig. 3.1.2.2

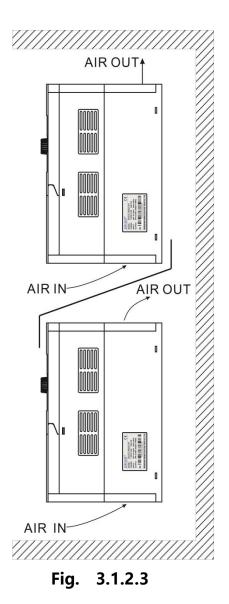

# Heat dissipation problems should be concerned when doing mechanical installation, please mind rules below:

1) Mounting space is shown in chart 3.1.2, which could ensure the heat sinking space of the AC Drive . However, the heat sinking of other devices in the cabinet shall also be considered.

2) Install the AC Drive vertically so that the heat may be expelled from the top. However, the equipment cannot be installed upside down. If there are multiple AC Drives in the cabinet, parallel installation is better. In the applications where up-down installation is required, please install the thermal insulating guide plate referring to the Fig. 3.2.1.2 and 3.1.2.3 for standalone installation and up-down installation.

3) Installing support must be flame retardant materials.

4) It is suggested that cooling cabinet be put outside at places where powder dust

exists. Space inside the sealed cabinet shall be large as much as possible.

# 3.2 Electrical Installation

3.2.1 Description of Main Circuit Terminals

| Terminal Name | Function description                              |
|---------------|---------------------------------------------------|
| R、S、T         | Three phase power input terminal                  |
| P+、PB         | Braking resistance reserved terminal(0.4KW~7.5KW) |
| U, V, W       | Three phase AC output terminal                    |
| PE            | Earth terminal                                    |

Chart . 3.2.1

#### 3.2.2 Caution of Main Circuit wiring

1) Input Power R、S、T:

AC Drive input side connection, no phase sequence requirements.

The specifications and installation methods of the external power wiring should comply with the local regulations and related IEC standards.

Please refer to the following table for power cable wiring:

| AC Drive<br>Model |        | Recommen<br>ded<br>breaker<br>specificatio<br>ns | Recommend<br>ed contactor<br>specification | Recommend<br>ed input<br>side main<br>loop wire<br>(m²) | Recommend<br>ed output<br>side main<br>loop wire(m²) | Recommend<br>ed control<br>loop wire(m²) |
|-------------------|--------|--------------------------------------------------|--------------------------------------------|---------------------------------------------------------|------------------------------------------------------|------------------------------------------|
| Single 0.4KW      |        | 16                                               | 10                                         | 2.5                                                     | 2.5                                                  | 1.5                                      |
| Phase             | 0.75KW | 16                                               | 10                                         | 2.5                                                     | 2.5                                                  | 1.5                                      |

| 220V           | 1.5KW  | 20 | 16 | 4   | 2.5 | 1.5 |
|----------------|--------|----|----|-----|-----|-----|
|                | 2.2KW  | 32 | 20 | 6   | 4   | 1.5 |
| Thursd         | 0.75KW | 10 | 10 | 2.5 | 2.5 | 1.5 |
|                | 1.5KW  | 16 | 10 | 2.5 | 2.5 | 1.5 |
| Three<br>Phase | 2.2KW  | 16 | 10 | 2.5 | 2.5 | 1.5 |
| 380V           | 4KW    | 25 | 16 | 4   | 4   | 1.5 |
| 300V           | 5.5KW  | 32 | 25 | 4   | 4   | 1.5 |
|                | 7.5KW  | 40 | 32 | 4   | 4   | 1.5 |

# **\*\*This chart is for reference only, not as a standard Chart** 3.2.2.1

#### VT2 Series AC Drive Lectotype guidance for peripheral electrical components

- 2) Brake resistance connection terminal (P+) 、 PB:
- The reference value of the brake resistance selection and the line distance should be less than 5m.Otherwise, the AC Drive may be damaged.
- 3) AC Drive output side U、V、W:
- The specifications and installation methods of the external power wiring should comply with the local regulations and related IEC standards.
- For power cable wiring, please refer to the wiring shown in Figure 3.2.3.
- The AC Drive side can not be connected to the capacitor or surge absorber, otherwise it will be caused to protect and even damage.
- When the motor cable is too long, because of the influence of distributed capacitance, it is easy to generate electric resonance, resulting in the insulation failure of motor, or the large leakage current, which makes the AC Drive overcurrent protection. When the length of the motor cable is more than 100m, the AC output reactor must be installed near the frequency converter.
- 4) Earthing terminal PE:
- The terminals must be reliably grounded, and the grounding wire must be less than 10 Omega. Otherwise, it will result in abnormal or even damage to the equipment work.

- Can not share the ground terminal and the power zero line N terminal.
- The impedance of a grounding conductor must be required to meet the requirements of a large short circuit current that may occur when a fault occurs.
- Protection of grounding conductors must be made of yellow green cable.
- 5) Requirements for the pre stage protection device:
- Appropriate protective devices should be installed on the input distribution lines.
   Protection devices need to provide over current protection, short circuit protection and isolation protection and other functions.
- When selecting protective devices, factors such as power cable current capacity, system overload capacity and short-circuit capability of equipment before power distribution should be considered. Generally, please choose according to recommended values in 3.2.3 table recommendation.
- 3.2.3 Description of Main Circuit Terminals
  - \* 1) Description of Main Circuit Terminals of Single-phase AC Drive

| T/AT/BT/CAO1DI5DI4DI3DI2DI1COMGNDAI2AI1AM10V |
|----------------------------------------------|
|----------------------------------------------|

Mini 0.4kw-1.5kw AC Drive terminal

#### Chart 3.2.3.1

2) Description of Main Circuit Terminals of Three Phase AC Drive

| T/A | T/B | T/C | DI1 | DI2 | DI3 | DI4 | DI5 | A01 | СОМ | 10V | AM | AI1 | AI2 | - | + | GN |
|-----|-----|-----|-----|-----|-----|-----|-----|-----|-----|-----|----|-----|-----|---|---|----|
|     |     |     |     |     |     |     |     |     |     |     |    |     |     |   |   | U  |

General 0.75kw-7.5kw AC Drive terminal

#### Chart 3.2.3.2

| T/A1 | T/B1 | T/A | T/B | Т/С | A01 | AO2 | DI1 | DI2 | DI3 | DI4 | DI5 | ОР |
|------|------|-----|-----|-----|-----|-----|-----|-----|-----|-----|-----|----|
| СОМ  | СОМ  | 24V | FM  | AM  | AI1 | AI2 | 10V | GND | GND | -   | +   |    |

General 11kw-500kw AC Drive terminal

### Chart 3.2.3.3

# **3.3 Control circuit terminals description**

| Туре         | Termin<br>al sign | Terminal<br>Name                               | Function Description                                                                                                    |
|--------------|-------------------|------------------------------------------------|----------------------------------------------------------------------------------------------------|
| Power supply | +10V-<br>GND      | External<br>terminal of<br>10V power<br>supply | Provide +10V power supply for external units,<br>with maximum output current of 10mA.<br>It is generally used as the operating power<br>supply for the external potentiometer.<br>The potentiometer resistance range is $1k\Omega$ to<br>$5k\Omega$ .                              |
|              | +24V-<br>COM      | External<br>terminal<br>Of 24V power<br>supply | Provide +24V power supply for external units. It<br>is generally used as the operating power supply<br>for digital input/output terminal and the<br>external sensor.<br>Maximum output current: 200mA.                                                                             |
|              | SP                | External power input terminals                 | When using external signal to drive DI1~DI6 ,SP<br>should be connected to external power supply,<br>connection with +24V as factory default.                                                                                                    |
| Analog input | Al1-<br>GND       | Analog input<br>terminal 1                     | <ol> <li>Input voltage range: DC 0V to 10V /4mA to 20mA, chosen by jumper J3 on control board.</li> <li>Input impedance: 22kΩ of voltage input, 500Ω of current input.</li> </ol>                                                                                                  |
|              | AI2-<br>GND       | Analog input<br>terminal 2                     | <ol> <li>Input range: DC 0V~10V/4mA~20mA,<br/>chosen by jumper JP4 on control board.</li> <li>Input impedance: 22kΩ of voltage input,<br/>500Ω of current input.</li> </ol>                                                                                                    |
|              | AI3-<br>GND       | Analog input<br>terminal 3                     | <ol> <li>Input range: DC 0V~10V/4mA~20mA,<br/>chosen by jumper JP5 on control board.</li> <li>Input impedance: 22kΩ of voltage input,<br/>500Ω of current input.</li> <li>Factory default: J6 connected to 1-2 keyad<br/>keyboard potentiometer. If AI3 is needed to be</li> </ol> |

VT2 Series Terminals function description:

|                   |               |                    | connected, please jump 2-3.                                                                                                    |
|-------------------|---------------|--------------------|----------------------------------------------------------------------------------------------------|
|                   |               |                    | 4. When using extended function card Al3x,                                                                                                    |
|                   |               |                    | please take off J6.                                                                                                    |
|                   | DI1-SP        | Digital Input 1    |                                                                                                    |
|                   | DI2-SP        | Digital Input 2    | 1. Optical coupling isolation, bipolar input.                                                                                                    |
|                   | DI3-SP        | Digital Input 3    | <ol> <li>2. Input impedance: 4.7kΩ.</li> <li>3. Electrical level input range: 9V~30V.</li> </ol>                                                            |
| Digital Input     | DI4-SP        | Digital Input 4    |                                                                                                    |
| Digit             | DI5-SP        | Digital Input 5    | 1. Input impedance: 2.4 kΩ.                                                                                                    |
|                   | DI6-SP        | Digital Input 6    | -                                                                                                    |
|                   | HDI<br>DI5-SP | High-speed         | DI5 can be used as high-speed pulse input                                                                                                    |
|                   |               | pulse input        | channel.                                                                                                    |
|                   |               | terminal           | Maximum input frequency: 100kHz.                                                                                                    |
| output            | AO1-<br>GND   | Analog output<br>1 | The voltage or current output is determined by<br>jumper J1 on the control panel.<br>Output voltage range: 0V to 10V.<br>Output current range: 0mA to 20mA. |
| Analog output     | AO2-<br>GND   | Analog output<br>2 | The voltage or current output is determined by<br>jumper J2 on the control panel.<br>Output voltage range: 0V to 10V.<br>Output current range: 0mA to 20mA. |
| Digital<br>Output | DO1-<br>COM   | Digital output 1   | Optical coupling isolation, dual polarity open<br>collector output.<br>Output voltage range: 0V to 24V.<br>Output current range: 0mA to 50mA.               |

|                     | FM-<br>COM                 | High-speed<br>pulse output             | When used as high-speed pulse output ,<br>maximum frequency can reach 100kHz.<br>Function code P5.00 as constraints. |
|---------------------|----------------------------|----------------------------------------|----------------------------------------------------------------------------------------------------|
| Relay output        | TB1-<br>TC1<br>TA1-<br>TC1 | Normally<br>closed<br>Normally open    | Contact driving capacity: AC250V, 3A,<br>COSø=0.4.                                                                   |
| face                | J12                        | Extended<br>function card<br>interface | 28 needle terminals , for selectable card please refer to interface configuration, table 3-3.3.                      |
| Auxiliary interface | J13                        | PG card<br>interface                   | 14 needle terminals , for selectable card please refer to interface configuration, table 3-3.3.                      |
| Auxili              | J7                         | External<br>keyboard<br>interface      | External keyboard.                                                                                                   |

#### 3.4 Terminal wiring diagram

#### 3.4.1 Single Phase wiring type

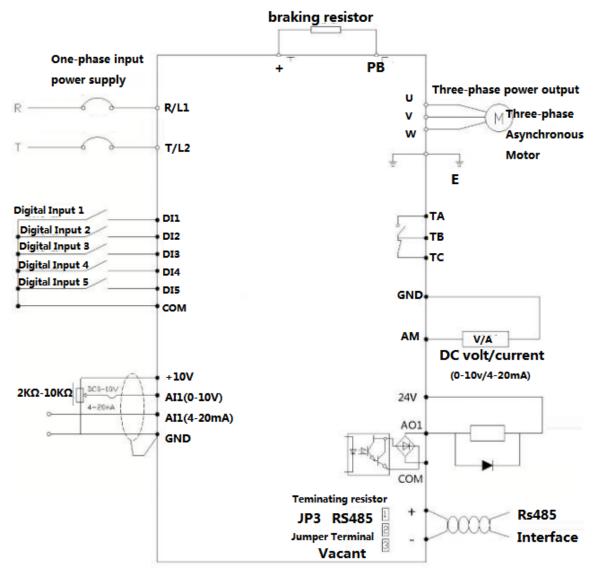

Fig. 3.4.1

#### 3.4.2 Three Phase wiring type

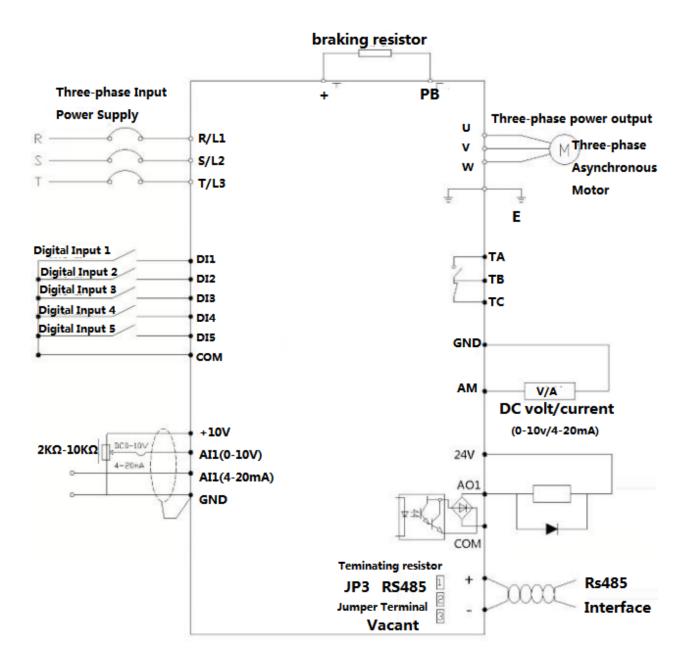

3.4.2.1 General 0.75kw-7.5kw AC Drive wiring type

Fig. 3.4.2.1

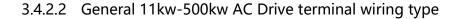

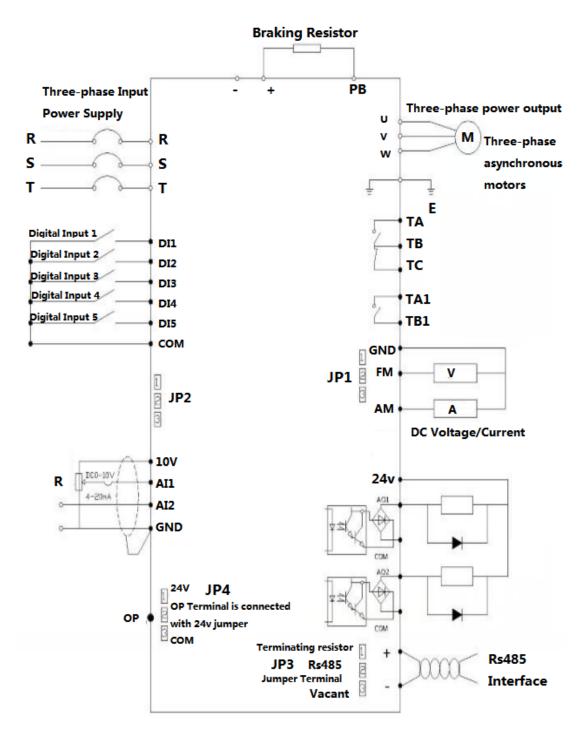

Fig. 3.4.2.2

# **Chapter 4**

### **Keyboard operation instruction**

#### **Chapter 4. Keyboard operation instructions**

#### 4.1 Operation Panel

You can modify the parameters, monitor the working status and start or stop the VT2 Series by operating the operation panel, as shown in the following figure.

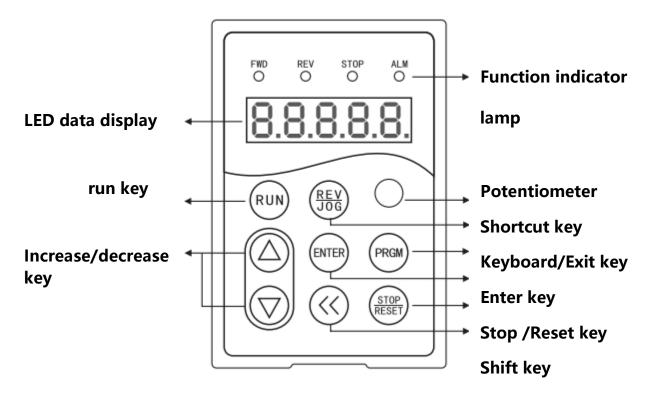

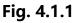

#### 4.1.1 Function indicator lamp instructions

- FWD: ac drive forward indicator lighting
- REV: ac drive reset indicator lighting
- STOP: ac drive pause indicator lighting
- ALM: ac drive fault indicator lighting

| 4.2 | Description | of Keys on the | <b>Operation Panel</b> |
|-----|-------------|----------------|------------------------|
|-----|-------------|----------------|------------------------|

| Key sign                         | Name       | Function description                                                                                                    |  |
|----------------------------------|------------|----------------------------------------------------------------------------------------------------|--|
| PRGM                             | Program    | Enter or exit Level I menu.                                                                                                    |  |
| ENTER                            | Confirm    | Enter the menu interfaces level by level, and confirm the parameter setting.                                                                                                    |  |
|                                  | Increase   | Increase the data or the function code.                                                                                                    |  |
| ▼                                | Decrease   | Decrease the data or the function code.                                                                                                    |  |
| <<                               | Shift      | Select the displayed parameters in turn in the stop<br>or running state, and select the digit to be<br>modified when modifying parameters.                                           |  |
| RUN                              | Run        | Start the AC drive in the operation panel control mode.                                                                                                    |  |
| STOP/<br>RESET                   | stop/reset | Stop the AC drive when it is in the running state<br>and perform the reset operation when it is in the<br>fault state. The functions of this key are restricted<br>in <b>P7-02</b> . |  |
| REV/JOG Multi-function selection |            | Perform function switchover (such as quick<br>switchover of command source or direction)<br>according to the parameter named <b>P7-01</b> .                                          |  |

#### 4.2.1 parameter setting

The three level menus are:

- 1. Function code number (Level I)
- 2. Function code marking (Level II)
- 3. Function code set value (Level III)

**Notes**: When operating on the three level menu, the Level II can be returned by **PRGM** or **ENT.** The difference between them is: according to **ENT**, set the parameters into the control panel, then return to the level II, and automatically transfer to the next function code: **PRGM** directly returns to the level II, does not store parameters, and stays in the current function code.

E.G.: Change the function code P6-03 from 00.00 to 05.00:

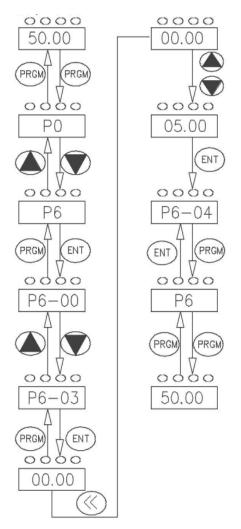

#### Three level menu operation chart

Fig. 4.2.1

In the state of the level III, if the parameter does not have a flashing bit, it indicates that the function code can not be modified, This may be because:

1.Such a function code is only readable, such as, AC drive model, actually detected parameter and running record parameter.

2,Such a function code cannot be modified in the running state and can only be changed at stop.

#### 4.2.2 Self learning of motor parameter

The method of obtaining the internal electrical parameters of the controlled motor by the AC Drive has: Dynamic tuning、Static tuning 1、Static tuning 2、Manual input of motor parameters.

The self - learning operation steps of the motor parameters are as follows:

The 1<sup>st</sup> step: If the motor can completely disconnect with the load, in the case of power failure, the motor will be detached from the mechanical motor and the load part, so that the motor can be freely rotated.

The 2<sup>nd</sup> step: After power-on, the AC Drive command source **(P0-02)** is selected as the command channel of the operation panel.

The 3<sup>rd</sup> step: Input the nameplate parameters of the motor (such as P1-00 to P1-05) correctly, please input the following parameters according to the actual parameters of the motor:

| Input        | Parameter                                                   |
|--------------|-------------------------------------------------------------|
| according to | P1-00: motor type select P1-01: motor rated power           |
| the motor    | P1-02: motor rated voltage P1-03: motor rated current       |
| nameplate    | P1-04: motor rated power P1-05: motor rated revolving speed |
|              |                                                             |

Chart 4.2.2

The 4<sup>th</sup> step: if it is asynchronous motor, then **P1-37** please select 2 (complete tuning of the asynchronous machine), press ENTER key,meanwhile the keyboard displays TUNE. Then press the RUN key on the keyboard panel, the AC Drive will drive the motor to increase or decelerate, and turn it into operation. The running indicator lights up, and the tuning operation duration is about 2 minutes. When the above display information is gone, it returns to the normal parameter display state, indicating that the tuning is completed.

After this complete tuning, the AC Drive automatically calculates the following parameters of the motor:

| Motor | Parameter                                      |  |  |
|-------|------------------------------------------------|--|--|
| Motor | P1-06: Stator resistance of asynchronous motor |  |  |

| P1-  | 07: Rotor resistance of asynchronous motor       |
|------|--------------------------------------------------|
| P1-0 | 08: The leakage inductance of asynchronous motor |
| P1-0 | 09: Induction motor mutual inductance            |
| P1-1 | 10: Asynchronous motor no-load current           |

#### Chart 4.2.3

If the motor can not be completely removed from the load, parameter **P1-37** please choose **3** (asynchronous motor Static tuning 2), Then press the **RUN** key on the keyboard panel to start the tuning of the motor parameters.

# **Chapter 5**

### **Operation Cases and Descriptions**

#### **Chapter 5 Operation Cases and Descriptions**

#### 5.1 Keyboard Panel Run, Stop, Up, Down for Speed

Parameter Settings:

P0-02=0 (Factory Default)

**P0-03=0** (Digital setting, Frequency setting is Parameter **P0-08**; Power-down does not remember)

**P0-03=1** (Digital setting, Frequency setting is Parameter **P0-08**; Power down memory)

Speed Control: Press "▲" key to increase Frequency, "▼" key to decrease Frequency

#### 5.2 Keyboard start, stop; keyboard potentiometer for speed control

Parameter Settings:

P0-02=0 (Factory Default)

P0-03=4 (Factory Default)

Start, stop: press "RUN" key FWD indicator light On to Run; press "STOP / RESET" key to stop;

If you want the keyboard to Forward and Reverse, set **P7-01 = 2** and press the (REV / JOG) key. REV indicator light On.

Speed control: panel potentiometer knob (clockwise frequency increase, counterclockwise is the opposite)

#### 5.3 External terminal Run, Stop; External potentiometer for Speed

#### **Parameter Settings:**

#### P0-02=1 P0-03=2

Start, stop: "DI1-COM" short-circuit frequency "FWD" indicator light On;

"DI2-COM" short-circuit "REV" indicator light On;

The AC Drive stops when the **DI1-DI2** terminal is disconnected from **COM**.

Speed control: Rotate the external potentiometer (10V All GND)

If the AC Drive is powered up, set **P8-18 = 0** (start protection selection)

## 5.4 External terminal Run, Stop; external analog voltage signal speed control (0-10V)

Parameter Settings:

#### P0-02=1 P0-03=2

Start, stop: "DI1-COM" short-circuit frequency "FWD" indicator light On;

"DI2-COM" short-circuit "REV" indicator light On;

The AC Drive stops when the **DI1-DI2** terminal is disconnected from **COM**.

Speed control: Analog voltage signal (Al1 GND- "0-10V or 0-5V voltage signal)

Analog voltage signal linearity adjustment parameters in the **P4-13 --- P4-17**, generally do not need to adjust

## 5.5 External terminal Run, Stop; External analog current signal speed (4-20MA)

Parameter Settings:

P0-02=1 P0-03=3

Start, stop: "DI1-COM" short-circuit frequency "FWD" indicator light On;

"DI2-COM" short-circuit "REV" indicator light on;

VTDRIVE VT2 Series User-Manual

The AC Drive stops when the **DI1-DI2** terminal is disconnected from **COM**.

Speed control: Analog current signal (AI2 GND- "4-20MA analog current signal)

Analog current signal linearity adjustment parameters in the P4-18 --- P4-22, generally do not need to adjust.

#### 5.6 External terminal up, down key to control speed

#### **Panel Start:**

**Parameter Settings:** 

#### P0-02=0 P0-03=0 P4-00=6 P4-01=7

Start and stop: Press "RUN" key FWD operation indicator light On, press (REV / JOG) key REV indicator light (set **P7-01 = 2**); Press (STOP / RESET) to stop the AC Drive.

Speed control: (**DI1 --- COM**) Short-circuit speed increases, (**DI2-COM**) short-circuit speed decreases

#### **External start:**

Parameter Settings:

#### P0-02=1 P0-03=0 P4-00=6 P4-01=7 P4-02=01 P4-02=02

Start, stop: "DI3-COM" shorted FWD indicator light On, the AC Drive is running;

"**DI4-COM**" shorted REV indicator light On, the AC Drive is running; otherwise the AC Drive stops.

Speed control: (**DI1-COM**) Short-circuit speed increases, (**DI2-COM**) Short-circuit speed decreases.

If you need frequency memory function: P0-23=1

#### 5.7 Multi-speed setting of AC Drive

#### Panel Start:

#### P0-02=0 P0-03=6 P4-00=12 P4-01=13 P4-02=14 P4-00=15

(P4 parameter group definition multi-speed function, 12 for multi-step speed 1, 13 for multi-step speed 2, 14 for multi-speed 3, 15 for multi-speed 4; 4 terminals can be combined into 16 speeds)

Start, stop: press "RUN" key, FWD indicator light On, AC Drive run; press REV/JOG key, REV indicator light on, (Set **P7-01=2**); Press STOP/RESET key, AC Drive stops.

External start:

```
P0-02=1 P0-03=6 P4-00=12 P4-01=13 P4-02=14 P4-03=15 P4-04=01
```

Start, Stop: **"DI1-COM** "terminal short-circuit to start operation, disconnect the AC Drive to stop running.

Speed control: Define the multi-speed terminal and **COM** short circuit, AC Drive display frequency.

#### **Multi-speed table:**

4 multi-segment instruction terminals can be combined into 16 states, The 16 states correspond to 16 instruction sets, as shown in Table 1:

| К4  | К3  | К2  | К1  | Instruction set               | Corresponding parameters |
|-----|-----|-----|-----|-------------------------------|--------------------------|
| OFF | OFF | OFF | ON  | Multi - segment instruction 1 | PC-01                    |
| OFF | OFF | ON  | OFF | Multi - segment instruction 2 | PC-02                    |
| OFF | OFF | ON  | ON  | Multi - segment instruction 3 | PC-03                    |
| OFF | ON  | OFF | OFF | Multi - segment instruction 4 | PC-04                    |
| OFF | ON  | OFF | ON  | Multi - segment instruction 5 | PC-05                    |
| OFF | ON  | ON  | OFF | Multi - segment instruction 6 | PC-06                    |
| OFF | ON  | ON  | ON  | Multi - segment instruction 7 | PC-07                    |

**Table 1 Multi-segment Instruction Function Description** 

| ON | OFF | OFF | OFF | Multi - segment instruction 8  | PC-08 |
|----|-----|-----|-----|--------------------------------|-------|
| ON | OFF | OFF | ON  | Multi - segment instruction 9  | PC-09 |
| ON | OFF | ON  | OFF | Multi - segment instruction 10 | PC-10 |
| ON | OFF | ON  | ON  | Multi - segment instruction 11 | PC-11 |
| ON | ON  | OFF | OFF | Multi - segment instruction 12 | PC-12 |
| ON | ON  | OFF | ON  | Multi - segment instruction 13 | PC-13 |
| ON | ON  | ON  | OFF | Multi - segment instruction 14 | PC-14 |
| ON | ON  | ON  | ON  | Multi - segment instruction 15 | PC-15 |

#### Chart 5.7.1

When the frequency source is selected as multi-speed, function code **PC-00~PC-15** 100.0%, corresponds to the maximum frequency **P0-10.** Multi-segment instructions in addition to multi-speed function, but also can be used as a PID source, Or as a voltage source for V / F separation control, to meet the need to switch between different setpoints.

| Table 1 | Acceleration | / deceleration | time selection | terminal f | unction description |
|---------|--------------|----------------|----------------|------------|---------------------|
|---------|--------------|----------------|----------------|------------|---------------------|

| Terminal 2 | Terminal 1                                                  | Acceleration or deceleration time selection | Corresponding parameters |  |
|------------|-------------------------------------------------------------|---------------------------------------------|--------------------------|--|
| OFF        | OFF                                                         | Acceleration time 1                         | P0-17、P0-18              |  |
| Terminal 2 | 2 Terminal 1 Acceleration or<br>deceleration time selection |                                             | Corresponding parameters |  |
| OFF        | ON                                                          | Acceleration time 2                         | P8-03、P8-04              |  |
| ON OFF     |                                                             | Acceleration time 3                         | P8-05、P8-06              |  |
| ON ON      |                                                             | Acceleration time 4                         | P8-07、P8-08              |  |

#### Chart 5.7.2

## 5.8 AC Drive PID function application (Air compressor, water pump and other constant pressure load applications)

Parameter settings:

P0-02=0 or 1 (Panel start or external start)

**P0-03=8** (The frequency given is PID)

**PA-00=0** (PID Given source)

**PA-01** (PID Given value---- Set according to the size of the pressure gauge or transmitter range and the actual needs)

**PA-02=0 or 1** (PID Feedback source----- Select 0 General External Remote Pressure Gauge; Select 1 General External Pressure Transmitter)

Wiring:

Remote pressure gauge: 10V AI1 GND

Pressure Transmitters: 10V AI2 or 24V AI2; Shor circuit COM and GND

#### 5.9 The keyboard is running display the parameter settings

Parameter setting:

**P7-03** (LED Running display parameters)

Note: This parameter sets the display status of the AC Drive in the running state (BIT00----BIT15, total 16 states), With 4 hexadecimal representation, One bit hexadecimal means 4-bit binary (2 is represented by 0 1, 0 indicates that this state is not displayed, 1 indicates that this status is displayed.)

For example, **P7-03=H**.000F, means BIT00----BIT03 is "1111" -----BIT00—BIT03 These four states can be displayed in the running state, you can switch through the " 《" button; (Binary 1111 is represented by hexadecimal "F"). That is, the frequency converter in the running state shows the operating frequency, set frequency, bus voltage, output voltage.

#### 5.A The keyboard only shows the speed

Parameter setting:

#### P7-03=H.4000

- P7-06=6(Indicates that the motor is a 2-pole motor, Speed display 3000)
- P7-06=3.000(Indicates that the motor is a 4-pole motor, Speed display 1500)

**P7-06=2.000** (Indicates that the motor is a 6-pole motor, Speed display 1000)

Note:

1. H.4000 Convert to binary is "0100 0000 0000 0000" ie: BIT14=1 (BIT14= Load speed display) ;

2. Because we drag the motor is generally asynchronous motor, there is a slip or the load itself involves a change in the speed ratio, so the **P7-06** parameter settings are generally set to a few points, let it more accurately reflect the actual load speed.

# **Chapter 6**

### **Function Code Table**

#### **Chapter 6** Function Code Table

Group P and Group A are standard function parameters. Group U includes the monitoring function parameters.

#### The symbols in the function code table are described as follows:

" $\star$ ": The parameter can be modified when the AC drive is in either stop or running

state.

- " $\star$ ": The parameter cannot be modified when the AC drive is in the running state.
- "•": The parameter is the actually measured value and cannot be modified.
- "\*": The parameter is factory parameter and can be set only by the manufacturer.

#### 6.1 Standard Function Parameters

| Function code | Name                                  | Setting Range                                                                                                    | Factory<br>Setting | property |  |  |
|---------------|---------------------------------------|----------------------------------------------------------------------------------------------------|--------------------|----------|--|--|
|               | P0 group Standard Function Parameters |                                                                                                    |                    |          |  |  |
| P0-00         | GP type display -                     |                                                                                                    |                    | *        |  |  |
| P0-01         | Motor control<br>mode                 | 0: Speed sensorless vector control<br>(SFVC)<br>1: Closed-loop vector control<br>(CLVC)<br>2: Voltage/Frequency (V/F) | 2                  | *        |  |  |

#### **0: Speed sensorless vector control**

It refers to the open-loop vector control that is generally applied to high performance control field. One inverter can only drive one motor. E.g.: machine tool, centrifugal machine, fiber drawing machine, injection

molding machine' load etc.

#### 1: Speed sensor vector control

It refers to the closed-loop vector control and encoder must be added to the motor end.

Inverter must be matching with the same type PG card of the encoder. This control mode is suitable for high precision speed control or torque control field. One inverter can only drive one motor. E.g.: high speed papermaking machinery , hoisting machinery , elevator' load etc.

#### 2: V/F control

V/F control mode is suitable for fields that load demand is not high or one inverter can drive multiple motors. E.g.: draught fan, pump' load etc.

Tips: Motor parameters must be indentified before choosing vector control mode. Only accurate motor parameters can play the advantage of vector control mode. Users can get better performance by adjusting speed regulator group P2 parameters(motor 2,motor 3,motor 4 respectively for group A2,A3,A4)

FVC is generally used for permanent magnet synchronous motor, while part of the small power applications can select V/F control mode. VT2 Series support specific models of permanent magnet synchronous motor sensorless vector control mode. Please refer to VT2 users manual and dedicated users manual for using method.

|       |                  | 0: Operation panel control (LED off) |   |     |
|-------|------------------|--------------------------------------|---|-----|
| P0-02 | Command          | 1: Terminal control (LED on)         | 0 | ~~~ |
| P0-02 | source selection | 2: Communication control (LED        | 0 | Å   |
|       |                  | blinking)                            |   |     |

Inverter control commands include : run, stop, forward rotation (FWD), reverse rotation (REV), forward jog (FJOG), reverse jog (RJOG), etc.

#### 0: Operation panel command channel ( "LOCAL/REMOT" LED off);

Perform running command control with RUN, MF.K and STOP/RESET keys on the operation panel.

#### 1: Terminal command channel ( "LOCAL/REMOT" LED on);

Perform running command control with multifunctional input terminals such as FWD, REV, FJOG, RJOG, and so on.

#### 2: Serial port communication command channel ( "LOCAL/REMOT" LED flashing).

The running command is given by the host computer via the communication mode. When the item is chosen, it must be equipped with communication card(Modbus RTU、 Profibus DP card、 CANlink card、 users programmable control card or CANopen card and so on).

For the communication protocol, please refer to "PD communication function group" and supplementary explanation of corresponding communication card for details. Supplementary explanation for communication card is allotted with communication card. This manual contains a brief description of communication card.

| P0-03 | Main frequency | 0: Digital setting (non-retentive at | л | <b>_</b> |
|-------|----------------|--------------------------------------|---|----------|
| F0-03 | source X       | power failure)                       | 4 | *        |

| selection | 1: Digital setting (Pre-frequency as |  |
|-----------|--------------------------------------|--|
|           | P0-08, UP/DOWN could be              |  |
|           | changed, retentive at power          |  |
|           | failure)                             |  |
|           | 2: AI1                               |  |
|           | 3: AI2                               |  |
|           | 4: Keyboard potentiometer            |  |
|           | 5: reserved                          |  |
|           | 6: Multi-reference                   |  |
|           | 7: simple PLC                        |  |
|           | 8: PID                               |  |
|           | 9: Communication setting             |  |

This parameter is used to select the main reference frequency input channel. Totally 10 main reference frequency channels:

**0: Digital setup(power off without memory)** Initial value of set frequency equals to P0-08 "preset frequency". User can change inverter set frequency value through keyboard  $\land$  key and  $\lor$  key ( or multi-function input terminal UP,DOWN). Inverter power on after powered off, frequency set value restored to P0-08 "Preset frequency".

**1: Digital setup(power off with memory)** Initial value of set frequency equals to P0-08 "preset frequency". User can change inverter set frequency value through keyboard  $\land$  key and  $\lor$  key ( or multi-function input terminal UP,DOWN). Inverter power on after powered off, frequency set value restored to the value that equals to setup of last power off time.Correction is memorized through keyboard  $\land$  key and  $\lor$  key or terminal UP,DOWN. What needs to be reminded is, P0-23 is "Digital setup frequency memory selection" . P0-23 is used to select correction whether to be memorized or cleared and is relevant to stop, irrelevant to power off memory, please pay attention during operation.

#### 2: Al1

#### 3: AI2

**4: AI3(Potentiometer)** Frequency is determined by analog input terminal. VT2 Series control board offers 3 analog input terminal(AI1, AI2, AI3), optional device VTdrive C1 card can offer 1 isolated analog input terminal (AI3x).

Al1, Al2, Al3 can be chosen as 0V~10V voltage input as well as 4mA~20mA current input by the jumper J3, J4, J5 on control board. Al3x is -10V~10V voltage input, jumper J6 should be disconnected. Al1, Al2, Al3 input voltage value has a corresponding relationship with target frequency, users can choose them at will. VT2 series offers 5 groups of corresponding relation curve, which 3 of them are linear relationship(2-point correspondence), 2 of them are 4-point

correspondence(any curve among them). User can set through P4 group or A6 function code. Function code P4-33 is used to set Al1~Al3 3-channel analog input. Choose 1 curve among the 5 respectively. For specific correspondence please refer to P4、A6 groups.

**5: Pulse setup(DI5)** Pulse setup is set through terminal pulse. Signal standard: voltage range 9V~30V, frequency range 0kHz~100kHz. Set pulse can be only input through multi-function input terminal DI5. Relationship between DI5 input pulse frequency and corresponding settings is set through P4-28~P4-31. It is linear relationship(2-point correspondence). Pulse input 100.0% refers to the percentage of P0-10.

**6: MS command** MS command running mode is set through different combination mode of digital input DI terminal. There are 4 MS command terminals with 16 status of VT2 series. PC group function codes correspond to 16 "MS command", "MS command" is percentage relativing to P0.10 (maximum frequency). When digital input terminal DI is used as MS command terminal, user should set through P4 group. For specifications please refer to P4 group.

**7: Simple PLC** When frequency source is set to 7, running frequency source can be switched to any frequency command during 1~16.

User can set frequency command retention time and acceleration/deceleration time respectively. For specifications please refer to PC group .

**8: PID** Running frequency is the output of PID control process. Generally used for field process closed-loop control.

When PID is chosen, user should set relevant parameters of PA group "PID function" .

**9: Communication setup** Communication setup refers to main frequency source that setting through communication method of position machine. VT2 series support 4 kinds of communication modes: Modbus, Profibus DP, CANopen, CANlink. 4 kinds of communication can not be used at the same time. Communication card should be installed during the use of communication.4 kinds of communication cards are optional. User can select to buy according to the needs, and set parameter P0-28 correctly.

| ,     |                  |                                                     |   |   |  |
|-------|------------------|-----------------------------------------------------|---|---|--|
|       |                  | 0: Digital setting (non-retentive at power failure) |   |   |  |
|       |                  | 1: Digital setting (Pre-frequency as                |   |   |  |
|       | Auxiliary        | P0-08, UP/DOWN could be                             |   |   |  |
| P0-04 | frequency source | changed, retentive at power                         | 0 | * |  |
|       | Y selection      | failure)                                            |   |   |  |
|       |                  | 2: Al1                                              |   |   |  |
|       |                  | 3: AI2                                              |   |   |  |
|       |                  | 4: Keyboard potentiometer                           |   |   |  |

|  |                          | <br> |
|--|--------------------------|------|
|  | 5: reserved              |      |
|  | 6: Multi-reference       |      |
|  | 7: simple PLC            |      |
|  | 8: PID                   |      |
|  | 9: Communication setting |      |

When the auxiliary frequency source is used as independent frequency reference channel (i.e. frequency source switching from X to Y), it is used in the same way as the relative specifications of P0-03.

When the auxiliary frequency source is used as overlap reference (i.e. frequency source selection switching from X plus Y or X to X plus Y), it has special points as follows:

When the auxiliary frequency source is digital reference, the preset frequency (P0-08) is

nonsensical, and it needs to adjust the main reference frequency through the keys " $^{"}$  and " $^{"}$ " of the keyboard (or UP and DOWN of multifunctional input terminals).

When the auxiliary frequency source is analog input reference (AI1、AI2、AI3) or pulse input reference, 100% of input setup is relative to the auxiliary frequency source range, and can be set through P0-05 and P0-06.

When the frequency source is pulse input reference, it is similar to the analog value.

Prompt: There is difference between the auxiliary frequency source Y selection and the main frequency source X setup value. That is to say, P0.03 and P0.04 cannot use the same frequency reference channel.

|       |                                                       | -                                                                     |      |   |
|-------|-------------------------------------------------------|-----------------------------------------------------------------------|------|---|
| P0-05 | Auxiliary<br>frequency<br>source Y range<br>selection | 0: Relative to maximum frequency<br>1: Relative to frequency source X | 0    | X |
| P0-06 | Auxiliary<br>frequency<br>source Y range              | 0% ~ 150%                                                             | 100% | Å |

When the frequency source selection is frequency overlap reference(P0-07 is set to 1、3 or 4), it is used to determine the adjustment range of auxiliary frequency source. P0-05 is used to determine the relative object within the range. If it is relative to main frequency, that range will vary with the main frequency X.

|       |                 | Unit's digit Frequency source        |    |               |
|-------|-----------------|--------------------------------------|----|---------------|
|       | Frequency       | selection                            |    |               |
| P0-07 | source stacking | 0: Main frequency source X.          | 00 | $\mathcal{L}$ |
|       | selection       | 1: Main / auxiliary operation result |    |               |
|       |                 | (10bit determine operation           |    |               |

| relationship)                      |  |
|------------------------------------|--|
| 2: Switching between X & Y         |  |
| 3: Switching between X & option 1  |  |
| 4: Switching between Y & option 1  |  |
| Ten's digit : Relationship between |  |
| main / auxiliary frequency source  |  |
| 0: Main+auxiliary                  |  |
| 1: Main-auxiliary                  |  |
| 2: MAX(main frequency source X,    |  |
| auxiliary frequency source Y)      |  |
| 3: MIN(main frequency source X,    |  |
| auxiliary frequency source Y)      |  |

This parameter is used to select frequency setup channel, and of realizing frequency setup through the compound of main frequency X and auxiliary frequency Y.

1bit : Frequency source selection

**0: Main frequency source X**, Main frequency source X is the target frequency.

**1: Main / auxiliary operation result is target frequency**, operation relationship see "10 bit" for details.

**2: Switching between main frequency source X and auxiliary frequency source Y** When terminal 18 (frequency switching) is invalid, main frequency X is target frequency. On the contrary, auxiliary frequency Y is the target frequency.

#### **3: Switching between main frequency X and main / auxiliary operation result** When terminal 18 (frequency switching) is invalid, main frequency X is target frequency. On

the contrary, auxiliary frequency Y is the target frequency.

#### 4: Switching between auxiliary frequency Y and main / auxiliary operation result

When terminal 18 (frequency switching) is invalid, auxiliary frequency Y is the target frequency. On the contrary, main frequency X is target frequency.

10bit: Relationship between main/auxiliary frequency source

#### 0: Main frequency source X + auxiliary frequency source Y

Operation result of main + auxiliary is target frequency. It realizes frequency stacking set function.

#### 1: Main frequency source X - auxiliary frequency source Y

Operation result of main - auxiliary is target frequency.

#### 2: MAX(main frequency source X, auxiliary frequency source Y)

Choose bigger absolute value of the two as target frequency

#### 3: MIN(main frequency source X, auxiliary frequency source Y)

| Choose smaller absolute value of the two as target frequency. |
|---------------------------------------------------------------|
|                                                               |

Besides, when frequency source is main & auxiliary operation, users can set offset frequency through P0-21. By stacking offset frequency on main & auxiliary operation result, it could flexible cope with all kinds of needs .

| P0-08                                                                         | Preset frequency                                                                | 0.00Hz ~ Max frequency (P0-10) | 50.00Hz 🖧 |  |
|-------------------------------------------------------------------------------|---------------------------------------------------------------------------------|--------------------------------|-----------|--|
| When set the frequency source to "digital setting" or "terminal UP/DOWN", the |                                                                                 |                                |           |  |
| parameter                                                                     | parameter value is the initial value of the inverter frequency digital setting. |                                |           |  |

| - L |       |           |                      |   |   |
|-----|-------|-----------|----------------------|---|---|
|     | P0-09 | Running   | 0: Same direction    | 0 | A |
|     | P0-09 | direction | 1: Reverse direction | 0 | X |
| - E |       |           |                      |   |   |

Modification of this parameter can change the rotary direction of the motor without changing any other parameters, which is equivalent to the role of switching the rotary direction through adjusting any two lines of the motor (U, V and W).

When needing to change the rotary direction of the motor, users can modify this parameter rather than adjust the wiring of the motor.

Caution: When the function code is restored to the factory default value, this parameter value is restored to 0, which should be used prudently in the applications where the motor rotary direction is not allowed to change.

| P0-10 | Max frequency | 50.00Hz ~ 500.00Hz | 50.00H<br>z * |
|-------|---------------|--------------------|---------------|
|-------|---------------|--------------------|---------------|

When analog input, pulse input(DI5), MS command etc are used as frequency source, their respective 100% are relatively calibrated through P0-10.

VT2 series maximum frequency could reach 3200Hz. Users can set decimal digits of frequency command through P0-22 to balance the index of frequency command resolution and frequency input range.

When P0-22 is set to 1, frequency resolution ratio is 0.1Hz, P0-10 setting range is 50.0Hz~3200.0Hz; When P0-22 is set to 2, frequency resolution ratio is 0.01Hz, P0-10 setting range is 50.00Hz~320.00Hz.

| P0-11                                                                                          | Source of<br>frequency upper<br>limit | 0: setting by P0-12<br>1: Al1<br>2: Al2<br>3: Keyboard potentiometer<br>4: reserved<br>5: communication setting | 0 | * |  |
|------------------------------------------------------------------------------------------------|---------------------------------------|----------------------------------------------------------------------------------------------------|---|---|--|
| It defines the source of frequency upper limit. Frequency upper limit comes from digital setup |                                       |                                                                                                    |   |   |  |

(P0-12) or analog input channel. When upper limit is set through analog input, 100% of analog input corresponds to P0-12.

E.g.: When winding control field is in the torque control mode, to avoid material break phenomenon, users can set upper limit frequency through analog value. When running frequency reaches value of upper limit , inverter maintains operation at the upper limit frequency.

| P0-12 | Frequency upper                 | Frequency lower limit (P0-14) to | 50.00H | X |
|-------|---------------------------------|----------------------------------|--------|---|
|       | limit                           | maximum frequency (P0-10)        | Z      |   |
| P0-13 | Frequency upper<br>limit offset | 0.00Hz ~ Max frequency (P0-10)   | 0.00Hz | Å |

When upper limit is set through analog value or PULSE setup, P0-13 will be used as analog value offset. The addition of offset frequency and analog setup value of frequency upper limit is used as the final setup value of frequency upper limit.

| PU-14 | Frequency lower<br>limit | 0.00Hz ~ frequency upper limit (P0-<br>12) | 0.00Hz | X |
|-------|--------------------------|--------------------------------------------|--------|---|
|-------|--------------------------|--------------------------------------------|--------|---|

When the running frequency of the inverter is lower than the frequency lower limit, it can select to run at frequency lower limit or stop the inverter. Refer to P8-14 function code for details.

| P0-15   Carrier frequency   0.5kHz ~ 16.0kHz |
|----------------------------------------------|
|----------------------------------------------|

This function is used to adjust the carrier frequency of the inverter. By adjusting the carrier frequency, the motor noise can be reduced, the resonance of the mechanical system can be avoided, so that the leakage current to the ground and the interference of the inverter can be reduced.

6

Å

When the carrier wave frequency is low, the output current higher harmonic component will be increased, the motor loss will be increased, and the motor temperature rise will also be increased. When the carrier wave frequency is high, the motor loss is reduced, and the motor temperature rise is reduced, but the inverter loss and inverter temperature rise will be increased, and thus the interference will be increased.

The adjustment of carrier frequency will influence the following items on the performance:

| Carrier frequency         | Low high    |
|---------------------------|-------------|
| Motor noise               | Big small   |
| Output current waveform   | Poor well   |
| Motor temperature rise    | High low    |
| Inverter temperature rise | Low high    |
| Leakage current           | Small large |
| Radiation interference    | Small big   |

Different power of inverter is set with different carrier frequency by the factory. Though user could modify it, attention should be paid: if carrier frequency is set higher than the factory set value, it will lead to inverter radiator temperature rise increasing. User should take inverter derating use, or there will be danger of overheating alarm.

|       | Carrier frequency | 0: NO  |   |               |
|-------|-------------------|--------|---|---------------|
| P0-16 | adjusting with    | 1: YES | 1 | $\mathcal{A}$ |
|       | temperature       |        |   |               |

Carrier frequency adjusting with temperature refers to the detecting of radiator temperature. When the temperature is high , carrier frequency automatically decreased to reduce the inverter temperature rise. On the contrary , when the temperature is low, carrier frequency gradually restored to the set value. This function could help to reduce the chance of inverter overheating alarm.

| P0-17 | Acceleration time      | 0.0s ~ 6500.0s | 20 | £ |
|-------|------------------------|----------------|----|---|
| P0-18 | Deceleration<br>time 1 | 0.0s ~ 6500.0s | 20 | Å |

The acceleration time means the time t1 needed for the inverter to accelerate from 0Hz to the reference frequency (P0-25).

The deceleration time means the time t2 needed for the inverter to decelerate from the reference frequency (P0-25) to 0Hz.

The description of acceleration and deceleration time are as shown in Fig.6-1:

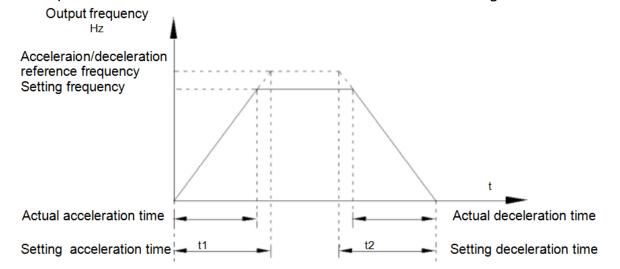

Fig.6-1 Acceleration/deceleration time schematic diagram

VT2 series totally offers 4 groups of speed-up/speed-down time for selection, you can shift through digital input terminal DI, 4 groups of them are shown as follows: GROUP 1: P0-17、P0-18;

|             | :: P8-03、P8-04;<br>:: P8-05、P8-06;       |                                                |              |               |
|-------------|------------------------------------------|------------------------------------------------|--------------|---------------|
|             |                                          |                                                |              |               |
| P0-19       | : P8-07、P8-08.<br>Acc./dec. time<br>unit | 0: 1 s<br>1: 0.1 s<br>2: 0.01 s                | 1            | *             |
| VT2 serie   | s offers 3 kinds of spee                 | ed-up /speed down time unit to meet the        | need of all  | kinds of      |
| scene. Re   | spectively for 1 second                  | 1, 0.1 seconds and 0.01 seconds.               |              |               |
| Caution:    | Decimal places as well                   | as corresponding acceleration/deceleratio      | on time of t | he 4          |
| groups m    | nay be changed when r                    | nodifying this function parameter, special     | attention s  | should be     |
| paid in th  | ne process of application                | n.                                             |              |               |
|             | Auxiliary                                |                                                |              |               |
| P0-21       | frequency source<br>offset frequency     | 0.00Hz ~ Max frequency( P0-10)                 | 0.00Hz       | \$            |
| lt is valid | only at the time of ma                   | in/auxiliary operation is chosen. When free    | quency sou   | irce is       |
| main / au   | ixiliary operation(P0-21                 | l as offset frequency) ,it could make frequ    | ency set m   | ore flexibl   |
| by stackir  | ng offset frequency on                   | main & auxiliary operation as the final fre    | quency set   | value.        |
|             | Frequency                                | 1: 0.1HZ                                       |              |               |
| P0-22       | command                                  | 2: 0.01Hz                                      | 2            | *             |
|             | resolution                               |                                                |              |               |
| This para   | meter is used to deterr                  | mine all the function code resolution which    | h is relevar | nt to         |
| frequency   | y. Frequency resolutior                  | n is 0.1Hz , VT2 series maximum output fre     | quency ca    | n reach       |
| 3200Hz. \   | While frequency resolu                   | tion is 0.01Hz, VT2 series maximum outpu       | t frequenc   | y is          |
| 320.00Hz    |                                          |                                                |              |               |
| Caution:    | Parameter (relating to                   | frequency ) decimal digits and correspond      | ing freque   | ncy value     |
| will chang  | ge through modifying                     | P0-22. Special attention should be paid du     | iring opera  | tion.         |
|             | Digital setup                            | 0: Without memory                              |              |               |
|             | frequency                                | 1: memory                                      |              |               |
| P0-23       | memory                                   |                                                | 0            | $\mathcal{L}$ |
|             | selection upon                           |                                                |              |               |
|             | stop                                     |                                                |              |               |
| This func   | tion is only valid when                  | frequency source is digital setup.             |              |               |
| 0: With     | out memory Upon po                       | wer fault or stop of the inverter, set the fre | equency va   | lue back      |
| to the set  | tup value of "Preset Fi                  | requency" (P0-08). Frequency modificatic       | on which se  | et through    |
| keyboard    | 「 ″∧″ 、 ″∨″ or term                      | inal UP、DOWN is cleared.                       |              |               |
| 1: Mem      | ory Digital setup free                   | quency is the retention that reserved at las   | t stop time  | e.            |

| Keyboard    | "∧" 、"∨" or term                                         | inal UP、DOWN to make the correction v                                                                                                    | alid.        |          |
|-------------|----------------------------------------------------------|----------------------------------------------------------------------------------------------------|--------------|----------|
| P0-24       | -                                                        | -                                                                                                    | -            | -        |
| P0-25       | Acceleration /<br>deceleration<br>reference<br>frequency | <ul><li>0: Maximum frequency(P0.10)</li><li>1: Setting frequency</li><li>2: 100Hz</li></ul>                                                                                                    | 0            | *        |
| Accele      | · · ·                                                    | time means the time needed for the inver                                                                                                    | ter varying  | from 0Hz |
| to the frec | uency of P0-25, Fig6-                                    | 1 is acceleration / deceleration time scher                                                                                                    | matic diagr  | am.      |
| When        | P0-25 is chosen to 1,                                    | acceleration / deceleration time is connect                                                                                                    | cted with se | et       |
| frequency   | . If set frequency chan                                  | ge frequently, the motor acceleration will                                                                                                    | change, at   | tention  |
| should be   | paid in applications.                                    |                                                                                                    |              |          |
|             | Frequency                                                | 0: Running frequency                                                                                                    |              |          |
| P0-26       | UP/DOWN                                                  | 1: Setting frequency                                                                                                    | 0            | <b>_</b> |
| F0-20       | reference upon                                           |                                                                                                    | 0            | *        |
|             | running                                                  |                                                                                                    |              |          |
| This paran  | neter is only valid whe                                  | en frequency source is digital setting.                                                                                                    |              |          |
| or setting  |                                                          | ency is increasing/decreasing based on th<br>ence between the two settings become ap<br>rocess                                                                                                    | -            |          |
| P0-27       | Command<br>source &                                      | Unit's digit: Operation panel<br>command bound frequency source<br>selection<br>0: Without binding<br>1: Digital setup frequency source<br>2: Al1<br>3: Al2<br>4: Al3(Potentiometer)                                                                         | 0            | ž        |
|             | frequency source<br>binding                              | <ul> <li>5: Reserved</li> <li>6: Multi-reference</li> <li>7: Simple PLC</li> <li>8: PID</li> <li>9: Communication setup</li> <li>Ten's digit : Terminal command</li> <li>bound frequency source selection</li> <li>Hundred's digit: Communication</li> </ul> |              |          |

|  | command bound frequency source   |  |
|--|----------------------------------|--|
|  | selection                        |  |
|  | Thousand's digit: Self-running   |  |
|  | bound frequency source selection |  |

It defines bound combination between 3 running command channels and 9 frequency setup channels, which is easy to achieve synchronous switching. Frequency setup channels above have the same definition with P0-03 "main frequency source X selection", please refer to P0-03 for details. Different running command channels can bind the same frequency setup channel. When the command source is valid during command source & frequency source binding, set frequency source of P0-03~P0-07 is invalid.

|       |                | 0: Modbus communication card  |   |               |
|-------|----------------|-------------------------------|---|---------------|
| P0-28 | Communication  | 1: Profibus.DP communication  |   |               |
|       | expansion card | card                          | 0 | $\mathcal{L}$ |
|       |                | 2: CANopen communication card |   |               |
|       |                | 3: CANlink communication card |   |               |

VT2 series offers 4 kinds of communication mode. All of the 4 need to be equipped with optional communication card .And they can not be used at the same time. P0-28 is used to set the type of the optional communication card. When user replace the communication card , P0-28 should be properly set.

|                   | P1                      | group Motor parameter                                                               |                    |              |
|-------------------|-------------------------|-------------------------------------------------------------------------------------|--------------------|--------------|
| Functio<br>n code | Name                    | Setting Range                                                                       | Factory<br>Setting | prope<br>rty |
| P1-00             | Motor type<br>selection | 0: General asynchronous motor<br>1: Variable frequency<br>asynchronous motor        | 0                  | *            |
| P1-01             | Rated power             | 0.1kW ~ 1000.0kW                                                                    | Model<br>dependent | *            |
| P1-02             | Rated voltage           | 1V ~ 2000V                                                                          | Model<br>dependent | *            |
| P1-03             | Rated current           | 0.01A ~ 655.35A<br>(AC drive power≤55kW)<br>0.1A ~ 6553.5A (AC drive<br>power>55kW) | Model<br>dependent | *            |
| P1-04             | Rated frequency         | 0.01Hz ~ Max frequency                                                              | 50Hz               | *            |
| P1-05             | Rated revolving speed   | 1rpm ~ 65535rpm                                                                     | Model<br>dependent | *            |

Function codes above are motor nameplate parameters. No matter VF control or vector control is the chosen mode, users should accurately set the relating parameter according to the motor nameplate. For better VF or vector control performance, users should tune the motor parameter. The accuracy of the regulation results has intimate relationship with the accuracy of set motor nameplate parameters.

| P1-06 | Asynchronous<br>motor stator<br>resistance  | 0.001Ω ~ 65.535Ω<br>(AC drive power≤55kW<br>0.0001Ω ~ 6.5535Ω<br>(AC drive power>55kW)      | Model<br>depende<br>nt | * |
|-------|---------------------------------------------|---------------------------------------------------------------------------------------------|------------------------|---|
| P1-07 | Asynchronous<br>motor rotor<br>resistance   | 0.001Ω ~ 65.535Ω<br>(AC drive power≤55kW)<br>0.0001Ω ~ 6.5535Ω<br>(AC drive power>55kW)     | Model<br>depende<br>nt | * |
| P1-08 | Asynchronous<br>motor leakage<br>inductance | 0.01mH ~ 655.35mH<br>(AC drive power≤ 55kW)<br>0.001mH ~ 65.535mH<br>(AC drive power> 55kW) | Model<br>depende<br>nt | * |
| P1-09 | Asynchronous<br>motor mutual<br>inductance  | 0.1mH ~ 6553.5mH<br>(AC drive power≤ 55kW)<br>0.01mH ~ 655.35mH<br>(AC drive power> 55kW)   | Model<br>depende<br>nt | * |
| P1-10 | Asynchronous<br>motor no load<br>current    | 0.01A ~ P1-03<br>(AC drive power≤ 55kW)<br>0.1A ~ P1-03<br>(AC drive power > 55kW)          | Model<br>depende<br>nt | * |

P1-06~P1-10 are parameters for asynchronous motor. Generally, motor nameplate doesn' t contain such parameters, users can get them through inverter auto tuning. Among them, 3 parameters (P1-06~P1-08) can be get through "asynchronous motor static tuning", while all the 5 parameters as well as encoder phase, current loop PI etc can be get through

"asynchronous motor complete tuning" . When change the motor rated power (P1-01) or motor rated voltage (P1-02), inverter would automatically modify the P1-06~P1-10 parameter value and restore them to common standard of Y series motor parameter. If the asynchronous motor is unable to be tuned, users could input above parameters with factory offered motor value.

| P1-11 | P1-11~P1-36      | -                    | - | - |
|-------|------------------|----------------------|---|---|
| P1-37 | Tuning selection | 0: Without operation | 0 | * |

|               | 2: A<br>3: 5<br>4:                | Asynchronous static tuning 1<br>Asynchronous complete tuning<br>Synchronous static tuning 2<br>Synchronous complete tuning<br>Fector control function group |                    |              |
|---------------|-----------------------------------|----------------------------------------------------------------------------------------------------|--------------------|--------------|
| Function code | Name                              | Setting Range                                                                                                    | Factory<br>Setting | propert<br>y |
| P2-00         | Speed loop<br>proportional gain 1 | 1 ~ 100                                                                                                    | 30                 | ×            |
| P2-01         | Speed loop<br>proportional gain 1 | 0.01s ~ 10.00s                                                                                                    | 0.50s              | ×            |
| P2-02         | Switching frequency1              | 0.00 ~ P2-05                                                                                                    | 5.00Hz             | \$           |
| P2-03         | Speed loop<br>proportional gain 2 | 1 ~ 100                                                                                                    | 20                 | ×            |
| P2-04         | Speed loop integration time 2     | 0.01s ~ 10.00s                                                                                                    | 1.00s              | Å            |
| P2-05         | Switching frequency 2             | P2-02 ~ Max frequency                                                                                                    | 10.00Hz            | ¥            |

Users could choose different speed loop PI parameters under different running frequency. When running frequency is less than the switching frequency(P2-02), adjusting parameters for speed loop PI are P2-00 and P2-01. When running frequency is greater than the switching frequency (P2-02), adjusting parameters for speed loop PI are P2-03 and P2-04. Speed loop PI parameters between switching frequency1 and switching frequency2 are two groups of linear switching. As shown in fig.6-2:

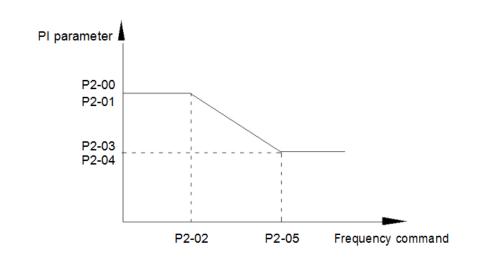

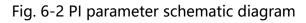

Users can adjust vector control speed dynamic response characteristics through setting proportional coefficient and integration time of the speed regulator. Both increasing proportional gain and reducing integration time can accelerate the speed loop dynamic response. But excessive proportional gain or insufficient integration time may led to system oscillation.

Suggestions for regulating method: If the factory parameters can not meet the requirements, users can fine-tuning it on the basis of factory value parameters. First increase the proportional gain to restrain system oscillation, then reduce integration time so that system has fast response characteristic and smaller overshoot.

Notice: Improper PI parameter setting may lead to excessive speed overshoot, even voltage fault during overshoot drop.

| P2-06 | Vector control slip | 50% ~ 200% | 100%  | _A_ |
|-------|---------------------|------------|-------|-----|
|       | gain                |            | 10070 |     |

This parameter is used to adjust motor steady speed precision for zero-speed sensor vector control mode. Please turn up the parameter value when with load motor running in low speed. On the contrary, when the with load motor running in high speed, please turn down the parameter value.

This parameter is also used to adjust the output current value with the same load for speed sensor vector control.

| P2-07 | Speed-loop filter<br>time | 0.000s ~ 0.100s | 0.015s | $\mathcal{K}$ |
|-------|---------------------------|-----------------|--------|---------------|
|-------|---------------------------|-----------------|--------|---------------|

In vector control mode, speed-loop regulator outputs torque current command. P2-07 is used to filter the torque command. Generally speaking, the parameter needs not to be modified. Users could properly increase the filtering time when speed fluctuation is relatively big, and decrease the value when motor oscillation occurs. If filtering time is small, inverter output torque might fluctuate greatly, but response speed will be fast.

| P2-08 Vector control<br>gain | 0~200 | 64 🛠 |
|------------------------------|-------|------|
|------------------------------|-------|------|

In the process of inverter deceleration, over-excitation control can restrain the rising of bus voltage to avoid over-voltage fault. The larger the over-excitation gain, the stronger the suppression effect. In applications where over-voltage alarming easily occurs during deceleration process, users should increase over-excitation gain. Excessive over-excitation gain may lead to output current increasing, users should balance it during application. It is recommended that over-excitation gain is set to 0 in applications where inertia is small, motor decelerates without voltage rising. For applications with braking resistor, 0 is also

| recommended for over-excitation gain.                                                                                                    |                                                                 |                                                                                                    |        |   |  |
|----------------------------------------------------------------------------------------------------|-----------------------------------------------------------------|----------------------------------------------------------------------------------------------------|--------|---|--|
| P2-09                                                                                                    | Torque upper limit<br>digital setup in<br>speed control<br>mode | <ul> <li>0: function code (P1-10)setting</li> <li>1: Al1</li> <li>2: Al2</li> <li>3: Al3(Potentiometer)</li> <li>4: reserved</li> <li>5: Communication setup</li> <li>6: MIN(Al1,Al2)</li> <li>7: MAX(Al1,Al2)</li> <li>1-7 Full range correspondence o</li> <li>P1-10</li> </ul> | 0      | Å |  |
| P2-10                                                                                                    | Torque upper limit<br>digital setup in<br>speed control<br>mode | 0.0% ~ 200.0%                                                                                                    | 150.0% | Å |  |
| In speed control mode, inverter maximum torque output is controlled by torque upper limit.<br>Range for 1-7 selections of P2-09 are corresponding to the setting range of P2-10. P2-09 is<br>used to select torque upper limit source. When P2-09 is set through analog, PULSE setup, |                                                                 |                                                                                                    |        |   |  |

communication setup, which 100% corresponding to P2-10. 100% of P2-10 is the rated torque of the inverter.

| P2-11 | P2-11—P2-12                                   | Reserved  | Reserve<br>d |   |
|-------|-----------------------------------------------|-----------|--------------|---|
| P2-13 | Excitation<br>regulation<br>proportional gain | 0 ~ 60000 | 2000         | X |
| P2-14 | Excitation<br>regulation<br>integration gain  | 0 ~ 60000 | 1300         | X |
| P2-15 | Torque regulation proportional gain           | 0 ~ 60000 | 2000         | * |
| P2-16 | Torque regulation integration gain            | 0 ~ 60000 | 1300         | ¥ |

Vector control current-loop PI regulation, which is automatically obtained after asynchronous motor complete tuning or synchronous motor complete tuning. It generally needs not to be modified.

Caution: Integration regulator of current loop directly set integration gain without taking

| integration time as the dimension. Excessive current loop PI gain may lead oscillation to the<br>entire control loop circuit. If current oscillation or torque fluctuation is relatively big, users<br>could manually turn down the PI proportional gain or integration gain. |                                        |                                                                                                    |                    |                             |  |
|----------------------------------------------------------------------------------------------------|----------------------------------------|----------------------------------------------------------------------------------------------------|--------------------|-----------------------------|--|
| P2-17                                                                                                    | Speed loop<br>integration<br>attribute | Unit's digit: integral separation<br>0: Invalid<br>1: Valid                                                                                                    | 0                  | $\stackrel{\wedge}{\asymp}$ |  |
|                                                                                                    | РЗ с                                   | group V/F control parameter                                                                                                    |                    |                             |  |
| Function code                                                                                                    | Name                                   | Setting Range                                                                                                    | Factory<br>Setting | propert<br>y                |  |
| P3-00                                                                                                    | V/F curve setting                      | 0: Linear V/F<br>1: Multi-point V/F<br>2: Square V/F<br>3: Power of 1.2 V/F<br>4: Power of 1.4 V/F<br>6: Power of 1.6 V/F<br>8: Power of 1.8 V/F<br>9: reserved<br>10: VF complete separation mode<br>11: VF semi separation mode | 0                  | *                           |  |

This parameter defines the V/F setup mode so as to meet the requirements of various load characteristics.

**0: Linear V/F**. It is suitable for the ordinary constant torque load.

**1: Multi-point V/F** It is suitable for special loads such as dehydrator and centrifugal machine. It can be self-defined. Refer to the description of functional codes of Group F1-07 to F1-12 for details.

**2: Square V/F** It is suitable for centrifugal loads such as fan and pump.

3~8: These are relation curve situated between linear V/F curve and square V/F curve.9: Reserved

**10: VF complete separation mode** ,Inverter output frequency and output voltage are mutually independent. Output frequency is decided by frequency source, while output voltage is decided by P3.13 (VF separation voltage source). VF complete separation mode is generally applied in induction heating, inverter power supply, torque motor control fields etc.

**11: VF semi separation mode** In this case, V is proportional to F. Proportional relationship can be set by the voltage source P3-13. The relationship between V&F is connected with P1 group(motor rated voltage and rated frequency).

Suppose that voltage source input is X (X from 0~100%), the V,F relationship is:

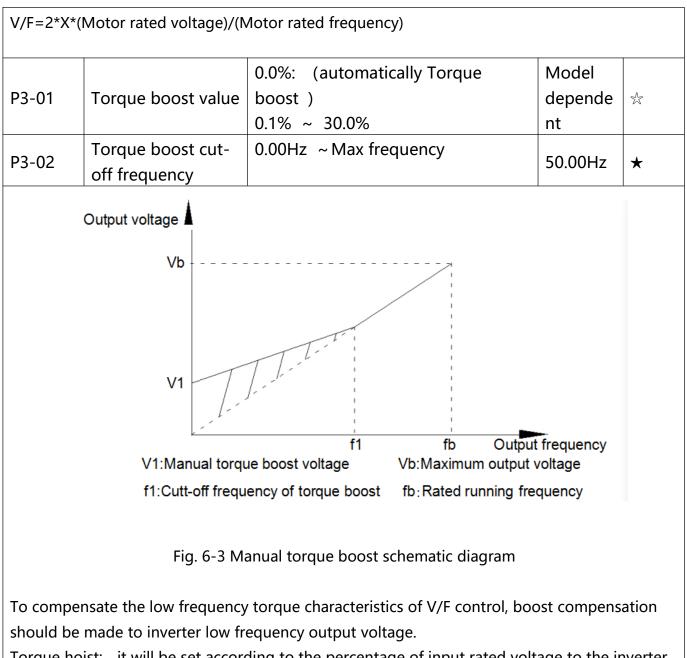

Torque hoist: it will be set according to the percentage of input rated voltage to the inverter. Below are explanations of setting torque increase: When the torque hoist is set as 0.0%, the inverter will adopt auto torque hoist. This parameter can be properly hoisted for small motor, while for large motor; the parameter can be properly decreased. If the torque hoist is set to be too large, the motor may be overheated, and the inverter may be over-current. Torque hoist cut-off frequency: As shown in Fig. 6-3, the torque hoist is valid when the cutoff Frequency below this setting. Otherwise, the torque hoist will be invalid.

| P3-03 | Multi-point V/F<br>frequency point F1 | 0.00Hz ~ P3-05 | 0.00Hz | * |
|-------|---------------------------------------|----------------|--------|---|
| P3-04 | Multi-point V/F<br>voltage point V1   | 0.0% ~ 100.0%  | 0.0%   | * |

| P3-05 | Multi-point V/F    | P3-03 ~ P3-07                   | 0.00Hz  | *        |
|-------|--------------------|---------------------------------|---------|----------|
|       | frequency point F2 |                                 | 0.00112 | ^        |
| P3-06 | Multi-point V/F    | 0.0% ~ 100.0%                   | 0.0%    | <b>_</b> |
| F3-00 | voltage point V2   |                                 | 0.070   | *        |
| P3-07 | Multi-point V/F    | P3-05 ~ rated frequency (P1-04) | 0.00Hz  | *        |
| F3-07 | frequency point F2 |                                 | 0.0002  | ×        |
| P3-08 | Multi-point V/F    | 0.0% ~ 100.0%                   | 0.0%    |          |
| F3-00 | voltage point V3   |                                 | 0.070   | *        |

Six parameters of P3-03 to P3-08 define the multi-point V/F curve.

The setup value of multi-point V/F curve is generally set in accordance with the load characteristics of the motor.

Caution: It must be set as follows: V1 < V2 < V3, F1 < F2 < F3. Fig5.4 is schematic diagram for multi-point V/F curve.

If the voltage is set too high at the time of low frequency, it may cause overheating and even burning of the motor as well as stall over current or over current protection of the inverter.

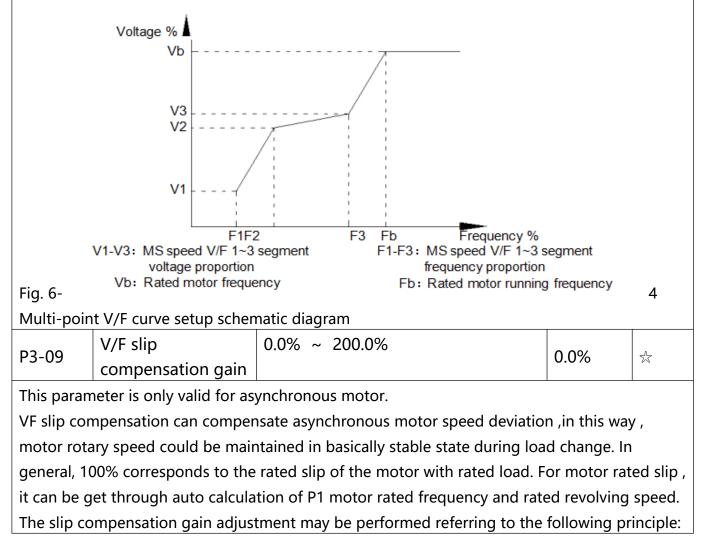

| When the                                                                   |                                                                                                    |                                                                                                    |                                                            |                                         |
|----------------------------------------------------------------------------|----------------------------------------------------------------------------------------------------|----------------------------------------------------------------------------------------------------|------------------------------------------------------------|-----------------------------------------|
| speed of                                                                   | the motor is close to the                                                                                                    |                                                                                                    |                                                            | -                                       |
| 3-10                                                                       | V/F over-excitation gain                                                                                                    | 0 ~ 200                                                                                                    | 64                                                         | X                                       |
| The role of                                                                | 3                                                                                                    | unction is to suppress the rise of bus volta                                                                                                    | ge during tl                                               | ne                                      |
| inverter d                                                                 | leceleration process, thu                                                                                                    | is avoiding occurrence of over voltage fau                                                                                                    | lt due to bu                                               | S                                       |
| voltage e                                                                  | xceeding over voltage p                                                                                                    | rotection limitation value. The higher the                                                                                                    | over excitat                                               | ion gain                                |
| is, more p                                                                 | powerfully the suppressi                                                                                                    | on effect is. The setting is described as fol                                                                                                    | lows:                                                      |                                         |
| In the app                                                                 | olications where over-vo                                                                                                    | ltage alarm easily occurs, it needs to imp                                                                                                    | rove the ove                                               | er-                                     |
| excitation                                                                 | n gain. Excessive over-ex                                                                                                    | citation gain easily lead to increasing of o                                                                                                    | utput currei                                               | nt .Users                               |
| should ke                                                                  | ep the balance during c                                                                                                    | peration. In the applications where the in                                                                                                    | ertia is very                                              | low, the                                |
| over excit                                                                 | tation gain is set to 0, wl                                                                                                    | hile in the applications where there is brak                                                                                                    | ke resistor ,t                                             | he over                                 |
| excitation                                                                 | gain is set to 0 as well.                                                                                                    |                                                                                                    | 1                                                          | 1                                       |
| P3-11                                                                      | V/F oscillation                                                                                                    | 0 ~ 100                                                                                                    | 40                                                         | Å                                       |
|                                                                            | suppression gain                                                                                                    |                                                                                                    |                                                            |                                         |
| When the                                                                   | e motor has no oscillatio                                                                                                    | n, please select this gain to 0. Only when                                                                                                    | the motor h                                                | as                                      |
|                                                                            |                                                                                                    |                                                                                                    |                                                            |                                         |
| obvious c                                                                  | oscillation and does not                                                                                                    | run normally can the gain be properly inc                                                                                                    | reased. The                                                | bigger                                  |
|                                                                            |                                                                                                    | run normally can the gain be properly inc<br>suppression result will be. The gain shall b                                                                                                    |                                                            |                                         |
| the gain i                                                                 | s, the better oscillation s                                                                                                    |                                                                                                    | e set as sma                                               | all as                                  |
| the gain i<br>possible u                                                   | s, the better oscillation s<br>under the condition that                                                                                       | suppression result will be. The gain shall b                                                                                                    | e set as sma<br>o as to avoid                              | all as<br>d high                        |
| the gain i<br>possible u<br>influence                                      | s, the better oscillation s<br>under the condition that<br>s on the V/F operation. <i>i</i>                                                   | suppression result will be. The gain shall be<br>the oscillation is suppressed effectively so                                                                                                    | e set as sma<br>o as to avoid<br>current par               | all as<br>d high<br>ameters             |
| the gain i<br>possible u<br>influence:<br>are requir                       | s, the better oscillation s<br>under the condition that<br>s on the V/F operation. <i>i</i>                                                   | suppression result will be. The gain shall b<br>the oscillation is suppressed effectively s<br>Accurate motor rated current and no-load                                                                                                    | e set as sma<br>o as to avoid<br>current par               | all as<br>d high<br>ameters             |
| the gain i<br>possible u<br>influence:<br>are requir                       | s, the better oscillation s<br>under the condition that<br>s on the V/F operation. <i>i</i><br>red during using oscillat                      | suppression result will be. The gain shall b<br>the oscillation is suppressed effectively s<br>Accurate motor rated current and no-load                                                                                                    | e set as sma<br>o as to avoid<br>current par               | all as<br>d high<br>ameters             |
| the gain i<br>possible u<br>influence<br>are requin<br>will not b          | s, the better oscillation s<br>under the condition that<br>s on the V/F operation. <i>i</i><br>red during using oscillat                      | suppression result will be. The gain shall b<br>the oscillation is suppressed effectively s<br>Accurate motor rated current and no-load                                                                                                    | e set as sma<br>o as to avoid<br>current par               | all as<br>d high<br>ameters             |
| the gain i<br>possible u<br>influence<br>are requin<br>will not b          | s, the better oscillation s<br>under the condition that<br>s on the V/F operation. <i>i</i><br>red during using oscillat                      | suppression result will be. The gain shall be<br>the oscillation is suppressed effectively se<br>Accurate motor rated current and no-load<br>ion suppression function, or VF oscillation                                                                                                    | e set as sma<br>o as to avoid<br>current par               | all as<br>d high<br>ameters             |
| the gain i<br>possible u<br>influence<br>are requin<br>will not b          | s, the better oscillation s<br>under the condition that<br>s on the V/F operation. <i>i</i><br>red during using oscillat                      | suppression result will be. The gain shall be<br>the oscillation is suppressed effectively so<br>Accurate motor rated current and no-load<br>ion suppression function, or VF oscillation<br>-<br>0: Digital setting (P3-14)                                                                                                    | e set as sma<br>o as to avoid<br>current par               | all as<br>d high<br>ameters             |
| the gain i<br>possible u<br>influence<br>are requin<br>will not b          | s, the better oscillation s<br>under the condition that<br>s on the V/F operation. <i>i</i><br>red during using oscillat                      | suppression result will be. The gain shall be<br>the oscillation is suppressed effectively se<br>Accurate motor rated current and no-load<br>ion suppression function, or VF oscillation<br>-<br>0: Digital setting (P3-14)<br>1: Al1                                                                                                    | e set as sma<br>o as to avoid<br>current par               | all as<br>d high<br>ameters             |
| the gain i<br>possible u<br>influence<br>are requin<br>will not b          | s, the better oscillation s<br>under the condition that<br>s on the V/F operation. <i>i</i><br>red during using oscillat<br>e excellent.<br>- | suppression result will be. The gain shall be<br>the oscillation is suppressed effectively se<br>Accurate motor rated current and no-load<br>ion suppression function, or VF oscillation<br>-<br>0: Digital setting (P3-14)<br>1: Al1<br>2: Al2                                                                                                    | e set as sma<br>o as to avoid<br>current par               | all as<br>d high<br>ameters             |
| the gain i<br>possible u<br>influence<br>are requin<br>will not b          | s, the better oscillation s<br>under the condition that<br>s on the V/F operation. <i>i</i><br>red during using oscillat<br>e excellent.<br>- | suppression result will be. The gain shall be<br>the oscillation is suppressed effectively se<br>Accurate motor rated current and no-load<br>ion suppression function, or VF oscillation<br>-<br>0: Digital setting (P3-14)<br>1: Al1<br>2: Al2<br>3: Al3(Potentiometer)                                                                                      | e set as sma<br>o as to avoid<br>current par               | all as<br>d high<br>ameters             |
| the gain i<br>possible u<br>influence:<br>are requin<br>will not b<br>3-12 | s, the better oscillation s<br>under the condition that<br>s on the V/F operation. <i>i</i><br>red during using oscillat<br>e excellent.<br>- | suppression result will be. The gain shall be<br>the oscillation is suppressed effectively se<br>Accurate motor rated current and no-load<br>ion suppression function, or VF oscillation<br>-<br>0: Digital setting (P3-14)<br>1: Al1<br>2: Al2<br>3: Al3(Potentiometer)<br>4: reserved<br>5: MS command                                                      | e set as sma<br>o as to avoid<br>current par<br>suppressio | all as<br>d high<br>ameters<br>n effect |
| the gain i<br>possible u<br>influence:<br>are requin<br>will not b<br>3-12 | s, the better oscillation s<br>under the condition that<br>s on the V/F operation. <i>i</i><br>red during using oscillat<br>e excellent.<br>- | suppression result will be. The gain shall be<br>the oscillation is suppressed effectively se<br>Accurate motor rated current and no-load<br>ion suppression function, or VF oscillation<br>-<br>0: Digital setting (P3-14)<br>1: Al1<br>2: Al2<br>3: Al3(Potentiometer)<br>4: reserved                                                                       | e set as sma<br>o as to avoid<br>current par<br>suppressio | all as<br>d high<br>ameters<br>n effect |
| the gain i<br>possible u<br>influence:<br>are requin<br>will not b<br>3-12 | s, the better oscillation s<br>under the condition that<br>s on the V/F operation. <i>i</i><br>red during using oscillat<br>e excellent.<br>- | suppression result will be. The gain shall be<br>the oscillation is suppressed effectively set<br>Accurate motor rated current and no-load<br>ion suppression function, or VF oscillation<br>-<br>0: Digital setting (P3-14)<br>1: Al1<br>2: Al2<br>3: Al3(Potentiometer)<br>4: reserved<br>5: MS command<br>6: Simple PLC<br>7: PID                          | e set as sma<br>o as to avoid<br>current par<br>suppressio | all as<br>d high<br>ameters<br>n effect |
| the gain i<br>possible u<br>influence:<br>are requin<br>will not b<br>3-12 | s, the better oscillation s<br>under the condition that<br>s on the V/F operation. <i>i</i><br>red during using oscillat<br>e excellent.<br>- | suppression result will be. The gain shall be<br>the oscillation is suppressed effectively se<br>Accurate motor rated current and no-load<br>ion suppression function, or VF oscillation<br>-<br>0: Digital setting (P3-14)<br>1: Al1<br>2: Al2<br>3: Al3(Potentiometer)<br>4: reserved<br>5: MS command<br>6: Simple PLC<br>7: PID<br>8: Communication setup | e set as sma<br>o as to avoid<br>current par<br>suppressio | all as<br>d high<br>ameters<br>n effect |
| the gain i<br>possible u<br>influence:<br>are requin<br>will not b<br>3-12 | s, the better oscillation s<br>under the condition that<br>s on the V/F operation. <i>i</i><br>red during using oscillat<br>e excellent.<br>- | suppression result will be. The gain shall be<br>the oscillation is suppressed effectively set<br>Accurate motor rated current and no-load<br>ion suppression function, or VF oscillation<br>-<br>0: Digital setting (P3-14)<br>1: Al1<br>2: Al2<br>3: Al3(Potentiometer)<br>4: reserved<br>5: MS command<br>6: Simple PLC<br>7: PID                          | e set as sma<br>o as to avoid<br>current par<br>suppressio | all as<br>d high<br>ameters<br>n effect |

| setup |  |
|-------|--|
|       |  |

VF separation is generally applied to induction heating control, inverter power supply control and torque motor control etc.

In VF separation control mode, output voltage can be set through function code P3-14, analog value, MS command , PLC, PID or communication setup. When P3-13 is nonnumeric setup, each 100% of the setting corresponds to rated motor voltage. When output setting percentage is negative, it's absolute value is the valid setting value.

# 0: Digital setup

(P3-14)Voltage is directly set through P3-14.

# 1: Al1

# 2: AI2

## 3: AI3(Potentiometer)

Voltage is set through analog input terminal.

## 4: PULSE

pulse setup(DI5) voltage set through terminal pulse. Pulse setup signal specification: voltage range 9V~30V, frequency range 0kHz~100kHz.

## 5: MS command

voltage source is MS command. Corresponding relationship between set signal and set voltage is determined through P4 group and PC group.

## 6: Simple PLC

When voltage source is simple PLC, output voltage is set through PC group parameters.

## 7: PID

Output voltage through PID closed loop. For specifications please refer to PA group for PID detailed description.

### 8: Communication setup

Communication setup refers to voltage that set by position machine through communication mode. When the above voltage source selection is 1~8, 0~100% corresponds to output voltage 0V~motor rated voltage.

0.0s ~ 1000.0

|       |                   | 0.0s ~ 1000.0s                      |      |   |
|-------|-------------------|-------------------------------------|------|---|
| P3-15 | Voltage rise time | Note: It indicates the time for the | 0.0s | ~ |
| P3-15 | of V/F separation | voltage rising from 0 V to rated    | 0.05 | X |
|       |                   | motor voltage.                      |      |   |
|       |                   |                                     |      |   |

P3-15 refers to the time that needed for output voltage varying from 0V to motor rated voltage. As shown in fig.6-5.

| Output vo | Output voltage V<br>ated motor voltage<br>oltage target value     |                                                                                                    | tage fall time<br>Itage fall time |   |
|-----------|-------------------------------------------------------------------|----------------------------------------------------------------------------------------------------|-----------------------------------|---|
| Setti     |                                                                   | VF separation schematic diagram                                                                                                    | itage fair time                   |   |
| P3-16     | Voltage decline<br>time of V/F<br>separation                      | 0.0s ~ 1000.0s<br>Note: It indicates the time for the<br>voltage rising from 0 V to rated<br>motor voltage.                                        | 0.0s                              | Æ |
| P3-17     | Stop mode<br>selection upon V/F<br>separation                     | <ul><li>0: Frequency and voltage declining</li><li>to 0 independently</li><li>1: Frequency declining after</li><li>voltage declines to 0</li></ul> | 0                                 | Å |
| P3-18     | Over current stall current                                        | 50~200%                                                                                                    | 150%                              | * |
| P3-19     | Overflow stall                                                    | 0 : invalid<br>1 : valid                                                                                                    | 1                                 | * |
| P3-20     | Over current stall inhibition gain                                | 0~100                                                                                                    | 20                                | X |
| P3-21     | Speed flow<br>compensation<br>coefficient stall<br>action current | 50~200%                                                                                                    | 50%                               | * |
| P3-22     | Over voltage stall voltage                                        | 650.0V~800.0V                                                                                                    | 730.0V                            | * |
| P3-23     | Over voltage stall                                                | 0 invalid 、1 valid                                                                                                    | 1                                 | * |
| P3-24     | Over voltage stall                                                | 0~100                                                                                                    | 30                                | Å |

| P3-25<br>P3-26<br>P3-27 | suppression<br>frequency gain<br>Over voltage stall<br>suppression<br>voltage gain<br>Maximum rise<br>frequency limit of<br>over voltage stall<br>- | 0~100<br>0~50Hz<br>-                                                                                                    | 30<br>5Hz<br>-     | ☆ ★          |
|-------------------------|----------------------------------------------------------------------------------------------------|----------------------------------------------------------------------------------------------------|--------------------|--------------|
|                         | P4                                                                                                    | group Input terminal group                                                                                                    |                    |              |
| Function<br>code        | Name                                                                                                    | Setting Range                                                                                                    | Factory<br>Setting | prope<br>rty |
| P4-00                   | DI1 terminal<br>function<br>selection                                                                                                    | 0: No function<br>1: Forward command (FWD)<br>2: Reverse command (REV)                                                                                    | 1                  | *            |
| P4-01                   | DI2 terminal<br>function<br>selection                                                                                                    | 2: Reverse command (REV)<br>3: Three line running control<br>4: FWD JOG command (PJOG)<br>5: REV JOG command (RJOG)<br>6: UP<br>7: DOWN<br>8: stop freely | 2                  | *            |
| P4-02                   | DI3 terminal<br>function<br>selection                                                                                                    | 9: fault reset (RESET)<br>10: pause<br>11: External default normally open<br>input<br>12: Multi-reference terminal 1                                      | 9                  | *            |
| P4-03                   | DI4 terminal<br>function14: Multi-reference terminal3selection15: Multi-reference terminal4                                                         | 14: Multi-reference terminal 3                                                                                                    | 12                 | *            |
| P4-04                   | DI5 terminal<br>function<br>selection                                                                                                    | <ul><li>17: Acc./dec.time selection terminal 2</li><li>18: Frequency source switching</li><li>19: UP/DOWN setup reset (terminal and keyboard)</li></ul>   | 13                 | *            |

| P4-05 | Reserved | 20: Running command switching<br>terminal<br>21: Acc./dec forbidden                                                                                                    | 0 | * |
|-------|----------|----------------------------------------------------------------------------------------------------|---|---|
| P4-06 | Reserved | 22: PID pause<br>23: PLC reset<br>24: Swing frequency pause<br>25: Counter input                                                                                                    | 0 | * |
| P4-07 | Reserved | <ul> <li>26: Counter reset</li> <li>27: Length counting input</li> <li>28: Length counting reset</li> <li>29-31: reserved</li> <li>32: immediate DC braking</li> <li>33: External default normally closed</li> </ul>                                                                                                    | 0 | * |
| P4-08 | Reserved | <ul> <li>input</li> <li>34: Frequency modification enable</li> <li>35: PID direction reversed</li> <li>36: External stop terminal1</li> <li>37: Control command switching</li> <li>terminal 2</li> <li>38: PID integration suspension</li> <li>39: Frequency source X and preset</li> <li>frequency switching</li> <li>40: Frequency source Y and preset</li> </ul>                                                                                    | 0 | * |
| P4-09 | Reserved | <ul> <li>frequency switching</li> <li>41: Motor selection terminal</li> <li>42: reserved</li> <li>43: PID parameter switching</li> <li>44: reserved</li> <li>45: reserved</li> <li>46: Speed control/ torque control</li> <li>switching</li> <li>47: emergency stop</li> <li>48: External stop terminal 2</li> <li>49: Deceleration DC braking</li> <li>50: Clear the current running time</li> <li>51: 2-line type / 3-line type switching</li> </ul> | 0 | * |

| 52-59: reserved |  |
|-----------------|--|
|                 |  |
|                 |  |

4 multi-segment instruction terminals can be combined into 16 states, The 16 states correspond to 16 instruction sets, as shown in Table 1:

## Table 1 Multi-segment Instruction Function Description

|     |     |      | 1     |                                |                             |
|-----|-----|------|-------|--------------------------------|-----------------------------|
| К4  | К3  | К2   | К1    | Instruction set                | Corresponding<br>parameters |
| OFF | OFF | OFF  | ON    | Multi - segment instruction 1  | PC-01                       |
| OFF | OFF | ON   | OFF   | Multi - segment instruction 2  | PC-02                       |
| OFF | OFF | ON   | ON    | Multi - segment instruction 3  | PC-03                       |
| OFF | ON  | OFF  | OFF   | Multi - segment instruction 4  | PC-04                       |
| OFF | ON  | OFF  | ON    | Multi - segment instruction 5  | PC-05                       |
| OFF | ON  | ON   | OFF   | Multi - segment instruction 6  | PC-06                       |
| OFF | ON  | ON   | ON    | Multi - segment instruction 7  | PC-07                       |
| ON  | OFF | OFF  | OFF   | Multi - segment instruction 8  | PC-08                       |
| ON  | OFF | OFF  | ON    | Multi - segment instruction 9  | PC-09                       |
| ON  | OFF | ON   | OFF   | Multi - segment instruction 10 | PC-10                       |
| ON  | OFF | ON   | ON    | Multi - segment instruction 11 | PC-11                       |
| ON  | ON  | OFF  | OFF   | Multi - segment instruction 12 | PC-12                       |
| ON  | ON  | OFF  | ON    | Multi - segment instruction 13 | PC-13                       |
| ON  | ON  | ON   | OFF   | Multi - segment instruction 14 | PC-14                       |
| ON  | ON  | ON   | ON    | Multi - segment instruction 15 | PC-15                       |
| L   |     | Char | + C 1 | 1                              | ı]                          |

Chart 6-1

When the frequency source is selected as multi-speed, function code **PC-00~PC-15** 100.0%, corresponds to the maximum frequency **P0-10.** Multi-segment instructions in addition to multi-speed function, but also can be used as a PID source, Or as a voltage source for V / F separation control, to meet the need to switch between different setpoints.

 Table 2
 Acceleration / deceleration time selection terminal function description

|                                                                                           | Terminal 2 Terminal 1                |        | Terminal 1 | Acceleration or deceleration time selection | Corresp<br>param            | •             |  |
|-------------------------------------------------------------------------------------------|--------------------------------------|--------|------------|---------------------------------------------|-----------------------------|---------------|--|
|                                                                                           | OFF                                  |        | OFF        | Acceleration time 1                         | P0-17、                      | P0-18         |  |
|                                                                                           | Terminal 2 Terminal 1                |        | Terminal 1 | Acceleration or deceleration time selection | Corresponding<br>parameters |               |  |
|                                                                                           | OFF ON                               |        | ON         | Acceleration time 2                         | P8-03、                      | P8-03、P8-04   |  |
|                                                                                           | ON                                   | ON OFF |            | Acceleration time 3                         | P8-05、P8-06                 |               |  |
|                                                                                           | ON                                   |        | ON         | Acceleration time 4                         | P8-07、P8-08                 |               |  |
|                                                                                           | 1                                    |        | Cha        | rt 6-2                                      |                             |               |  |
| P4                                                                                        | P4-10 DI filter time 0.000s ~ 1.000s |        |            |                                             | 0.010s                      | $\mathcal{G}$ |  |
| If the digital input terminal malfunction because it is vulnerable to interference ,users |                                      |        |            |                                             |                             |               |  |
| could increase the parameter value to enhance the interference immunity. However,         |                                      |        |            |                                             |                             |               |  |
| this operation may cause reduced sensitivity of the DI terminal.                          |                                      |        |            |                                             |                             |               |  |

| P4-11 | Terminal<br>command<br>mode | 0: 2-line type 1<br>1: 2-line type 2<br>2: 3-line type 1<br>3: 3-line type 2 | 0 | * |
|-------|-----------------------------|------------------------------------------------------------------------------|---|---|
|-------|-----------------------------|------------------------------------------------------------------------------|---|---|

This parameter defines four different ways of controlling the AC Drive to run via external terminals.

0: Two-wire mode 1: This mode is the most commonly used two-wire mode. The terminals **DI1**, **DI2** are used to determine the forward and reverse run of the motor. The function code is set as follows:

| Function code | Name                                   | Settings | Function description      |
|---------------|----------------------------------------|----------|---------------------------|
| P4-11         | Terminal command mode                  | 0        | Two-wire type 1           |
| P4-00         | <b>DI1</b> Terminal function selection | 1        | Running Forwbard<br>(FWD) |
| P4-01         | <b>DI2</b> Terminal function selection | 2        | Reverse run (REV)         |

Chart 6-3

| K1 | К2 | Running Command | K1<br>DI1 FWD running  |
|----|----|-----------------|------------------------|
| 0  | 0  | stop            | DI2 REV Running        |
| 0  | 1  | fwd             | COM COM Digital Common |
| 1  | 0  | rev             |                        |
| 1  | 1  | stop            |                        |

### Chart 6-4

Fig. 6-5 two line control mode 1

As Figure 6-5 shows, in this control mode, K1 close, the AC Drive is running forward. K2 close, reverse run. K1, K2 are closed or disconnected at the same time, the AC Drive stop running.

1: Two-wire mode 2: In this mode, the **DI1** terminal function is the run enable terminal, The **DI2** terminal function determines the direction of running. The function code is set as follows:

| Functi | Name | Settings | Function description |  |
|--------|------|----------|----------------------|--|
| on     |      |          |                      |  |

| code  |                                 |   |                                          |
|-------|---------------------------------|---|------------------------------------------|
| P4-11 | Terminal command mode           | 1 | Two-wire type 2                          |
| P4-00 | DI1 Terminal function selection | 1 | Running enable                           |
| P4-01 | DI2 Terminal function selection | 2 | Forward and reverse direction of running |

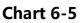

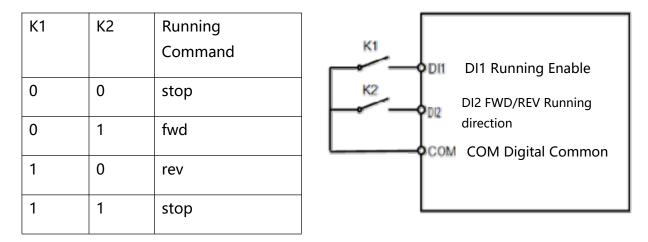

# Chart 6-6

# Fig.6-6 Two-line control mode 2

As Figure 6-6 shows, in this control mode, K1 close, K2 disconnect, the AC Drive is running forward. K2 close, reverse run. K1 disconnected, the AC Drive stop running.

2: Three - wire control mode

1: This mode DI3 is the enable terminal, the directions are controlled by DI1,DI2. The function code is set as follows:

| Function<br>code | Name                            | Settings | Function description  |
|------------------|---------------------------------|----------|-----------------------|
| P4-11            | Terminal command mode           | 2        | Three-wire type 1     |
| P4-00            | DI1 Terminal function selection | 1        | Forward running (FWD) |
| P4-01            | DI2 Terminal function           | 2        | Reverse running (REV) |

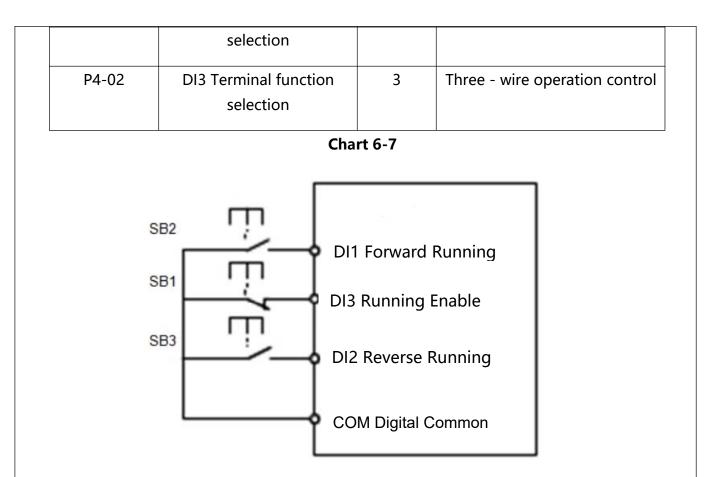

# Fig. 6-7 Three-line control mode 1

As Fig 6-7 shows, in this control mode, when the SB1 button is closed, press the SB2 button to turn the AC Drive forward, press the SB3 button to turn the AC Drive reverse, SB1 button turns off the moment the AC Drive stops. Normal start and run, you must keep the SB1 button closed. SB2, SB3 button command is in the closed action along the entry into force. The operating status of the AC Drive is based on the last button action of the three buttons.

3. Three - wire control mode 2: In this mode, DI3 is the enable terminal, and the run command is given by **DI1**, The direction is determined by the state of **DI2**. The function code is set as follows:

| Functio<br>n code | Name                               | Settings | Function description                     |
|-------------------|------------------------------------|----------|------------------------------------------|
| P4<br>-<br>00     | DI1 Terminal function<br>selection | 1        | Run enable                               |
| P4-01             | DI2 Terminal function<br>selection | 2        | Forward and Reverse direction of running |

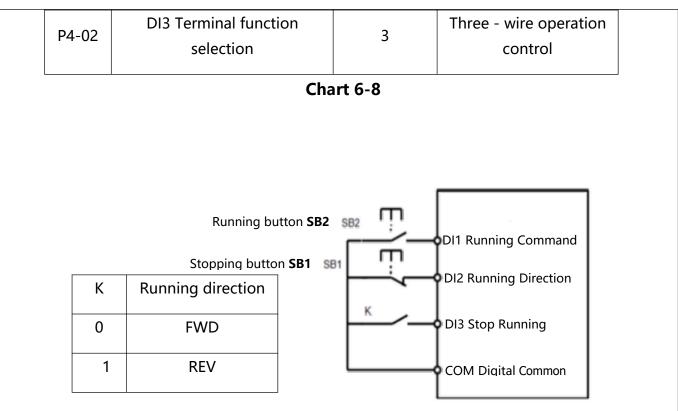

# Chart 6-9

Fig. 6-8 Three-line control mode 2

As Figure 6-8 shows, in this control mode, when the SB1 button is closed, press the SB2 button to turn the AC Drive running, K disconnected, the AC Drive running forward. K closed, the AC Drive reverse. SB1 button turns off the moment the AC Drive stops. Normal start and run, you must keep the SB1 button closed. SB2 button command is in the closed action along the entry into force.

| P4-12      | Terminal<br>UP/DOWN<br>variation rate                                             | 0.001Hz/s ~ 65.535Hz/s                       | 1.00Hz/s    | Å   |  |  |
|------------|-----------------------------------------------------------------------------------|----------------------------------------------|-------------|-----|--|--|
| It is used | l to set the frequenc                                                             | y variation rate (frequency variation per s  | second) whe | en  |  |  |
| adjusting  | adjusting the set frequency with terminals UP/DOWN. When P0-22 (frequency decimal |                                              |             |     |  |  |
| point) is  | set to 2, range of                                                                | F P4-12 value is 0.001Hz/s~65.535Hz/s.       | When P0-2   | 2   |  |  |
| (frequenc  | y decimal point) is se                                                            | t to 1, range of P4-12 value is 0.01Hz/s~655 | 5.35Hz/s.   |     |  |  |
|            |                                                                                   |                                              |             |     |  |  |
| P4-13      | Al curve 1                                                                        | 0.00V ~ P4-15                                | 0.00V       | Å   |  |  |
|            | minimum input                                                                     |                                              |             | * * |  |  |

|       | minimani inpat                                        |                   |      |   |
|-------|-------------------------------------------------------|-------------------|------|---|
| P4-14 | Al curve 1<br>minimum input<br>corresponding<br>setup | -100.0% ~ +100.0% | 0.0% | Å |

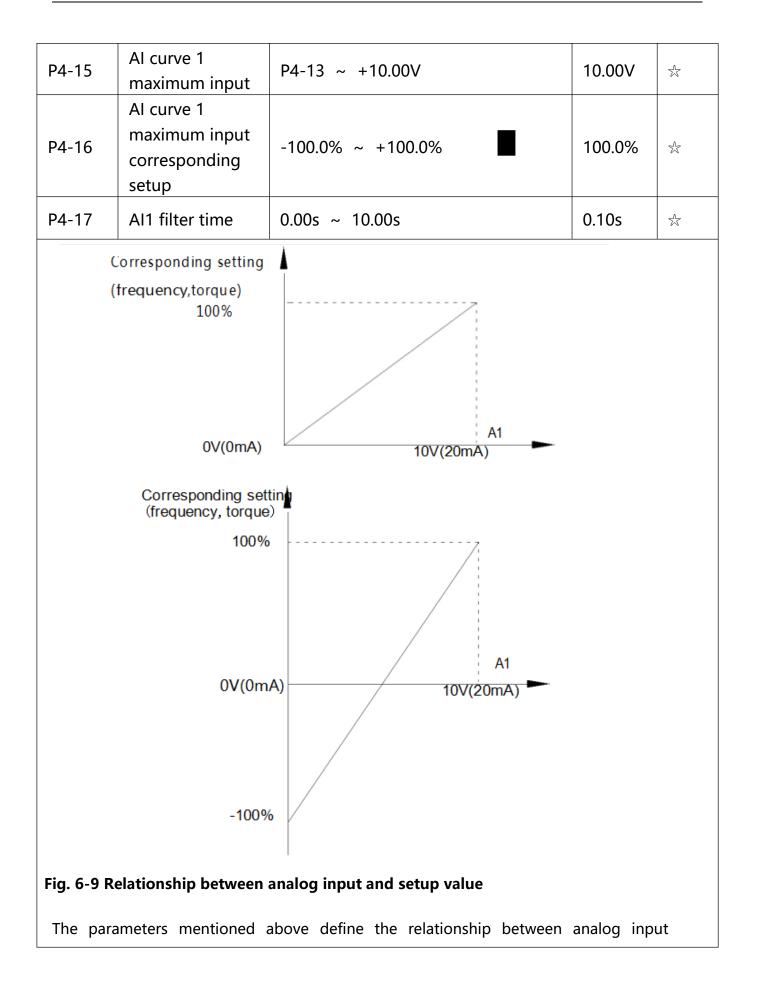

voltage and the analog input setup value.

When analog input voltage exceeds the setup "maximum input" limit, analog voltage is calculated as "maximum input". Similarly, when analog input is smaller than the setup "minimum input", analog voltage is calculated as minimum input or 0.0% according to the setting of P4-34.

Al used as current input terminal : 1mA current equals to 0.5V voltage.

Al input filtering time is used to set Al1 software filtering time. When field analog quantity is vulnerable, please increase the filtering time so that analog quantity tends to be stable. But excessive filtering time will lead to slow response time to analog detection. User should balance it according to practical application cases.

In various application cases, the nominal value corresponding to 100% of analog reference will be different. Refer to specific application description for the specific value.

Figure 5-9 shows typical setup cases.

| P4-18 | Al curve 2<br>minimum input                           | 0.00V ~ P4-20     | 0.00V  | Å |
|-------|-------------------------------------------------------|-------------------|--------|---|
| P4-19 | Al curve 2<br>minimum input<br>corresponding<br>setup | -100.0% ~ +100.0% | 0.0%   | X |
| P4-20 | Al curve 2<br>maximum input                           | P4-18 ~ +10.00V   | 10.00V | Å |
| P4-21 | Al curve 2<br>maximum input<br>corresponding<br>setup | -100.0% ~ +100.0% | 100.0% | X |
| P4-22 | AI2 filter time                                       | 0.00s ~ 10.00s    | 0.10s  | Å |

| P4-23                 | P4-23—P-32<br>reserved                           | Reserved                                                                                                    | Reserved     |       |
|-----------------------|--------------------------------------------------|----------------------------------------------------------------------------------------------------|--------------|-------|
| P4-33                 | Al curve<br>selection                            | Unit digit: Al1 curve selection<br>1: curve 1 (2 point, see the P4-<br>13 ~ P4-16)<br>2: curve 2 (2 point, see the P4-<br>18 ~ P4-21)<br>3: curve 3 (2 point, see the P4-<br>23 ~ P4-26)<br>4: curve 4 (4 point, see the A6-<br>00 ~ A6-07)<br>5: curve 5 (4 point, see the A6-<br>08 ~ A6-15)<br>Tens' digit: Al2 curve selection,<br>same as unit digit.<br>Hundreds' digit: reserved | 321          | X     |
| and it's<br>Pulse fr  | corresponding settin<br>requency can be c        | used to set relationship between DI5<br>gs.<br>only input to the inverter through DI5<br>ns are similar to curve 1, please refer to the                                                                                                    | channel. Tl  | his   |
| P4-34                 | A1 below<br>minimum input<br>setup selection     | Unit' s digit : Al1 below minimum<br>input setup selection<br>0: Min input setting<br>1: 0.0%<br>Ten' s digit: Al2 below minimum<br>input setup selection, same as Al1<br>Hundred' s digit: Al3 below<br>minimum input setup selection,<br>same as Al1                                                                                                    | 000          | Å     |
| input vo<br>The 1bit, | ltage below the setup<br>10bit, 100bit of the fu | letermine analog quantity corresponding se                                                                                                    | og input Al1 | 、AI2、 |

setup is the curve "minimum input corresponding setup" (P4-14、P4-19、P4-24). If the bit is set to 0 and AI is below the minimum setup , the analog quantity corresponding setup is

| 0.0%.                 |                                          |                                                                                                    |                    |              |
|-----------------------|------------------------------------------|----------------------------------------------------------------------------------------------------|--------------------|--------------|
| P4-35                 | DI1 delay time                           | 0.0s ~ 3600.0s                                                                                                    | 0.0s               | *            |
| P4-36                 | DI2 delay time                           | 0.0s ~ 3600.0s                                                                                                    | 0.0s               | *            |
| P4-37                 | DI3 delay time                           | 0.0s ~ 3600.0s                                                                                                    | 0.0s               | *            |
| Only DI1,             | , DI2, DI3 are able to s                 | set equipment delay time.                                                                                                    | 1                  | I            |
| They are              | used to set delay time                   | e to inverter DI terminal state change.                                                                                                    |                    |              |
| High leve<br>invalid. | el valid: Connection be                  | 0: high level valid<br>1: low level valid<br>Unit' s digit: DI1<br>Ten' s digit: DI2<br>Hundred' s digit: DI3<br>Thousand' s digit: DI4<br>Ten thousand' s digit: DI5<br>erminal effective mode.<br>etween COM and corresponding DI is valid,<br>tween COM and corresponding DI is invalid |                    |              |
| vana.                 | P5 arc                                   | oup Output terminal (changeable)                                                                                                    |                    |              |
| Function<br>code      | Name                                     | Setting Range                                                                                                    | Factory<br>Setting | prope<br>rty |
| P5-00                 | AO1 terminal<br>output mode<br>selection | 0: Pulse output(FMP)<br>1: Switch output(FMR)                                                                                                    | 0                  | Å            |
| terminal<br>When P5   | (FMP) or open collect                    | c terminal, which can be used as high speed<br>or switching output terminal (FMR).<br>um output frequency can reach 10kHz , ple                                                                                                    |                    |              |

| P5-01 | AO1 selection (open<br>collector output<br>terminal)          | <ul> <li>0: No output</li> <li>1: AC Drive in operation</li> <li>2: Output fault(Stop fault)</li> <li>3: Frequency level detection</li> <li>FDT1 output</li> <li>4: Frequency arrival</li> <li>5: Null speed operation (stop without output)</li> <li>6: Motor overload pre-alarm</li> <li>7: AC Drive overload pre-alarm</li> <li>8: Setup counting value arrived</li> </ul> | 0 | X |
|-------|---------------------------------------------------------------|----------------------------------------------------------------------------------------------------|---|---|
| P5-01 | Relay output<br>selection<br>(TA1.TB1.TC1)                    | <ul> <li>9: Designated counting value arrived</li> <li>10: Length arrived</li> <li>11: PLC circulation end</li> <li>12: Total running time arrived</li> <li>13: Frequency limit</li> <li>14: Torque limit</li> <li>15: PUN ready</li> </ul>                                                                                                    | 0 | ¥ |
| P5-02 | Expansion card relay<br>output<br>selection(TA2.TB2.TC<br>2)  | <ul> <li>15: RUN ready</li> <li>16: AI1&gt;AI2</li> <li>17: Frequency upper limit</li> <li>arrived</li> <li>18: Frequency lower limit</li> </ul>                                                                                                    | 0 | Å |
| P5-03 | DO1 output<br>selection(open<br>collector output<br>terminal) | arrived<br>(stop without output)<br>19: Undervoltage state output<br>20: Communication setup                                                                                                    | 0 | ¥ |
| P5-04 | Expansion card DO2<br>output selection                        | <ul> <li>21: Reserved</li> <li>22: Reserved</li> <li>23: Null speed operation 2 (Stop with output)</li> <li>24: Total power-on time arrival</li> <li>25: Inspection level of FDT2</li> <li>frequency</li> <li>26: Frequency 1 arrival output</li> <li>27: Frequency 2 arrival output</li> </ul>                                                                               | 0 | ¥ |

|       |                              | <ul> <li>28: Current 1 arrival output</li> <li>29: Current 2 arrival output</li> <li>30: Timing arrival output</li> <li>31: Al1 excessive input</li> <li>32: Load off</li> <li>33: Reverse running</li> <li>34: Zero current state</li> <li>35: Module temperature arrival</li> <li>36: Output excessive current</li> <li>37: Frequency lower limit</li> <li>arrival (output valid when stop)</li> <li>38: Alarm output</li> <li>39: Motor over temperature</li> <li>alarm</li> <li>40: The running time arrival</li> <li>41: fault output ( is the free stop</li> <li>fault also no-output when</li> <li>under-voltage)</li> </ul> |          |               |
|-------|------------------------------|----------------------------------------------------------------------------------------------------|----------|---------------|
| P5-05 | P5-05—P5-06                  | Reserved                                                                                                    | Reserved | $\mathcal{L}$ |
| P5-07 | AM output function selection | <ul> <li>0: running frequency</li> <li>1: setting frequency</li> <li>2: output current</li> <li>3: output torque ( Absolute value of torque )</li> <li>4: output power</li> <li>5: output voltage</li> </ul>                                                                                                    | 0        | ¥             |
| P5-08 | FM output function selection | 6: reserved<br>7: Al1<br>8: Al2<br>9: reserved<br>10: length<br>11: Counting value<br>12: Communication setup<br>13: Motor revolving speed<br>14: Output current (100.0%                                                                                                    | 1        | 7             |

| P5-14<br>P5-17 | AO1 output delay time           | 0.0s ~ 3600.0s                                      | 0.0s             | ¥                   |
|----------------|---------------------------------|-----------------------------------------------------|------------------|---------------------|
| P5-14          | 1                               |                                                     |                  |                     |
|                | P5-14—P5-16                     | reserved                                            | Reserved         | -                   |
| AO zero offs   | set coefficient shall be se     | et to "80%", while A0 gain shall be set t           | o "-0.50".       |                     |
|                | •                               | modified to 8V to 3V output. As per the a           |                  | a,                  |
|                |                                 | l output 3V (6mA) at the maximum frequ              | -                |                     |
| For example    | , if the analog output is       | the running frequency, and it is expected           | d to output 8    | V                   |
| (20mA).        |                                 |                                                     |                  |                     |
|                | s tollows: Y=kX+b .AO           | 1, AO2 zero offset coefficient 100% corre           | sponds to 10     | V                   |
|                |                                 | X represents standard output, the actua             |                  |                     |
|                |                                 | output curves. If b represents zero offset          | -                |                     |
|                |                                 | used to modify the zero drift of the anal           |                  |                     |
| P5-13          | PM gain                         | -10.00 ~ +10.00V                                    | 1.00V            | $\mathcal{D}$       |
| P5-12          | PM zero offset                  | -100.0% ~ +100.0%                                   | 0.0%             | ☆                   |
| P5-11          | AM gain                         | -10.00 ~ +10.00V                                    | 1.00V            | Å                   |
| P5-10          | AM zero offset                  | -100.0% ~ +100.0%                                   | 0.0%             | ${\leftrightarrow}$ |
| maximum fr     | equency value of output         | t pulse.                                            |                  |                     |
| When the m     | · · · · ·                       | utput function selects FMP pulse output             | , it can set the | е                   |
| P5-09          | FMP maximum<br>output frequency | 0.01kHz~100.00kHz                                   | 50.00kHz         | Å                   |
| 10V, or 0m     | A to 20mA.                      |                                                     |                  |                     |
|                |                                 | 1kHz to 100.00kHz. AO1, AO2 output rar              |                  | to                  |
| EMP termi      | nal output pulse frequer        | of torque )<br>hcy range: 0.01kHz~P5-09(FMP maximur | n frequency      |                     |
|                |                                 | 16: output torque ( actual value                    |                  |                     |
|                |                                 | means 1000.0V)                                      |                  |                     |
|                |                                 | 15: output voltage (100.0%                          |                  |                     |

| P5-19            | RELAY2 output<br>delay time              | 0.0s ~ 3600.0s                                                                                                    | 0.0s               | Å                |
|------------------|------------------------------------------|----------------------------------------------------------------------------------------------------|--------------------|------------------|
| P5-20            | AO2 output delay<br>time                 | 0.0s ~ 3600.0s                                                                                                    | 0.0s               | X                |
| P5-21            | FM output delay<br>time                  | 0.0s ~ 3600.0s                                                                                                    | 0.0s               | Å                |
| Set output to    | erminal FMR, relay 1, rela               | ay 2, DO1 and DO2 delay time that begir                                                                                                    | ns from statu      | IS               |
| changing to      | real output changing.                    |                                                                                                    |                    |                  |
| P5-22            | AO output terminal valid state selection | 0: Positive logic<br>1: Negative logic<br>Unit' s digit: AO1<br>Ten' s digit: delay 1<br>Hundred' s digit: relay 2<br>Thousand' s digit: AO2<br>Ten thousand' s digit: reserved | 00000              | £                |
| effective stat   | te, disconnect for invalid               | inals and the corresponding public end                                                                                                    |                    | 5                |
| P5-23            | -                                        | -                                                                                                    | -                  | *                |
|                  | P6 gr                                    | oup Start/stop control                                                                                                    |                    |                  |
| Function<br>code | Name                                     | Setting Range                                                                                                    | Factory<br>Setting | pro<br>pert<br>y |
| P6-00            | Start mode                               | <ul> <li>0: Direct startup</li> <li>1: Revolving speed tracking<br/>startup</li> <li>2: Pre-excitation startup (AC<br/>asynchronous motor)</li> </ul>                           | 0                  | Å                |
| 0: Direct sta    | irtup:                                   |                                                                                                    |                    | -                |

When the DC brake time is zero, it starts at the startup frequency.

When the DC brake time is non-zero value, it can perform DC brake before start. It is suitable for the applications where small inertia may cause reverse rotation at the time of startup.

### 1: Revolving speed tracking startup:

The inverter firstly judges the revolving speed and direction of the motor and then starts at the frequency corresponding to the tracked rotation velocity of the motor, and performs smooth startup of the motor in rotation without impact. It is suitable for the applications where large inertia is restarted due to transient power shutdown. In order to ensure the performance of the rotation velocity tracking startup, motor parameters (Group P1) should be set correctly.

### 2: Asynchronous pre-excitation startup

It is only valid for asynchronous motor , and is used to establish magnetic field before motor operation. For pre-excitation current, pre-excitation time please refer to function code P6.05 and P6.06.

If pre-excitation time is set to 0, the pre-excitation process will be cancelled ,and start with start frequency. If pre-excitation time is not set to 0, inverter first pre-excitation then starup. In this way, motor dynamic response performance is promoted.

|       | P6-01 Revolving speed 1: | 0: start from stop frequency    |   |   |
|-------|--------------------------|---------------------------------|---|---|
| P6-01 | 5 1                      | 1: start from zero speed        | 0 | - |
| Li c  |                          | 2: start from maximum frequency |   |   |

In order to complete the rotation speed tracking process in the shortest period, it can select the mode of inverter tracking the rotation velocity of motor:

0: Track downward from the frequency at the time of stop, which is generally selected at first.

1: Track upward from zero frequency, which is used when the inverter is restarted upon long period of power shutdown.

2: Track downward from the maximum frequency, which is generally used for power

| generating lo                                                                                | Dad.                             |                                            |               |        |
|----------------------------------------------------------------------------------------------|----------------------------------|--------------------------------------------|---------------|--------|
| P6-02                                                                                        | Revolving speed<br>tracking mode | 1-200                                      | 20            | ¥      |
| In the mod                                                                                   | e of revolving speed tra         | acking startup, it is used to select the s | speed of rot  | ation  |
| tracking. Th                                                                                 | ne higher the parameter          | value is, the faster the tracking velocity | is, but too h | igher  |
| value may o                                                                                  | cause unreliable tracking.       |                                            |               |        |
| P6-03                                                                                        | Start frequency                  | 0.00Hz ~ 10.00Hz                           | 0.00Hz        | Å      |
| P6-04                                                                                        | Start frequency<br>lasting time  | 0.0s ~ 100.0s                              | 0.0s          | *      |
| To ensure                                                                                    | the torque at the time           | e of startup, proper startup frequency     | shall be se   | et. In |
| addition, in                                                                                 | order to set up magne            | etic flux when waiting for the startup o   | of the motor  | r, the |
| startup frec                                                                                 | quency shall remain for a        | a certain period of time before accelera   | ting to the s | setup  |
| frequency.                                                                                   | Start frequency P6-03            | is not affected by the lower freque        | ncy limit. If | f the  |
| frequency                                                                                    | reference value (freque          | ncy source) is lower than the startu       | p frequency   | , the  |
| inverter cannot start and will be in standby status. In positive&negative switching process, |                                  |                                            |               |        |
| start frequency holding time does not work. Start frequency holding time is not included in  |                                  |                                            |               |        |
| the accelera                                                                                 | ation time, but included i       | n the simple PLC running time.             |               |        |

## Example 1:

PO-03 = 0 means the frequency source is digital reference. PO-08 = 2.00Hz means the digital setup frequency is 2.00Hz. P6-03 = 5.00Hz means the start frequency is 5.00Hz. P6-04=2.0s means that the start frequency holding time is 2.0s.

In this case, the inverter will be in the standby status and its output frequency is 0Hz. **Example 2:** 

PO-03 = 0 means the frequency source is digital reference. PO-08 = 10.00Hz means the digital setup frequency is 10.00Hz. P6-03 = 5.00Hz means the start frequency is 5.00Hz. P6-04 = 2.0s means that the start frequency holding time is 2.0s.

In this case, the inverter accelerates to 5.00 Hz and remains for 2 seconds, and then

| accelerates to the setup frequency 10Hz. |                                                         |               |      |   |
|------------------------------------------|---------------------------------------------------------|---------------|------|---|
| P6-05                                    | Start dc braking<br>current /pre-<br>excitation current | 0% ~ 100%     | 50%  | * |
| P6-06                                    | Start dc braking<br>time /pre-excitation<br>time        | 0.0s ~ 100.0s | 0.0s | * |

Pre-excitation is used to establish asynchronous motor magnetic field before startup, which would improve response speed. Start dc current braking is only valid when it is direct startup. Inverter first carries out dc braking according to the setup of start dc current braking , and then carries out operation after start dc braking time. If dc braking time is set to 0, inverter directly start without dc braking. The bigger the dc braking current is , the greater the braking force is. If start mode is asynchronous motor pre-excitation start, inverter first establish magnetic field through pre-excitation current setup, then start to run after pre-excitation time. If set pre-excitation time to 0, inverter would directly start without pre-excitation process. Start dc braking current/pre-excitation current is the relative percentage of rated current.

|       | Acceleration/     | 0: straight acc. /dec. Time  |   |   |
|-------|-------------------|------------------------------|---|---|
| P6-07 | deceleration mode | 1: S curve acc. /dec. mode A | 0 | * |
|       |                   | 2: S curve acc. /dec. mode B |   |   |

It is used to select the frequency change mode during the inverter start and stop **process. 0**: **Straight acceleration/ deceleration** 

The output frequency increases or decreases along the straight line. VT2 series inverter provides 4 types of acceleration/deceleration time. It can select acceleration/ deceleration time via the multifunctional digital input terminals.

# 1: S-curve acceleration/ deceleration mode A

The output frequency increases or decreases along the straight line. S curve is generally used in the applications where start and stop processes are relatively gentle, such as elevator and conveyor belt. The acceleration / deceleration time is consistent with the straight acceleration/ deceleration time. Function codes of P6.08 and P6.09 can be respectively defined the time proportion of starting-segment and finishing-segment for S-curve acceleration/ deceleration.

#### 2: S-curve acceleration/ deceleration mode B

In the acceleration/ deceleration curve, the motor rated frequency fb is always the point of inflexion on S-curve. As shown in 5-12. S curve is generally used in the applications where the high-speed area above the rated frequency as well as short-time acceleration/ deceleration. When set frequency is above the rated frequency, acceleration/ deceleration time is:

|       |                                                    | n                     |       |   |
|-------|----------------------------------------------------|-----------------------|-------|---|
| P6-08 | Initial-segment<br>time proportion of<br>S-curve   | 0.0% ~ (100.0%-P6-09) | 30.0% | * |
| P6-09 | Finishing-segment<br>time proportion of<br>S-curve | 0.0% ~ (100.0%-P6-08) | 30.0% | * |

Function code of P6-08 and P6-09 can be respectively defined the time proportion between the S-curve initial-segment and finishing-segment for S-curve acceleration/ deceleration A. They are required to meet the standard of P6-08+P6-09 $\leq$ 100.0%.

t1 in the Fig.6-10 is the parameter defined by P6-08, in this period of time which the changing slope of output frequency is becoming larger and larger. t2 is defined by parameter P6-09, in this period of time which the changing slope of output frequency change to zero. The changing slope of output frequency is fixing within the time of t1 and t2.

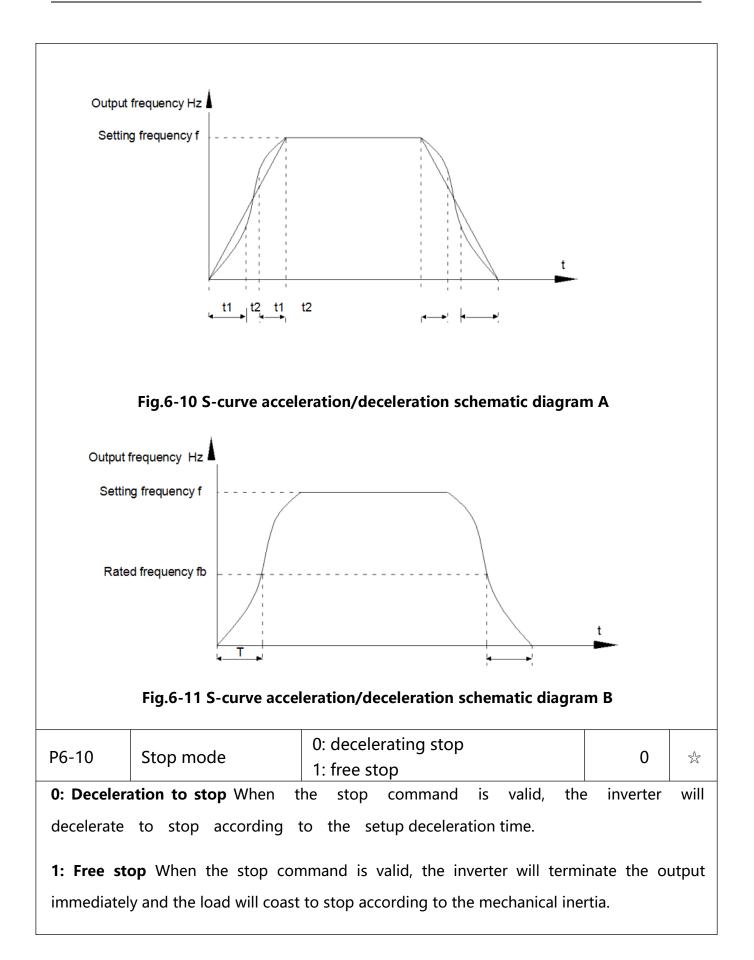

| P6-11 | DC braking initial frequency at stop | 0.00Hz ~ MAX Frequency | 0.00Hz | Å |
|-------|--------------------------------------|------------------------|--------|---|
| P6-12 | DC braking waiting time at stop      | 0.0s ~ 100.0s          | 0.0s   | Å |
| P6-13 | DC braking current<br>at stop        | 0% ~ 100%              | 0%     | Å |
| P6-14 | DC braking time at stop              | 0.0s ~ 100.0s          | 0.0s   | Å |

DC brake initial frequency at stop: During the process of decelerating to stop, when the running frequency at stop reaches this frequency, it will start the process of DC brake. DC brake waiting time at stop: Prior to the beginning of DC brake at stop, the inverter will terminate the output, and then start DC brake after this delay time. It is used to prevent over current fault due to DC brake which starts at the time of higher velocity. DC brake current at stop: The DC brake quantity added shall be set according to the percentage setting of the rated current of the inverter. The higher the brake current is, more powerful the brake effect is. DC brake time at stop: It refers to the continuous DC brake time. If this DC brake time is set to 0, it indicates that there is no DC brake process, and the inverter will stop according to the setting process of decelerating to stop. The process of DC brake at stop is as shown in

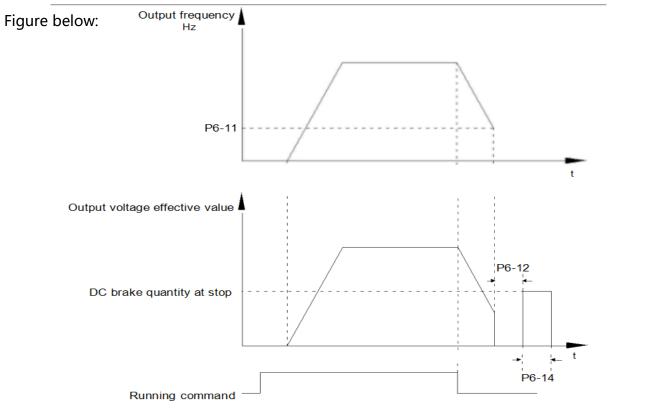

| Fig.6-12 DC brake schematic diagram |                            |                                                                                                    |                    |                  |  |
|-------------------------------------|----------------------------|----------------------------------------------------------------------------------------------------|--------------------|------------------|--|
| P6-15                               | Brake utilization ratio    | 0% ~ 100%                                                                                                    | 100%               | Å                |  |
| It is only va                       | alid for the inverter with | built-in brake unit. It is used to adjust                                                                                                    | the duty rat       | tio of           |  |
| the brake                           | unit. When the brake u     | tilization ratio is high, then the duty ra                                                                                                    | tio of brake       | e unit           |  |
| action is h                         | igh, braking effect is s   | trong. But there will be big fluctuatior                                                                                                    | n of inverte       | r bus            |  |
| voltage.                            |                            |                                                                                                    |                    |                  |  |
|                                     | P7 grc                     | oup Keyboard and display                                                                                                    |                    | _                |  |
| Function<br>code                    | Name                       | Setting Range                                                                                                    | Factory<br>Setting | pro<br>pert<br>y |  |
| P7-01                               | REV/JOG selection          | <ul> <li>0: invalid</li> <li>1: Switching between operation<br/>panel command channel &amp; the<br/>remote command channel<br/>(terminal command channel or<br/>serial port command channel)</li> <li>2: Switching between FWD &amp; REV<br/>rotation</li> <li>3: Forward jog command</li> <li>4: Reverse jog command</li> </ul> | 0                  | *                |  |

It is used to set the functions of multifunctional MF/REV key.

### 0: Invalid function

**1: Operation panel command channel and remote command channel.** It can perform switching between the current command source and keyboard control(local operation). The function key is invalid when current command source is keyboard control.

**2: Switching between forward & reverse rotation.** Switch the rotary direction of the motor via the MF/REV key on the keyboard is only enabled when the command source is "operation panel command".

**3: Forward jog.** It can perform forward jog (FJOG) operation via the MF/REV key on the keyboard.

**4: Reverse jog.** It can perform reverse jog (RJOG) operation via the MF/REV key on the keyboard.

| P7-02 | STOP/RESET<br>function                  | <ul><li>0: STOP/RES key is only valid<br/>when use the keyboard operation<br/>mode.</li><li>1: STOP/RES key is valid when use<br/>any operation mode.</li></ul>                                                                                                    | 1      | Å |
|-------|-----------------------------------------|----------------------------------------------------------------------------------------------------|--------|---|
| P7-03 | LED running<br>displayed<br>parameter 1 | 0000 ~ PPPPBit00: running frequency 1(Hz)Bit01: setting frequency (Hz)Bit02: Bus. voltage (V)Bit03: output voltage (V)Bit04: output current (A)Bit05: output power (kW)Bit06: output torque (%)Bit07: DI input stateBit08: AM output stateBit09: Al1 voltage (V)Bit10: Al2 voltage (V) | H.401F | X |

|              | -                                       | Bit11: reserved<br>Bit12: Counter<br>Bit13: Length<br>Bit14: Load speed display<br>Bit15: PID setting<br>be displayed during the operation, users ca<br>d then convert this binary number into deci                                                                                                    |        | and |
|--------------|-----------------------------------------|----------------------------------------------------------------------------------------------------|--------|-----|
| set it to P7 | -03.                                    |                                                                                                    |        |     |
| P7-04        | LED running<br>displayed<br>parameter 2 | <ul> <li>0000 ~ PPPP</li> <li>Bit00: PID feedback</li> <li>Bit01: PLC phrase</li> <li>Bit02: reserved</li> <li>Bit03: running frequency 2 (Hz)</li> <li>Bit04: The left running time</li> <li>Bit05: Al1 Pre-correction voltage</li> <li>(V)</li> <li>Bit06: Al2 Pre-correction voltage</li> <li>(V)</li> <li>Bit07: reserved</li> <li>Bit08: line speed</li> <li>Bit09: currently power-on time</li> <li>(Hour)</li> <li>Bit10: currently running time (Min)</li> <li>Bit11: reserved</li> <li>Bit12: communication setting</li> <li>value</li> <li>Bit13: reserved</li> <li>Bit14: Main frequency X display</li> <li>(Hz)</li> </ul> | H.0000 | Å   |

If the above parameters need to be displayed during the operation, users can set their corresponding positions to 1 and then convert this binary number into decimal number and set it to P7-04. Running display parameter is used to set paratermers which can be seen under inverter running state. 32 state parameters can be checked at most, you could choose the needed state parameter through

P7-03、P7-04 binary digit, display sequence starts from P7-03 lowest digit order.

| P7-05                    | LED stopped<br>displayed<br>parameter        | 0000 ~ PPPP<br>Bit00: setting frequency (Hz)<br>Bit01: Bus. voltage (V)<br>Bit02: DI input state<br>Bit03: AM output state<br>Bit04: AI1 voltage (V)<br>Bit05: AI2 voltage (V)<br>Bit06: reserved<br>Bit07: Counter<br>Bit08: Length<br>Bit09: PLC phrase<br>Bit10: Load speed<br>Bit11: PID setting<br>Bit12: reserved | H.0033         | X5     |
|--------------------------|----------------------------------------------|----------------------------------------------------------------------------------------------------|----------------|--------|
| If the abo               | vo paramotors pood t                         |                                                                                                    | it can sot     | thoir  |
|                          |                                              | o be displayed at the time of stop,<br>hen convert this binary number into de:                                                                                                    |                |        |
| set it to P7             | •                                            | then convert this binary humber into de                                                                                                    |                |        |
|                          | Load speed                                   |                                                                                                    |                |        |
| P7-06                    | displayed<br>coefficient                     | 0.0001 ~ 6.5000                                                                                                    | 1.0000         | Å      |
| When disr                |                                              | is necessary, P7-06 is used to adjust t                                                                                                    | he correspo    | ndina  |
| -                        |                                              | uency output and load speed. For deta                                                                                                    | •              | -      |
| P7-12.                   | b between inverter ned                       | dency output and load speed. For deta                                                                                                    | ilis please le |        |
| Γ <i>Ι</i> -Ι <u>ζ</u> , | AC Drive module                              |                                                                                                    |                |        |
| P7-07                    | radiator                                     | 0℃~ 120℃                                                                                                    | _              |        |
|                          |                                              | 000 1200                                                                                                    | _              | •      |
| It is used               | temperature                                  | ratura Different medal ( a inverter m                                                                                                    | adula is sa    | +      |
|                          |                                              | rature. Different model 's inverter m                                                                                                    | iodule is se   | t with |
|                          | GBT over temperature pro<br>Rectifier module |                                                                                                    |                |        |
| P7-08                    | radiator                                     |                                                                                                    |                |        |
| P7-08                    |                                              | _                                                                                                    | -              |        |
|                          | temperature                                  | b tomporaturo Different medal/ e vestifia                                                                                                    | r module :-    | cot    |
|                          |                                              | e temperature.Different model's rectifie                                                                                                    | er module is   | sei    |
| with differe             | ent over temperature pro                     |                                                                                                    |                |        |
| P7-09                    | Accumulative<br>running time                 | 0h ~ 65535h                                                                                                    | -              | •      |
| It is used to            | o display the accumulate                     | d running time of the inverter. When the                                                                                                    | e accumulate   | ed     |
| 1                        |                                              |                                                                                                    |                |        |

| -                                                       | me.reaches P8-17 setup r<br>2) will output ON signal.                                                        | unning time, the multifunctional digital                                                                                                    | output                                                       |                   |
|---------------------------------------------------------|----------------------------------------------------------------------------------------------------|----------------------------------------------------------------------------------------------------|--------------------------------------------------------------|-------------------|
| P7-10                                                   | Product ID                                                                                                   | -                                                                                                    | -                                                            | •                 |
| P7-11                                                   | Software version<br>No.                                                                                      | -                                                                                                    | -                                                            | •                 |
| P7-12                                                   | Load speed display<br>decimal digits                                                                         | Unit' s digit: U0-14 number of<br>decimal place<br>0: 0 decimal place<br>1: 1 decimal place<br>2: 2 decimal place<br>3: 3 decimal place<br>Ten' s digit: U0-19/U0-29<br>number of decimal place<br>1: 1 decimal place<br>2: 2 decimal place                            | 21                                                           | Å                 |
| example, i<br>digits is 2(<br>will be : 4<br>load speed | f the Load speed display<br>Two decimal places),whe<br>10.00*2.000=80.00(2 deci<br>d displays as correspondi | to set the number of decimal places of t<br>coefficient P7-06 is 2.000,load speed dis<br>n inverter running frequency is 40.00Hz,<br>mal digit display). If the inverter is in sto<br>ng set frequency speed.Take set frequen<br>eed is: 50.00*2.000=100.00(Two decima | splay decima<br>the load spe<br>opped state,<br>ncy of 50.00 | al<br>eed<br>then |
| P7-13                                                   | Accumulative<br>power-on time                                                                                | 0 ~ 65535 h                                                                                                    | -                                                            | •                 |
|                                                         | •                                                                                                    | ime since leaving the factory. When it                                                                                                    | reaches the                                                  | set               |
| power-on t<br>P7-14                                     | Accumulative                                                                                                 | ion digital output (24) ON signal.<br>0 ~ 65535 kw/h                                                                                                    | -                                                            | •                 |
| lt d                                                    | lisplays the inverter accu                                                                                   | mulative power consumption.                                                                                                    |                                                              | ·                 |
|                                                         | P8 Gr                                                                                                    | oup Auxiliary functions                                                                                                    |                                                              |                   |
| Function<br>code                                        | Name                                                                                                    | Setting Range                                                                                                    | Factory<br>Setting                                           | prop<br>erty      |
| P8-00                                                   | JOG running<br>frequency                                                                                     | 0.00Hz ~ MAX frequency                                                                                                    | 2.00Hz                                                       | Å                 |
| P8-01                                                   | JOG acceleration<br>time                                                                                     | 0.0s ~ 6500.0s                                                                                                    | 20.0s                                                        | ${\sim}$          |

| P8-02        | JOG deceleration time                      | 0.0s ~ 6500.0s                                                                                                    | 20.0s         | Å                       |
|--------------|--------------------------------------------|----------------------------------------------------------------------------------------------------|---------------|-------------------------|
| The jog p    |                                            | and acc. / dec. time of the inverter at t<br>topped according to direct startup n                                                                       | •             |                         |
| P8-03        | Acceleration time 2                        | 0.0s ~ 6500.0s                                                                                                    | 20.0s         | *                       |
| P8-04        | Deceleration time 2                        | 0.0s ~ 6500.0s                                                                                                    | 20.0s         | $\stackrel{\sim}{\sim}$ |
| P8-05        | Acceleration time 3                        | 0.0s ~ 6500.0s                                                                                                    | 20.0s         | ¥                       |
| P8-06        | Deceleration time 3                        | 0.0s ~ 6500.0s                                                                                                    | 20.0s         | X                       |
| P8-07        | Acceleration time 4                        | 0.0s ~ 6500.0s                                                                                                    | 0.00s         | ×                       |
| P8-08        | Deceleration time 4                        | 0.0s ~ 6500.0s                                                                                                    | 0.00s         | 것                       |
| P8-09        | Hopping frequency                          | 0.00Hz ~ MAX frequency                                                                                                    | 0.00Hz        | X                       |
| switch to ch | oose the 4 groups throu                    | have the same definition with P0-17 a<br>gh different combination of DI multi-fu<br>please refer to function code P4-01~P4                              | inction digit | al input                |
| P8-09        | 1<br>Hopping frequency                     | 0.00Hz ~ MAX frequency                                                                                                    | 0.00Hz        | **                      |
| P8-10        | 2                                          | 0.00Hz ~ MAX frequency                                                                                                    | 0.00Hz        | Å                       |
| P8-11        | Hopping frequency<br>amplitude             | 0.00Hz ~ MAX frequency                                                                                                    | 0.01Hz        | $\mathcal{L}$           |
|              | Output frequency<br>Hz                     |                                                                                                    |               |                         |
|              | Hopping frequency 2<br>Hopping frequency 1 | Hopping frequency amplitude<br>Hopping frequency amplitude<br>Hopping frequency amplitude<br>Hopping frequency amplitude<br>Hopping frequency amplitude |               |                         |
|              |                                            | t                                                                                                    |               |                         |

## Fig.6-13 Skip frequency schematic diagram

When set frequency is within the range of hopping frequency, the actual running frequency will run close to the set frequency of hopping frequency. Inverter can avoid load mechanical resonance by setting hopping frequency.

VT2 series can set 2 hopping frequency points, if both of them are set to 0, then the hopping frequency function is canceled. Hopping frequency and hopping frequency amplitude schematic is shown in Fig 6-13.

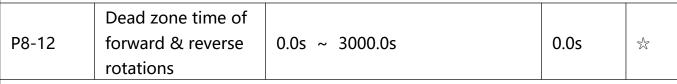

It refers to the transit time at the 0Hz output point when the inverter switches between forward rotation and reverse rotation. As shown in figure 6-14.

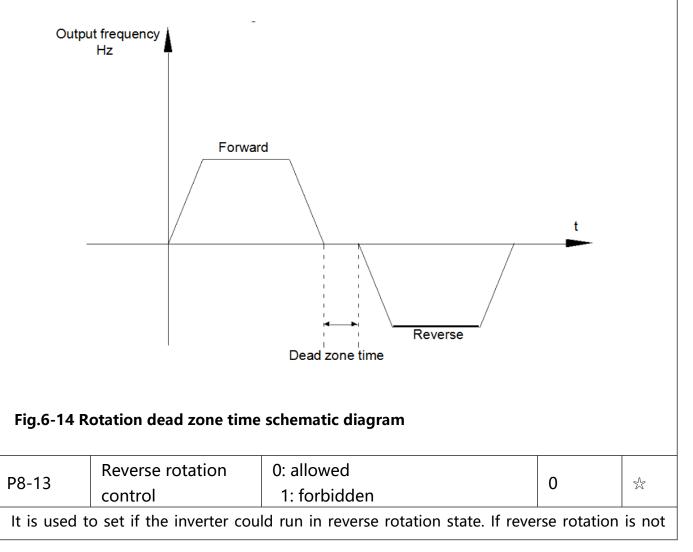

| permitted,          | P8-13 should be set to 1                           |                                                                     |              |        |
|---------------------|----------------------------------------------------|---------------------------------------------------------------------|--------------|--------|
| P8-14               | Set frequency<br>below lower limit<br>running mode | 0: Run with frequency lower limit<br>1: stop<br>2: No speed running | 0            | £      |
| It is used to       |                                                    | tus of the inverter when the set freque                             | ency is lowe | r than |
| the frequer         | ncy lower limit. VT2 seri                          | es offers 3 kinds of running mode to                                | meet all ki  | nds of |
| application         | 5.                                                 |                                                                     |              |        |
| P8-15               | Droop control                                      | 0.00Hz ~ 10.00Hz                                                    | 0.00Hz       | Å      |
| It is used fo       | r load distribution when                           | multiple motors drive the same load.                                | 1            | 1      |
| Droop cont          | rol refers to inverter ou                          | tput frequency decreasing with added                                | load. In thi | s wav. |
| -                   |                                                    | quency decrease more, which could de                                |              | -      |
|                     |                                                    | ad uniformity . This parameter is the                               |              |        |
|                     | alue with rated output lo                          |                                                                     |              | []     |
| P8-16               | Accumulative<br>power-on time<br>arrival setup     | 0h ~ 65000h                                                         | 0            | X      |
| When the a          | accumulative power on <sup>-</sup>                 | time (P7-13) reaches the P8-16 set val                              | ue, inverter | multi- |
| function dig        | gital DO would output O                            | N signal.                                                           |              |        |
| E.g.: Inverte       | r outputs fault alarm aft                          | er 100-hour power-on time:                                          |              |        |
| Virtual term        | ninal DI1 function: user-c                         | lefined fault1: A1-00=44;                                           |              |        |
| viituai terri       |                                                    | ienneu laurt. A 1-00–44,                                            |              |        |
| Virtual term        | ninal DI1 valid state: from                        | n virtual DO1: A1-05=0000;                                          |              |        |
| Virtual term        | ninal DO1 function: powe                           | er-on time arrived : A1-11=24;                                      |              |        |
| Set cumulat         | tive power-on time to 10                           | 00 hours: P8-16=100.                                                |              |        |
| When accu<br>E.ArA. | mulative power-on time                             | e reaches 100 hours, inverter outputs                               | fault numbe  | er 26= |

| P8-17        | Accumulative<br>running time arrival<br>setup | 0h ~ 65000h                               | 0             | Å             |
|--------------|-----------------------------------------------|-------------------------------------------|---------------|---------------|
| When the     | accumulated running tim                       | e (P7-09) reaches this set running time,  | , the digital |               |
| output te    | rminal DO outputs the ON                      | signal of running time arrival.           |               |               |
|              |                                               |                                           |               |               |
| P8-18        | Start protection                              | 0: No protect                             | 0             | A             |
|              | selection                                     | 1: protect                                |               |               |
| This para    | meter is used to improve t                    | he safety protection coefficient.         |               |               |
| lf it is set | to 1, it has two functions:                   |                                           |               |               |
|              |                                               |                                           |               |               |
| If running   | command is valid upon p                       | ower on (E.g.: Closed-state before term   | ninal running |               |
| commanc      | d power on), inverter will n                  | ot respond to the running command. L      | Jsers should  | first         |
| cancel rur   | nning command, after run                      | ning command coming into valid again      | . the inverte | r then        |
|              | -                                             | lid upon inverter fault reset, inverter w |               |               |
|              | -                                             |                                           |               |               |
|              |                                               | otection status can be eliminated after o | -             |               |
| running c    | ommand. This can prevent                      | t the dangers caused by the automatic     | running of tl | ne            |
| motor un     | der unexpected condition.                     |                                           |               |               |
|              |                                               |                                           |               |               |
| D0 40        | Frequency                                     |                                           | 50.0011       |               |
| P8-19        | detection value                               | 0.00Hz ~ MAX frequency                    | 50.00Hz       | Å             |
|              | (FDT1)                                        |                                           |               |               |
| 00 00        | Frequency                                     |                                           | E 00/         | _^_           |
| P8-20        | detection hysteresis                          | 0.0% ~ 100.0% (FDT1 level)                | 5.0%          | $\mathcal{L}$ |
|              | value (FDT1)                                  |                                           |               |               |
|              | Frequency arrival                             | 0.0% ~ 100.0% (MAX                        |               |               |
| P8-21        | detection                                     |                                           | 0.0%          | \$            |

When inverter running frequency is in certain target frequency ,multi-function terminal DO outputs ON signal. P8-21 is used to set frequency arrival detection amplitude, percentage relativing to the maximum frequency. Frequency arrival schematic diagram is shown in Fig 6-16.

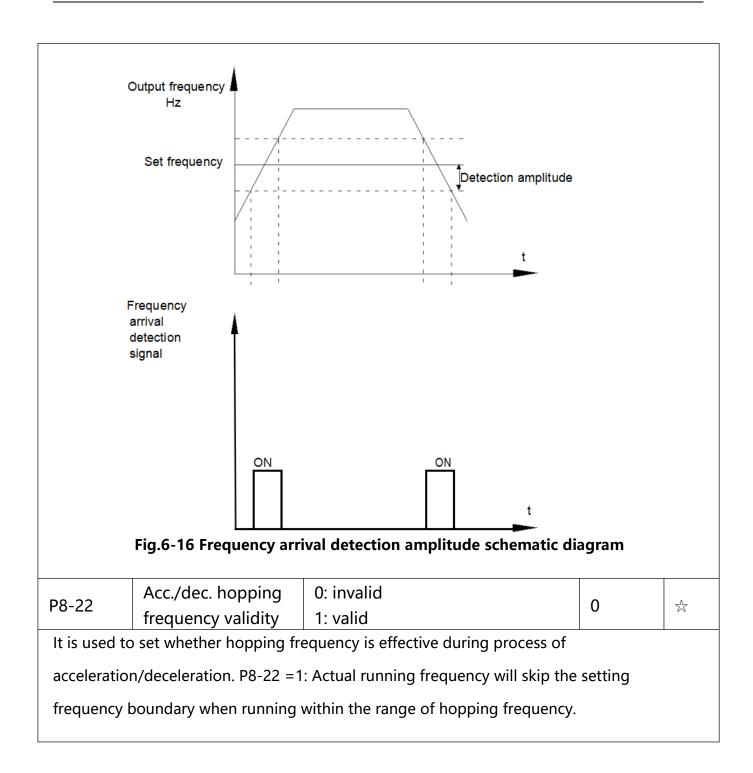

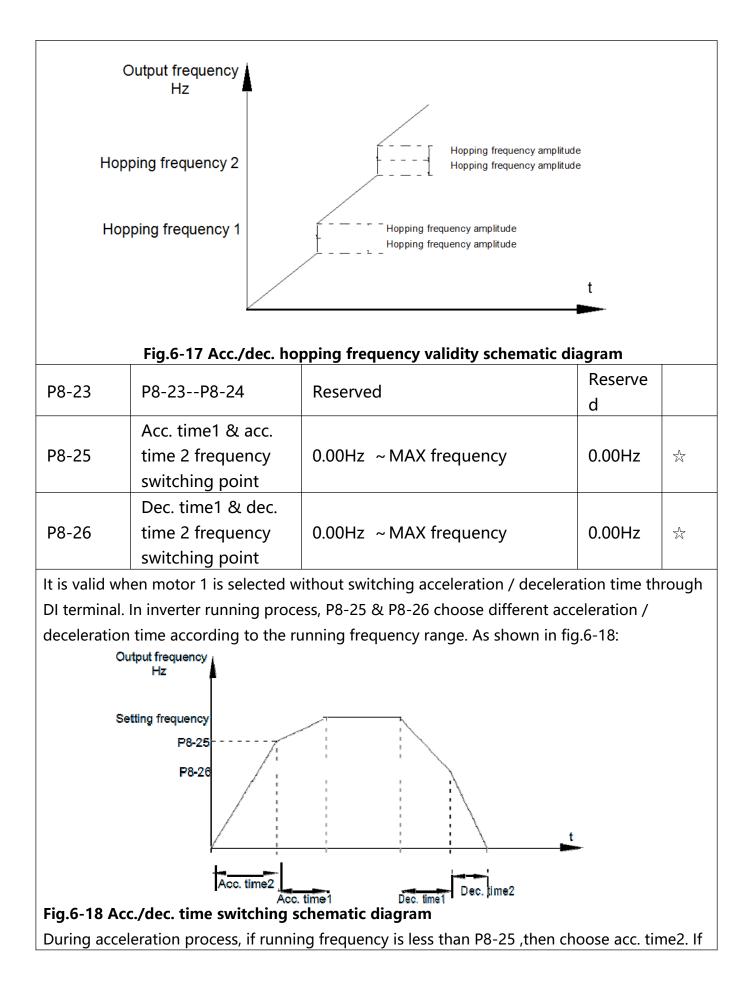

|                | quency is greater than Po                                                                                                    | -25, choose acc. time 1. During deceler                                              | ration proces   | s, if         |
|----------------|----------------------------------------------------------------------------------------------------|--------------------------------------------------------------------------------------|-----------------|---------------|
| running free   | quency is greater than P8                                                                                                    | -26, then choose dec. time 1. If running                                             | g frequency i   | s less        |
| than P8-26     | , choose dec. time 2.                                                                                                    |                                                                                      | 1               | 1             |
| P8-27          | Terminal jog                                                                                                    | 0: invalid                                                                           | 0               | *             |
| F 0-27         | priority                                                                                                    | 1: valid                                                                             | 0               |               |
| It is used t   | to set if terminal jog funct                                                                                                    | tion has the highest priority. When P8-                                              | 27 is valid, if | jog           |
| command        | occurring during running                                                                                                    | g , inverter will switch to jog running m                                            | ode.            | 1             |
|                | Frequency                                                                                                    |                                                                                      |                 |               |
| P8-28          | detection value                                                                                                    | 0.00Hz ~ MAX frequency                                                               | 50.00Hz         | A             |
|                | (FDT2)                                                                                                    |                                                                                      |                 |               |
|                | Frequency                                                                                                    |                                                                                      |                 |               |
| P8-29          | detection hysteresis                                                                                                    | 0.0% ~ 100.0% (PDT2 level)                                                           | 5.0%            | $\mathcal{A}$ |
|                | value(FDT2)                                                                                                    |                                                                                      |                 |               |
| This freque    | ency detection function a                                                                                                    | nd FDT1 function are exactly the same,                                               | for details p   | lease         |
| refer to FD    | T1 nomely function and                                                                                                    |                                                                                      |                 |               |
|                | in the namely function cou                                                                                                    | es P8-19, P8-20 description.                                                         |                 |               |
|                | · · ·                                                                                                    | es P8-19, P8-20 description.                                                         |                 |               |
| D9 20          | Random frequency                                                                                                    |                                                                                      | 50.0047         | -1-2          |
| P8-30          | Random frequency<br>arrival detection                                                                                                    | es P8-19, P8-20 description.<br>0.00Hz ~ MAX frequency                               | 50.00Hz         | Å             |
| P8-30          | Random frequency<br>arrival detection<br>value1                                                                                               |                                                                                      | 50.00Hz         | X             |
|                | Random frequency<br>arrival detection<br>value1<br>Random frequency                                                                           |                                                                                      |                 |               |
| P8-30<br>P8-31 | Random frequency<br>arrival detection<br>value1<br>Random frequency<br>arrival detection                                                      | 0.00Hz ~ MAX frequency                                                               | 50.00Hz<br>0.0% | Å.            |
|                | Random frequency<br>arrival detection<br>value1<br>Random frequency<br>arrival detection<br>range1                                            | 0.00Hz ~ MAX frequency<br>0.0% ~ 100.0% (MAX                                         |                 |               |
| P8-31          | Random frequency<br>arrival detection<br>value1Random frequency<br>arrival detection<br>range1Random frequency                                | 0.00Hz ~ MAX frequency<br>0.0% ~ 100.0% (MAX<br>frequency)                           | 0.0%            | Å             |
|                | Random frequency<br>arrival detection<br>value1Random frequency<br>arrival detection<br>range1Random frequency<br>arrival detection           | 0.00Hz ~ MAX frequency<br>0.0% ~ 100.0% (MAX                                         |                 |               |
| P8-31          | Random frequency<br>arrival detection<br>value1Random frequency<br>arrival detection<br>range1Random frequency<br>arrival detection<br>value2 | 0.00Hz ~ MAX frequency<br>0.0% ~ 100.0% (MAX<br>frequency)<br>0.00Hz ~ MAX frequency | 0.0%            | Å             |
| P8-31          | Random frequency<br>arrival detection<br>value1Random frequency<br>arrival detection<br>range1Random frequency<br>arrival detection           | 0.00Hz ~ MAX frequency<br>0.0% ~ 100.0% (MAX<br>frequency)                           | 0.0%            | Å             |

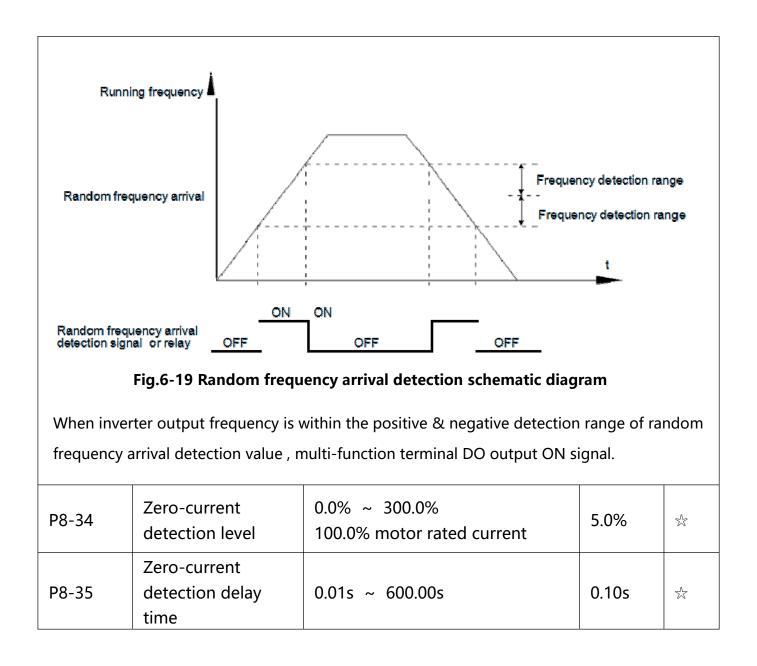

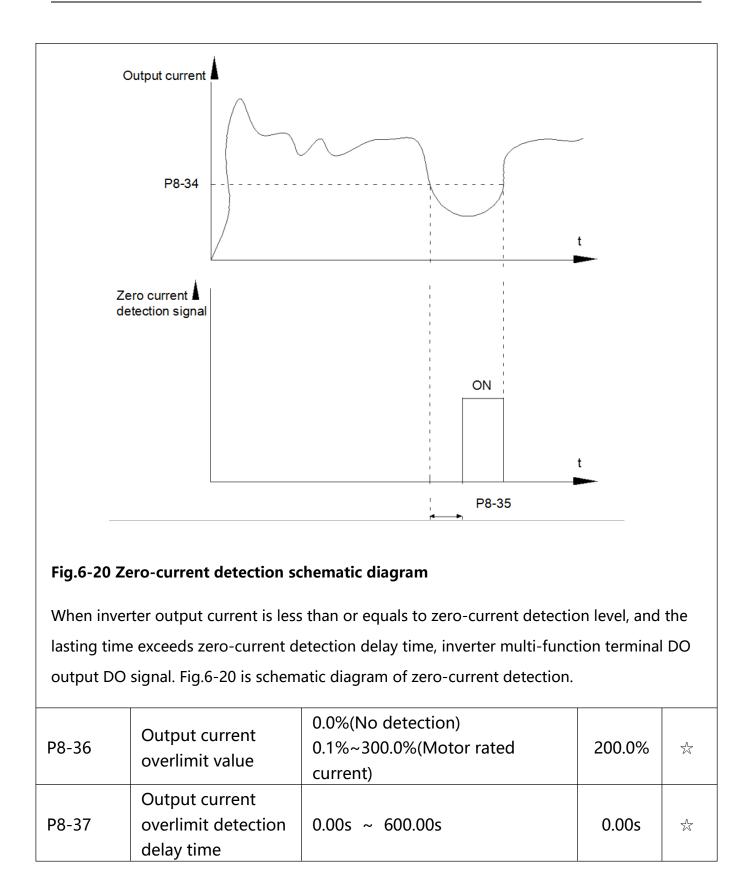

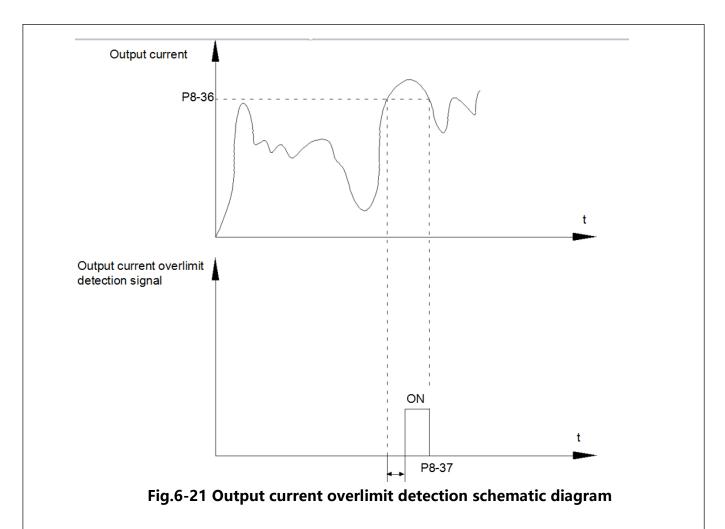

When inverter output current is larger than output current overlimit value(P8-36) ,and lasting time exceeds the software overlimit detection delay time ,inverter multi-function terminal DO output ON signal, fig.6-21 is schematic diagram of output current overlimit detection.

|              | 1                                                                                          |                                  |        |               |  |
|--------------|--------------------------------------------------------------------------------------------|----------------------------------|--------|---------------|--|
| P8-38        | Random current<br>arrival 1                                                                | 0.0%~300.0%(Motor rated current) | 100.0% | $\mathcal{X}$ |  |
| P8-39        | Random current<br>arrival range1                                                           | 0.0%~300.0%(Motor rated current) | 0.0%   | X             |  |
| P8-40        | Random current<br>arrival 2                                                                | 0.0%~300.0%(Motor rated current) | 100.0% | Å             |  |
| P8-41        | Random current<br>arrival range2                                                           | 0.0%~300.0%(Motor rated current) | 0.0%   | £             |  |
| When inve    | When inverter output frequency is within the positive & negative detection range of random |                                  |        |               |  |
| arrival curr | ent value , multi-functior                                                                 | n terminal DO output ON signal.  |        |               |  |

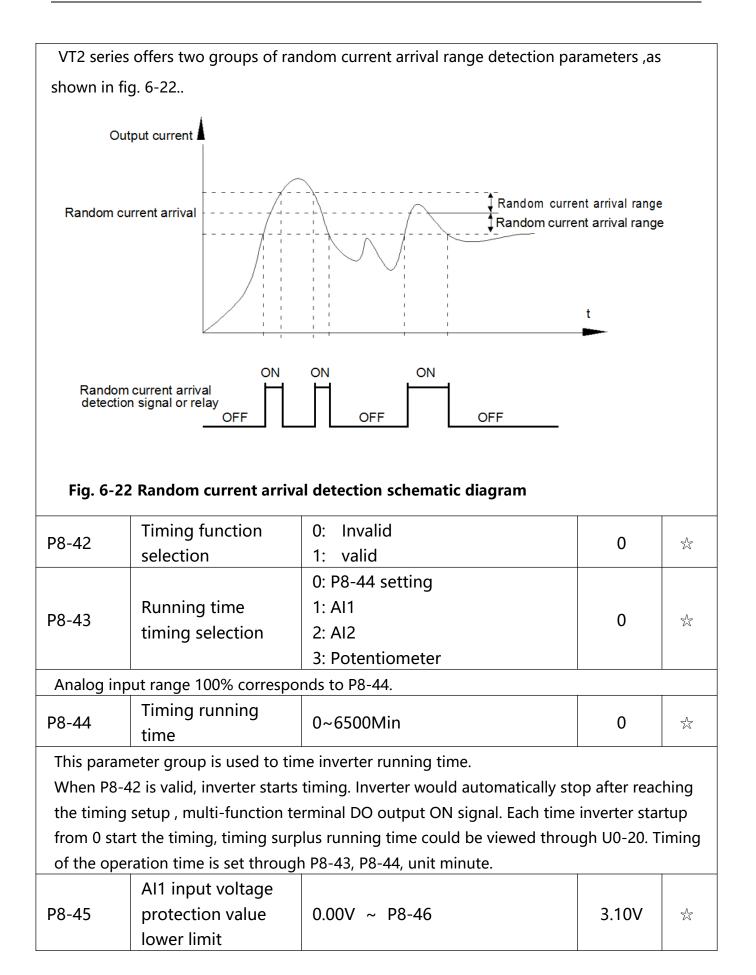

| P8-46        | Al1 input voltage<br>protection value<br>upper limit | P8-45 ~ 10.00V                                                                      | 6.80V                    | Å      |
|--------------|------------------------------------------------------|-------------------------------------------------------------------------------------|--------------------------|--------|
| When ana     |                                                      | han the set of P8-46 or less than that of                                           | <sup>-</sup> P8-47, inve | rter   |
| multi-func   | tion DO output ON signa                              | al of "Al1 input overrun" , which indi                                              | cating if Al1            | input  |
| voltage is   | within the setup range                               |                                                                                     |                          |        |
| P8-47        | Module<br>temperature arrival                        | 0℃~ 100℃                                                                            | 75℃                      | ×      |
| Inverter m   | ulti-function terminal D                             | O outputs "module temperature arriv                                                 | al" ON sig               | nal    |
| when inve    | rter radiator temperature                            | arrived the set value of P8-47.                                                     |                          |        |
| P8-48        | Cooling fan control                                  | 0: Cooling fan runs at motor<br>operation<br>1: Cooling fan runs after power-<br>on | 0                        | ¥      |
| It is used t |                                                      |                                                                                     |                          |        |
| P8-48=0: (   | Cooling fan operates whe                             | n inverter in running status or radiator                                            | temperature              | e over |
| 40°C in in   | verter stop status.                                  | -                                                                                   |                          |        |
| P8-48=1:     | Cooling fan is always runi                           | ning after power-on.                                                                |                          |        |
| P8-49        | Wake up frequency                                    | Sleep frequency (P8-51) ~ MA<br>X frequency (P0-10)                                 | 0.00Hz                   | Å      |
| P8-50        | Wake up delay time                                   | 0.0s ~ 6500.0s                                                                      | 0.0s                     | \$     |
| P8-51        | Sleep frequency                                      | 0.00Hz ~ wake up frequency<br>(P8-49)                                               | 0.00Hz                   | X      |
| P8-52        | Sleep delay time                                     | 0.0s ~ 6500.0s                                                                      | 0.0s                     | \$     |

During operation: when set frequency is less than or equals to sleep frequency(P8-51), inverter would step into sleep state and stop after sleep delay time(P8-52). If inverter is in sleep state and current running command is valid, when set frequency is no less than P8-49 wake-up frequency, inverter will start to run after P8-50 wake-up delay time. Generally, please set wake-up frequency no less than sleep frequency. Sleep function and wake-up function are valid when both wake-up frequency and sleep frequency are set to 0.00 Hz. When enabling sleep function(frequency source : PID), PID calculation selection in sleep state is influenced by function code PA-28(PA-28=1).

| P8-53The running time<br>arrival0.0 ~ 6500.0 Min0.0Min | ~~~~~~~~~~~~~~~~~~~~~~~~~~~~~~~~~~~~~~~ |  |
|--------------------------------------------------------|-----------------------------------------|--|
|--------------------------------------------------------|-----------------------------------------|--|

| P8-54                         | Output power<br>correction<br>coefficient         | 0.00% ~ 200.0%                          | 100.0%      | Å      |  |
|-------------------------------|---------------------------------------------------|-----------------------------------------|-------------|--------|--|
| When the                      | running time reached                              | the P8-53 set value, inverter multi-fu  | nction DO o | output |  |
| "Then run                     | ning time arrival" ON s                           | ignal.                                  |             |        |  |
|                               |                                                   |                                         |             |        |  |
| P9 group Fault and Protection |                                                   |                                         |             |        |  |
| Function                      |                                                   |                                         | Eactory     | nron   |  |
| runction                      | Name                                              | Setting Range                           | Factory     | prop   |  |
| code                          | Name                                              | Setting Range                           | Setting     | erty   |  |
|                               | Name<br>Motor overload<br>protection<br>selection | Setting Range<br>0: Invalid<br>1: Valid |             |        |  |

P9-00=0: Without motor overload protection function. It is recommended to install a thermal relay between the motor and the inverter.

P9-00=1: The inverter has overload protection function for the motor according to motor overload protection inverse time limit curve. Motor overload protection inverse time limit curve: 220%×(P9-01)× motor rated current, it will report motor overload fault after it lasts for one minute. When the operating current of the motor reaches the current of 150%×(P9-01)times the rated current of the motor, it will report motor overload after it lasts 60 minutes. Users can set value of P9-01 according to the motor actual overload ability. If the parameter is set too big, it may cause danger of motor overheating damage without inverter fault report.

| P9-02         | Motor overload<br>pre-alarm<br>coefficient                                                  | 50% ~ 100%                              | 80%          | X      |  |  |
|---------------|---------------------------------------------------------------------------------------------|-----------------------------------------|--------------|--------|--|--|
| This function | on is used before motor                                                                     | overload fault by giving pre-alarm sign | nal through  | multi- |  |  |
| function te   | rminal DO. This pre-ala                                                                     | rm coefficient is used to determine th  | ne warning t | timing |  |  |
| before mot    | before motor overload protection. The higher the value, the shorter the warning timing will |                                         |              |        |  |  |

be. When the inverter output current is accumulated more than the product of inverse time limit curve with P9-02, multi-function terminal DO output "Motor overload pre-alarm" ON signal.

| P9-03 | Over-voltage stall<br>gain | 0 ~ 100   | 30   | Å |
|-------|----------------------------|-----------|------|---|
| P9-04 | Over-voltage stall         | 650V-800V | 730V | Å |

Over-voltage stall gain: It adjusts the inverter' s capacity in suppressing the current stall. The bigger the value is, the stronger the capacity is. For the load with small inertia, the value should be small. Otherwise, the dynamic response of the system would be slow. For the load with large inertia, the value should be large. Otherwise, the suppressing result will be poor, and over voltage fault may be caused. Over voltage stall protection voltage: It selects the protection point for over voltage stall function. When the value is exceeded, the inverter starts to execute the over voltage stall protection function.

| P9-05 | Over current stall gain               | 0 ~ 100     | 20   | X |
|-------|---------------------------------------|-------------|------|---|
| P9-06 | Over current stall protection current | 100% ~ 200% | 150% | Å |

Over current stall: When the output current of the inverter reaches setup of over current stall protection current (P9-06), if the inverter is running with acceleration speed, it will stop acceleration. When the inverter is running with constant speed, it will reduce the output frequency. When the inverter is running with deceleration speed, it will stop deceleration and the operating frequency will not recover normally till the current is less than the current stall protection current (P9-06). Over current stall protection current: It selects the protection point for over current stall function. When the value is exceeded, the inverter starts to execute the over current stall protection function. This value is relative to the percentage of rated current of the motor. Over current stall gain: It adjusts the inverter' s capacity in suppressing the over current stall. The bigger the value is, the stronger the

| capacity is.   |                                                          |                                                                                                    |              |       |
|----------------|----------------------------------------------------------|----------------------------------------------------------------------------------------------------|--------------|-------|
| P9-07          | Ground short<br>circuit protection<br>upon power-on      | 0: Invalid<br>1: valid                                                                                                    | 1            | \$    |
|                | nes whether the motor ha                                 | as ground short circuit fault upon powe<br>end will output voltage within the perio                                                                                                    |              | ter   |
| P9-08          | Braking unit initial<br>voltage                          | 650 ~ 800V                                                                                                    | 680V         | \$    |
| Note: Please   | set the true parameters                                  | ,otherwise it will abnormal of the built-                                                                                                    | in braking u | init. |
| P9-09          | Fault auto reset<br>time                                 | 0 ~ 20                                                                                                    | 0            | £₹    |
|                |                                                          | reset, it is used to set the times of auto<br>will perform fault protection.                                                                                                    | o reset. If  |       |
| P9-10          | Fault auto reset<br>FAULT AO selection                   | 0: Invalid<br>1: Valid                                                                                                    | 0            | £₹    |
|                | has been set of fault auto<br>not during fault auto rese | reset function , P9-10 is used to set if F<br>et time.                                                                                                    | AULT DO      |       |
| P9-11          | Fault auto reset<br>interval time                        | 0.1s ~ 100.0s                                                                                                    | 1.0s         | \$    |
| The waiting    | time of the inverter fror                                | n the fault alarm to auto reset.                                                                                                    |              |       |
| P9-12          | Input phase lack<br>protection<br>selection              | <ul> <li>Unit' s digit: Input phase lack</li> <li>protection selection</li> <li>Ten' s digit: Contactor attracting</li> <li>protection</li> <li>0: Forbidden</li> <li>1: allowed</li> </ul> | 00           | Å     |
| 1bit: It is us | ed to choose whether to                                  | protect input phase loss.                                                                                                    | 1            | 1     |
| 10bit: Cont    | actor attracting protectic                               |                                                                                                    | function.    |       |

|           | verter below 18.5kW (type<br>any setup.      | e P), the input phase fault protection fu                                                                                                    | nction is |   |
|-----------|----------------------------------------------|----------------------------------------------------------------------------------------------------|-----------|---|
| P9-13     | Output phase lack<br>protection<br>selection | 0: Forbidden<br>1: Allowed                                                                                                    | 1         | Å |
| It is use | ed to choose whether to p                    | rotect output open-phase.                                                                                                    |           |   |
| P9-14     | The 1 <sup>st</sup> fault type               | <ul> <li>0: No fault</li> <li>1: reserved</li> <li>2: Acceleration over current</li> <li>3: Deceleration over current</li> <li>4: Constant speed over current</li> <li>5: Acceleration over voltage</li> <li>6: Deceleration over voltage</li> <li>7: Constant speed over voltage</li> <li>8: Control power supply fault</li> <li>9: Undervoltage fault</li> </ul>                                                                                               | -         | • |
| P9-15     | The 2 <sup>nd</sup> fault type               | <ul> <li>10: AC Drive overload</li> <li>11: Motor overload</li> <li>12: Input phase lack</li> <li>13: Output phase lack</li> <li>14: Module overheating</li> <li>15: External equipment fault</li> <li>16: Communication fault</li> <li>17: Contactor fault</li> <li>18: Current inspection fault</li> <li>19: Motor tuning fault</li> <li>20: Encoder /PG card fault</li> <li>21: EEPROM read &amp; write fault</li> <li>22: AC Drive hardware fault</li> </ul> |           | • |
| P9-16     | The latest fault type                        | <ul> <li>23: Short circuit to ground fault</li> <li>24: Reserved</li> <li>25: Reserved</li> <li>26: Total running time arrival</li> <li>fault</li> </ul>                                                                                                    | -         | • |

|       |                                              | <ul> <li>27: User-defined fault 1</li> <li>28: User-defined fault 2</li> <li>29: Total power-on time arrival fault</li> <li>30: Load off fault</li> <li>31: PID feedback loss during operation fault</li> <li>40: Each wave current limiting fault</li> <li>41: Motor switching fault</li> <li>42-51: Reserved</li> </ul> |   |   |
|-------|----------------------------------------------|----------------------------------------------------------------------------------------------------|---|---|
| P9-17 | The 3 <sup>rd</sup> fault<br>frequency       | _                                                                                                    | - | • |
| P9-18 | The 3 <sup>rd</sup> fault<br>current         | -                                                                                                    | - | • |
| P9-19 | The 3 <sup>rd</sup> fault bus<br>voltage     | -                                                                                                    | - | • |
| P9-20 | The 3 <sup>rd</sup> fault input<br>terminal  | -                                                                                                    | - | • |
| P9-21 | The 3 <sup>rd</sup> fault<br>output terminal | -                                                                                                    | - | • |
| P9-22 | The 3 <sup>rd</sup> fault AC<br>Drive state  | -                                                                                                    | - | • |
| P9-23 | The 3 <sup>rd</sup> fault<br>power-on time   | -                                                                                                    | - | • |
| P9-24 | The 3 <sup>rd</sup> fault<br>running time    | -                                                                                                    | - | • |
| P9-27 | The 2 <sup>nd</sup> fault<br>frequency       | -                                                                                                    | - | • |
| P9-28 | The 2 <sup>nd</sup> fault<br>current         | -                                                                                                    | - | • |
| P9-29 | The 2 <sup>nd</sup> fault bus<br>voltage     | _                                                                                                    | - | • |
| P9-30 | The 2 <sup>nd</sup> fault input<br>terminal  | -                                                                                                    | - | • |

|              |                                 | 1                      |         |     |
|--------------|---------------------------------|------------------------|---------|-----|
| P9-31        | The 2 <sup>nd</sup> fault       | -                      | _       | •   |
|              | output terminal                 |                        |         |     |
| P9-32        | The 2 <sup>nd</sup> fault AC    | _                      | _       | •   |
|              | Drive state                     |                        |         |     |
| P9-33        | The 2 <sup>nd</sup> fault       |                        |         |     |
| F J=33       | power-on time                   |                        |         | •   |
| P9-34        | The 2 <sup>nd</sup> fault       |                        |         |     |
| P9-34        | running time                    | -                      | -       | •   |
|              |                                 | Deserved               | Reserve |     |
| P9-35        | P9-35—P9-36                     | Reserved               | d       |     |
| D0 27        | The 1 <sup>st</sup> fault       |                        |         |     |
| P9-37        | frequency                       | -                      | -       | •   |
| D0 20        | The 1 <sup>st</sup> fault       |                        |         |     |
| P9-38        | current                         | -                      | -       | •   |
| <b>DO 36</b> | The 1 <sup>st</sup> fault bus   |                        |         |     |
| P9-39        | voltage                         | -                      | -       | •   |
|              | The 1 <sup>st</sup> fault input |                        |         |     |
| P9-40        | terminal                        | -                      | -       | •   |
|              | The 1 <sup>st</sup> fault       |                        |         |     |
| P9-41        | output terminal                 | -                      | -       | •   |
|              | The 1 <sup>st</sup> fault AC    |                        |         |     |
| P9-42        | Drive state                     | -                      | -       | •   |
|              | The 1 <sup>st</sup> fault       |                        |         |     |
| P9-43        | power-on time                   | -                      | -       | •   |
|              | The 1 <sup>st</sup> fault       |                        |         |     |
| P9-44        | running time                    | -                      | -       | •   |
|              |                                 |                        | Reserve |     |
| P9-45        | P9-45—P9-58                     | Reserved               | d       | \$2 |
|              |                                 | 0 invalid              |         |     |
| P9-59        | Transient stop                  | 1 Deceleration         | 0       | *   |
|              | selection                       | 2 Deceleration to stop |         |     |
|              | Transient stop                  |                        |         |     |
| P9-60        | action pause                    | 85%                    | 85%~10  | *   |
|              | protection voltage              |                        | 0%      |     |
|              | Transient stop                  |                        | 0.1~100 |     |
| P9-61        | voltage recovery                | 0.5s                   | s       | *   |
|              | voluge recovery                 |                        |         |     |

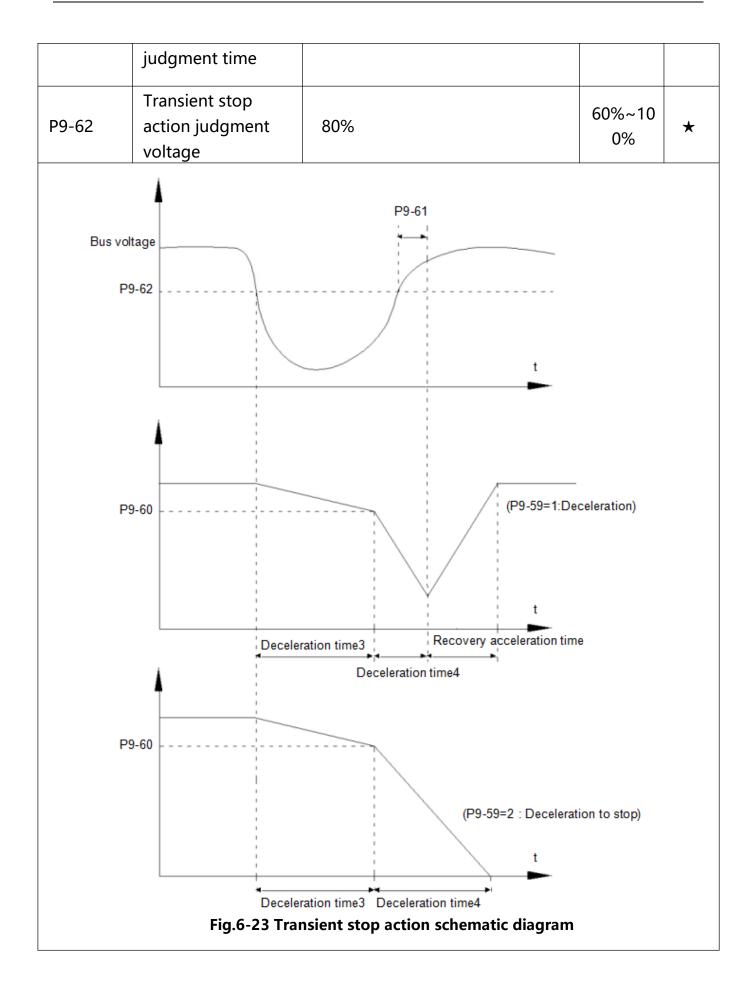

The function defines when instant outage or voltage suddenly drops, inverter compensating dc busvoltage decrease by load feedback energy through decreasing output revolving speed, which maintaining inverter running.

P9-59=1: When instant outage or voltage suddenly drops, inverter decelerates. Inverter normally accelerates to the set running frequency until bus voltage came to normal. Bus voltage has restored to normal is based on normal bus voltage duration time. If the time exceeds P9-61 set value, bus voltage is normal. P9-59=2: When instant outage or voltage suddenly drops, inverter decelerates to stop.

|                | []                                              |                                            |              |               |
|----------------|-------------------------------------------------|--------------------------------------------|--------------|---------------|
| P9-63          | Load-off protection                             | 0: invalid                                 | 0            | $\mathcal{A}$ |
| r <i>9</i> -03 | selection                                       | 1: valid                                   | 0            | X             |
| P9-64          | Load-off detection level                        | 0.0 ~ 100.0%                               | 10.0%        | Å             |
| P9-65          | Load-off detection time                         | 0.0 ~ 60.0s                                | 1.0s         | Ŷ             |
| When the       | protection function is val                      | id and inverter output current is less the | an load-off  |               |
| detection l    | evel P9-64(duration time                        | e   > P9-65), inverter output frequency at | utomatically |               |
| decreased      | to 7% of the rated frequ                        | ency. In the load-off protection period,   | if the load  |               |
| restored, th   | ne inverter automatically                       | restore to the set running frequency.      |              |               |
| P9-67          | Over speed<br>detection value                   | 0.0% ~ 50.0% ( MAX frequency )             | 20.0%        | \$            |
| <b>DO</b> CO   | Over speed                                      | 0.0s: No detection                         | 1.0-         | ٨             |
| P9-68          | detection time                                  | 0.1 ~ 60.0s                                | 1.0s         | $\mathcal{L}$ |
| This function  | on is only valid in speed                       | sensor vector control.                     |              |               |
| Inverter fau   | ult alarm when motor act                        | tual revolving speed exceeds the set fre   | quency(exce  | SS            |
| value > P      | 9-67 ,duration time > PS                        | 9-68) .Fault No. 43=E.oSF.                 |              |               |
| P9-69          | Excessive speed<br>deviation detection<br>value | 0.0% ~ 50.0% ( MAX frequency )             | 20.0%        | £             |
| P9-70          | Excessive speed<br>deviation detection<br>time  | 0.0s: NO detection<br>0.1 ~ 60.0s          | 5.0s         | X             |
| This function  | on is only valid in speed                       | sensor vector control.                     |              |               |
| Inverter fau   | ult alarms when deviatio                        | n detected between motor actual revol      | ving speed a | and th        |
| set freque     | ncy(deviation > P9-69, o                        | duration time > P9-70). Fault No. 42=      | E.SdL. P9-7  | 0=0.0         |
| Excessive s    | peed deviation fault dete                       | ection is canceled.                        |              |               |

| P9-71            | Reserved                                          | _                                                                                                    | _                  | Å                      |
|------------------|---------------------------------------------------|----------------------------------------------------------------------------------------------------|--------------------|------------------------|
|                  |                                                   |                                                                                                    |                    |                        |
| P9-72            | Reserved                                          | -                                                                                                    | -                  | *                      |
| P9-73            | Instantaneous stop<br>action deceleration<br>time | 0~300.0s                                                                                                    | 20.0s              | *                      |
|                  | PA                                                | group PID function                                                                                                    |                    |                        |
| Function<br>code | Name                                              | Setting Range                                                                                                    | Factory<br>Setting | prop<br>erty           |
| PA-00            | PID reference source                              | 0: PA-01 setting<br>1: Al1<br>2: Al2<br>3: Potentiometer<br>4: reserved<br>5: Communication<br>6: MS command                                                                                                    | 0                  | Å                      |
| PA-01            | PID reference value                               | 0.0% ~ 100.0%                                                                                                    | 50.0%              | \$2                    |
| process Pl       | D is a relative value, se                         | ter reference channel of process PID.<br>t range is 0.0%~100.0%. PID feedback<br>aking the two relative value the same.<br>0: Al1<br>1: Al2<br>2: Potentiometer<br>3: Al1-Al2<br>4: reserved<br>5: Communication | •                  |                        |
|                  | o select the feedback cha<br>ange is 0.0%~100.0%. | 6: Al1+Al2<br>7: MAX( Al1 ,  Al2 )<br>8: MIN( Al1 ,  Al2 )<br>annel of PID Feedback value of process                                                                                                    | PID is a rela      | tive                   |
| PA-03            | PID action direction                              | 0: Positive action<br>1: Negative action                                                                                                    | 0                  | $\overset{\sim}{\sim}$ |
|                  | -                                                 | nal is smaller than the PID reference signation inverter to make PID reach balance.                                                                                                    | -                  | -                      |
| to boost th      | ie output frequency of th                         | e inverter to make PID reach balance.                                                                                                    | me winding         |                        |

tension PID control is such a case.

Negative action: If the feedback signal is smaller than the PID reference signal, it is required to decrease the output frequency of the inverter to make PID reach balance. The unwinding tension PID control is such a case.

This function is influenced by function 35, please pay attention during operation.

| PA-04 | PID reference  | 0 ~ 65535h | 1000 | ~ |
|-------|----------------|------------|------|---|
| FA-04 | feedback range | 0~0000     | 1000 | X |

PID reference feedback range is a dimensionless unit which is used to display U0-15 PID setup and U0-16 PID feedback. PID reference feedback related to the value 100.0%, corresponding to a given feedback range PA-04.If PA-40 is set to 2000,PID is set to 100.0%,PID given display U0-15 is 2000.

| PA-05 | Proportional gain<br>Kp1 | 0.0 ~ 100.0      | 20.0   | $\stackrel{\sim}{\sim}$ |
|-------|--------------------------|------------------|--------|-------------------------|
| PA-06 | Integration time Ti1     | 0.01s ~ 10.00s   | 2.00s  | Å                       |
| PA-07 | Differential time Td1    | 0.000s ~ 10.000s | 0.000s | \$                      |

Proportional gain Kp1: the parameter determines the adjustable strength of PID regulator. The larger P is, the greater the adjustable strength will be. When the parameter is set to 100.0, it means that when the deviation between PID feedback value and reference value is 100.0%, the range for the PID regulator to regulate the output frequency commands is the maximum frequency (integration effect and differential effect are omitted).

Integration time Ti1: determines the strength of PID integration regulation. The shorter the integration time , the greater adjustable strength will be. Integration time means that when the deviation between PID feedback value and reference value is 100%, the adjustment by the integration regulator (proportional effect and differential effect are omitted) after continuous adjustment in this period reaches the maximum frequency.

Differential time Td1: determines the degree of adjustment that PID regulator performs on the derivation between PID feedback value and reference value. Differential time means that if the feedback value changes 100% within this time, the adjustment by the differential regulator (proportional effect and differential effect are omitted) will reach the maximum frequency. The longer differential time is, the higher the degree of adjustment will be.

| PA-08                                                                                 | PID cutoff frequency<br>of reverse rotation | 0.00 ~ MAX frequency | 2.00Hz | X |  |  |  |
|---------------------------------------------------------------------------------------|---------------------------------------------|----------------------|--------|---|--|--|--|
| In some cases, only when the frequency of the PID output is negative (i.e., frequency |                                             |                      |        |   |  |  |  |

inversion ) could PID put the reference and feedback to the same state. High inversion

| frequency is  |                                                                  | ain cases, PA-08 is used to determine                                         | e reverse     |         |
|---------------|------------------------------------------------------------------|-------------------------------------------------------------------------------|---------------|---------|
| PA-09         | PID deviation limit                                              | 0.0% ~ 100.0%                                                                 | 0.0%          | Å       |
| It is used to | set the maximum allowat                                          | ble deviation between the system fee                                          | dback value   | and     |
| reference v   | alue. When the deviation k                                       | petween the PID feedback and referen                                          | nce is within | this    |
| range, the F  | PID stops adjustment. The                                        | deviation limit is calculated according                                       | g to the      |         |
| percentage    | of the PID setup source (c                                       | or feedback source). When deviation                                           | between refe  | erence  |
| value and t   | he feedback value is small,                                      | output frequency is stability constan                                         | nt. It's espe | cially  |
| effective fo  | r some closed loop contro                                        | l occasions.                                                                  |               |         |
| PA-10         | PID differential amplitude limit                                 | 0.00% ~ 100.00%                                                               | 0.10%         | Å       |
| In PID regu   | lation, the role of differen                                     | tial is relatively sensitive that system                                      | oscillation r | nay be  |
| -             | 0 is used to set PID differe<br>PID reference change<br>duration | ID differential regulation has been<br>ential output range.<br>0.00 ~ 650.00s | 0.00s         | X       |
| PID referen   |                                                                  | this parameter value, which corres                                            | ponds to th   | e time  |
| taken for th  | e PID reference to change                                        | from 0% to 100%.                                                              |               |         |
| When PID r    | reference changed. PID giv                                       | ven value linear changes in accordan                                          | ce with aive  | n time. |
|               |                                                                  | ect caused by given mutation.                                                 |               | ,       |
| PA-12         | PID feedback filter time                                         | 0.00 ~ 60.00s                                                                 | 0.00s         | Å       |
| PA-13         | PID output filter time                                           | 0.00 ~ 60.00s                                                                 | 0.00s         | Å       |
|               | -                                                                | back. The filtering helps to reduce t                                         |               |         |
|               |                                                                  | output frequency. The filtering he                                            |               |         |

mutations of the output frequency, but brings response performance of process closed-loop system. **PA-14** \_ \_ \_  $\mathcal{D}$ Proportional gain 0.0 ~ 100.0 PA-15 20.0  $\mathcal{L}$ Kp2 PA-16 2.00s Integration time Ti2 0.01s ~ 10.00s  $\mathcal{D}$ Differential time Td2 0.000s ~ 10.000s 0.000s PA-17  $\mathcal{L}$ 0: No switching 1: Switching by DI terminal 2: Switching automatically by **PID** parameter **PA-18** 0  $\mathcal{L}$ deviation switching condition 3: Switching automatically by running frequency **PID** parameter 0.0% ~ PA-20 PA-19 20.0% Å switching deviation1 PID parameter PA-20 PA-19 ~ 100.0% 80.0%  $\mathcal{D}$ switching deviation2 PI parameter PID parameter1 PA-05、PA-06、PA-07 PID parameter2 PA-15、PA-16、PA-17 PA-20 PID deviation PA-19 Fig.6-25 PID parameter switching schematic diagram In some applications, one group of PID parameters can not meet the needs of the whole operation process. Different parameters are used for different situations.

This group of function codes is used to switch 2 groups of PID parameters. Regulator

parameters PA-15~PA-17 and parameter PA-05~PA-07 have the same setting method.

Two groups of PID parameters can be switched through multi-function digital DI terminal as well as PID deviation auto switching.

PA-18=1: Set multi-function terminal to 43(PID parameter switching terminal). Choose parameter group 1(PA-05~PA-07) when terminal invalid, while valid please choose parameter group 2(PA-15~PA-17). PA-18=2: When deviation absolute value between reference and feedback is less than PA-19 set value, PID parameters select parameter group 1. When deviation absolute value between reference and feedback is greater than PA-20 set value, PID parameters select group 2. When deviation absolute value between reference and feedback is within the range of switching deviation 1 & 2, PID parameters select linear interpolation value of the 2 PID parameter groups. As shown in 5-26.

| PA-21 | PID initial value                   | 0.0% ~ 100.0%  | 0.0%  | \$ |
|-------|-------------------------------------|----------------|-------|----|
| PA-22 | PID initial value<br>retention time | 0.00 ~ 650.00s | 0.00s | Å  |

Inverter fixed startup value is PID initial value(PA-21) .PID starts closed-loop regulation after PID initial value retention time(PA22).

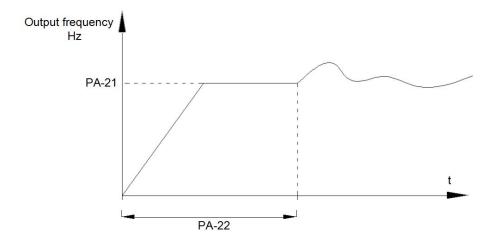

### Fig.6-26 PID initial function schematic diagram

This function is used to limit difference between the PID output two beats (2ms / beat ),

which suppressing rapid change of PID output, so that the inverter operation tends to be stable.

|       | -                                            |                 |       |   |
|-------|----------------------------------------------|-----------------|-------|---|
| PA-23 | Output deviation<br>forward maximum<br>value | 0.00% ~ 100.00% | 1.00% | Å |
| PA-24 | Output deviation<br>reverse maximum<br>value | 0.00% ~ 100.00% | 1.00% | Å |

PA-23 and PA-24 correspond to the output deviation maximum absolute value of forward running and reverse running respectively.

| PA-25<br>PID integration<br>attribute | Unit's digit: Integration<br>separation<br>0: invalid<br>1: valid<br>Ten's digit: Whether stop<br>integration when reaching<br>output limit<br>0: Continue to integration<br>1: Stopping integration | 00 | X |  |
|---------------------------------------|----------------------------------------------------------------------------------------------------|----|---|--|
|---------------------------------------|----------------------------------------------------------------------------------------------------|----|---|--|

1bit : Integration separation

If integration separation valid, then when the multi-function digital DI integration suspended (function 22) effective, the PID integration stop operation, and only proportion and differential function effectively.

If integration separation invalid, regardless of validity of multi-function digital DI ,integration separation is invalid.

10bit : Whether stop integration when reaching output limit

When PID operation output reaches the maximum or minimum value, user could choose whether to stop integration or not.

If you choose to stop integration, then the PID integration stops calculation, which may

| <b>DA 26</b>                  | PID feedback loss                                                                            | 0.0%: No judging                                                                                                    | 0.00/                         |                 |
|-------------------------------|----------------------------------------------------------------------------------------------|----------------------------------------------------------------------------------------------------|-------------------------------|-----------------|
| PA-26                         | detection value                                                                              | 0.1% ~ 100.0%                                                                                                    | 0.0%                          | $\mathcal{A}$   |
| PA-27                         | PID feedback loss detection time                                                             | 0.0s ~ 20.0s                                                                                                    | 0.0s                          | X               |
| This functi                   | on is used to judge if PID                                                                   | feedback has been lost.                                                                                                    |                               |                 |
|                               | feedback value is less tha<br>rter fault alarm. Fault No.                                    | an PA-26 set value, and lasted for more<br>. 31= E.PID.                                                                                                    | than PA-27                    | 7 set           |
| PA-28                         | PID stop operation                                                                           | 0: Stop without operation<br>1: Stop with operation                                                                                                    | 0                             |                 |
| It is use<br>stop sta         | 1 5                                                                                          | operation under PID stop status. Gene                                                                                                    | rally PA-28:                  | =0 in           |
|                               | Pb group Swing                                                                               | frequency, fixed length and coun                                                                                                    | ting                          |                 |
| Function code                 | Name                                                                                         | Setting Range                                                                                                    | Factory<br>Setting            | prope<br>rty    |
| Pb-00                         | Swing setup mode                                                                             | 0: Relative to the center<br>frequency<br>1: Relative to the maximum<br>frequency                                                                                     | 0                             | Å               |
| It is use                     | d to determine the swing                                                                     | amplitude benchmark value.                                                                                                    | 1                             |                 |
| amplitu<br>frequen<br>1: Rela | de system, with the swing<br>cy).<br>itive to the maximum frec<br>mplitude system, with fixe | ncy (P0-07 frequency source): It is a va<br>g amplitude changing with the center fr<br>quency (P0-10 maximum output freque<br>ed swing amplitude that is calculated b | requency (se<br>ncy): It is a | etup<br>a fixed |
| Pb-01                         | Swing frequency<br>amplitude                                                                 | 0.0% ~ 100.0%                                                                                                    | 0.0%                          | Å               |
| Pb-02                         | Jump frequency<br>amplitude                                                                  | 0.0% ~ 50.0%                                                                                                    | 0.0%                          | $\mathcal{A}$   |

to the center frequency (variable swing, select Pb-00=0): Swing (AW) = frequency source P0-07 setup times swing amplitude Pb-01. Swing relative to the maximum frequency (fixed swing, Pb-00=1) : Swing (AW) = maximum frequency P0-10 times swing amplitude Pb-01. When the swing is running, the jump frequency

relative to the swing= Swing (AW) times jump frequency amplitude P0-02. If "Swing relative to the center frequency (variable swing amplitude, Pb-00=0)" is selected, the jump frequency is variable value. If "Swing relative to the maximum frequency (fixed swing, Pb-00=1)" is selected, the jump frequency is fixed value. The swing operation frequency is constrained by upper frequency limit and lower frequency limit.

| Pb-03 | Swing frequency<br>cycle      | 0.1s ~ 3000.0s | 10.0s | Å |
|-------|-------------------------------|----------------|-------|---|
| Pb-04 | Triangle wave rise time coef. | 0.1% ~ 100.0%  | 50.0% | £ |

Swing frequency cycle: It defines the time of a whole cycle for rising and falling of the swing frequency. The coefficient of triangle wave rising time is Pb-04, it is time percentage of triangle rising time relativing to swing frequency cycle Pb-03. Triangle wave rising time= Swing frequency cycle Pb-03 times triangle wave rising time coefficient Pb-04 (unit: s) Triangle wave falling time= Swing frequency cycle Pb.03 times (1-triangle wave rising time coefficient Pb.04) (unit: s)

| Pb-05 | Setup length              | 0m~65535m  | 1000m | $\mathcal{K}$ |
|-------|---------------------------|------------|-------|---------------|
| Pb-06 | Actual length             | 0m~65535m  | 0m    | \$            |
| Pb-07 | Pulse number per<br>meter | 0.1~6553.5 | 100   | X             |

The three parameters such as setup length, actual length and number of pulses per meter are mainly used for fixed-length control. Length information needs to be collected through multi-function digit input terminal, you can get Pb.06 actual length by division of terminal sampling pulse number and Pb-06.When actual length is longer than reference length Pb-05, multi-function digit terminal DO output "length arrival" ON signal.During the process of fixed-length control, length reset operation(by multi-function terminal DI)is permitted(choose DI function selection as 28), for specifications please refer to P4-00~P4-09. Set corresponded input terminal function to "length counting input" (function 27).When pulse frequency is high, only DI5 port can be used.

| Pb-08 | Counting value<br>setup      | 1 ~ 65535 | 1000 | X |
|-------|------------------------------|-----------|------|---|
| Pb-09 | Designated<br>counting value | 1 ~ 65535 | 1000 | X |

Counting value should be collected through multi-function digital input terminal. Corresponding input terminal should be set to the function of "counter input" (function 25) in application. DI5 terminal should be used when pulse frequency is high. When counting value reaches Pb-08 set value, multi-function digit DO output "setup counting value arrival" ON signal, then stop counting. When counting value reaches Pb-09 set value, multi-function digit DO output "designated counting value arrival" ON signal, then continues to count until reaching "setup counting value". Specified counting value should not be greater than setup counting value Pb-08.

|               | PC group MS speed function & simple PLC function |                  |                    |               |
|---------------|--------------------------------------------------|------------------|--------------------|---------------|
| Function code | Name                                             | Setting Range    | Factory<br>Setting | proper<br>ty  |
| PC-00         | MS command 0                                     | -100.0% ~ 100.0% | 0.0%               | Å             |
| PC-01         | MS command 1                                     | -100.0% ~ 100.0% | 0.0%               | ${\sim}$      |
| PC-02         | MS command 2                                     | -100.0% ~ 100.0% | 0.0%               | $\mathcal{L}$ |
| PC-03         | MS command 3                                     | -100.0% ~ 100.0% | 0.0%               | X             |
| PC-04         | MS command 4                                     | -100.0% ~ 100.0% | 0.0%               | X             |
| PC-05         | MS command 5                                     | -100.0% ~ 100.0% | 0.0%               | X             |
| PC-06         | MS command 6                                     | -100.0% ~ 100.0% | 0.0%               | £             |
| FC-07         | MS command 7                                     | -100.0% ~ 100.0% | 0.0%               | X             |
| PC-08         | MS command 8                                     | -100.0% ~ 100.0% | 0.0%               | Å             |
| PC-09         | MS command 9                                     | -100.0% ~ 100.0% | 0.0%               | ¥             |
| PC-10         | MS command 10                                    | -100.0% ~ 100.0% | 0.0%               | Å             |

| PC-11 | MS command 11 | -100.0% ~ 100.0% | 0.0% | ¥ |
|-------|---------------|------------------|------|---|
| PC-12 | MS command 12 | -100.0% ~ 100.0% | 0.0% | £ |
| PC-13 | MS command 13 | -100.0% ~ 100.0% | 0.0% | ¥ |
| PC-14 | MS command 14 | -100.0% ~ 100.0% | 0.0% | Å |
| PC-15 | MS command 15 | -100.0% ~ 100.0% | 0.0% | X |
| _     |               |                  |      | _ |

MS speed command can be used on three occasions: frequency source, VF separation voltage source, process PID set source Dimension of MS speed command is a relative value ranging from -100.0% to 100.0%. When used as command source, it's the percentage of maximum frequency. When used as VF separation voltage source, it's the percentage of motor rated voltage. When used as PID set source, dimension conversion is not needed during the process. MS command should be selected according to the different states of multi-function digit DI terminals. For details please refer to P4 group.

| PC-16 | PLC running<br>mode | 0: Single running stop<br>1: Single running end remaining<br>final value | 0 | X |
|-------|---------------------|--------------------------------------------------------------------------|---|---|
|       |                     | 2: Continuous circulation                                                |   |   |

Simple PLC command can be used on two occasions: frequency source, VF separation voltage source. Fig 5-30 is the schematic diagram of simple PLC that used as frequency source. Positive & negative of

PC-00~PC-15 determines the running direction.

PLC has 3 running modes as frequency source (VF separation voltage source is not provided with the 3 modes):

**0: Single running stop** Upon completion of one single cycle of the inverter, it will stop automatically and will not start until running command is given again.

**1: Single running end remaining final value** Upon completion of one single cycle of the inverter, the inverter will remain the running frequency and direction of last one phase. After the inverter restarted upon stop, it will run from the initial status of PLC.

**2: Continuous circulation** Upon completion of one single cycle of the inverter, it will enter next cycle and not stop until stop command is given.

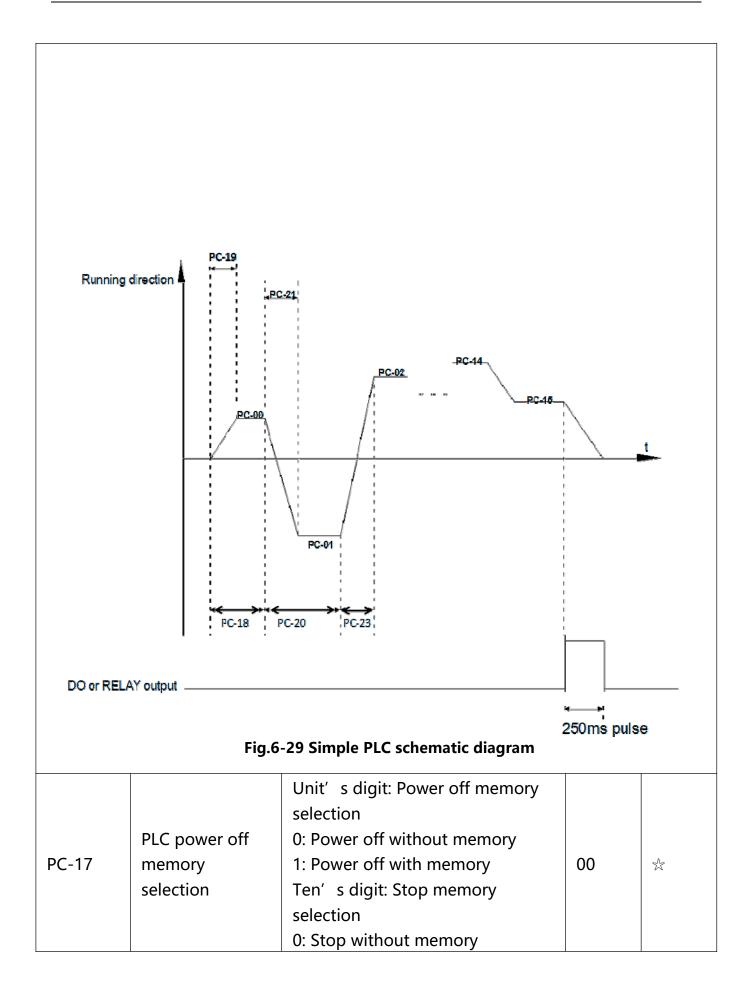

|                                        |                                                                             | 1: Stop with memory                                                                                                    |                                                       |                            |
|----------------------------------------|-----------------------------------------------------------------------------|----------------------------------------------------------------------------------------------------|-------------------------------------------------------|----------------------------|
| before<br>1bit is<br>record<br>continu | power off, and continu<br>set to 0, PLC process w<br>of PLC running stage a | to memorizing the PLC running stage<br>es to run from the memory stage up<br>ould restart upon power-on. PLC sto<br>nd running frequency of the time be<br>mory stage. If 10bit is set to 0, PLC p | oon next power<br>op memory refer<br>efore. Next time | on. If<br>rs to the<br>PLC |
| PC-18                                  | PLC 0segment<br>running time                                                | 0.0s(h) ~ 6553.5s(h)                                                                                                    | 0.0s(h)                                               | Å                          |
| PC-19                                  | PLC 0segment<br>acc./dec. time                                              | 0 ~ 3                                                                                                    | 0                                                     | X                          |
| PC-20                                  | PLC 1segment<br>running time                                                | 0.0s(h) ~ 6553.5s(h)                                                                                                    | 0.0s(h)                                               | *                          |
| PC-21                                  | PLC 1segment<br>acc./dec. time                                              | 0 ~ 3                                                                                                    | 0                                                     | Å                          |
| PC-22                                  | PLC 2 segment<br>running time                                               | 0.0s(h) ~ 6553.5s(h)                                                                                                    | 0.0s(h)                                               | £                          |
| PC-23                                  | PLC 2 segment<br>acc./dec. time                                             | 0 ~ 3                                                                                                    | 0                                                     | *                          |
| PC-24                                  | PLC 3 segment<br>running time                                               | 0.0s(h) ~ 6553.5s(h)                                                                                                    | 0.0s(h)                                               | Å                          |
| PC-25                                  | PLC 3 segment<br>acc./dec. time                                             | 0 ~ 3                                                                                                    | 0                                                     | X                          |
| PC-26                                  | PLC 4 segment running time                                                  | 0.0s(h) ~ 6553.5s(h)                                                                                                    | 0.0s(h)                                               | X                          |
| PC-27                                  | PLC 4 segment<br>acc./dec. time                                             | 0 ~ 3                                                                                                    | 0                                                     | Å                          |
| PC-28                                  | PLC 5 segment<br>running time                                               | 0.0s(h) ~ 6553.5s(h)                                                                                                    | 0.0s(h)                                               | \$                         |
| PC-29                                  | PLC 5 segment<br>acc./dec. time                                             | 0 ~ 3                                                                                                    | 0                                                     | *                          |
| PC-30                                  | PLC 6 segment<br>running time                                               | 0.0s(h) ~ 6553.5s(h)                                                                                                    | 0.0s(h)                                               | Å                          |
| PC-31                                  | PLC 6 segment<br>acc./dec. time                                             | 0 ~ 3                                                                                                    | 0                                                     | Å                          |

|       |                                  |                      |         | 1        |
|-------|----------------------------------|----------------------|---------|----------|
| PC-32 | PLC 7 segment<br>running time    | 0.0s(h) ~ 6553.5s(h) | 0.0s(h) | X        |
| PC-33 | PLC 7 segment<br>acc./dec. time  | 0 ~ 3                | 0       | Å        |
| PC-34 | PLC 8 segment<br>running time    | 0.0s(h) ~ 6553.5s(h) | 0.0s(h) | Å        |
| PC-35 | PLC 8 segment<br>acc./dec. time  | 0 ~ 3                | 0       | ${\sim}$ |
| PC-36 | PLC 9 segment<br>running time    | 0.0s(h) ~ 6553.5s(h) | 0.0s(h) | A        |
| PC-37 | PLC 9 segment<br>acc./dec. time  | 0 ~ 3                | 0       | A        |
| PC-38 | PLC 10 segment running time      | 0.0s(h) ~ 6553.5s(h) | 0.0s(h) | *        |
| PC-39 | PLC 10 segment<br>acc./dec. time | 0 ~ 3                | 0       | *        |
| PC-40 | PLC 11 segment running time      | 0.0s(h) ~ 6553.5s(h) | 0.0sh)  | Å        |
| PC-41 | PLC 11 segment<br>acc./dec. time | 0 ~ 3                | 0       | Å        |
| PC-42 | PLC 12 segment running time      | 0.0s(h) ~ 6553.5s(h) | 0.0s(h) | \$       |
| PC-43 | PLC 12 segment<br>acc./dec. time | 0 ~ 3                | 0       | \$       |
| PC-44 | PLC 13 segment running time      | 0.0s(h) ~ 6553.5s(h) | 0.0s(h) | Å        |
| PC-45 | PLC 13 segment<br>acc./dec. time | 0 ~ 3                | 0       | *        |
| PC-46 | PLC 14 segment<br>running time   | 0.0s(h) ~ 6553.5s(h) | 0.0s(h) | Å        |
| PC-47 | PLC 14 segment<br>acc./dec. time | 0 ~ 3                | 0       | Å        |
| PC-48 | PLC 15 segment running time      | 0.0s(h) ~ 6553.5s(h) | 0.0s(h) | X        |
| PC-49 | PLC 15 segment<br>acc./dec. time | 0 ~ 3                | 0       | Å        |

| PC-50          | Running time<br>unit               | 0: seconds<br>1: hours                                                                                                    | 0          | X            |
|----------------|------------------------------------|----------------------------------------------------------------------------------------------------|------------|--------------|
| PC-51          | MS command 0<br>reference mode     | 0: Function code PC-00 setting<br>1: Al1<br>2: Al2<br>3: Potentiometer<br>4: served<br>5: PID<br>6: Pre-frequency (P0-08)<br>UP/DOWN modified                                       | 0          | Å            |
| It is usec     | to select the reference            | ce channel of MS speed 0. Besides choos                                                                                                    | ing PC-00, | MS           |
|                | -                                  | ptions, which is convenient for switching                                                                                                    |            |              |
|                |                                    | es. Both MS command and simple PLC us                                                                                                    | •          | iency        |
| source c       | an easily realize switch           | ning between the two frequency sources                                                                                                    |            |              |
|                | Pd group                           | Communication function group                                                                                                    |            | -            |
| Function code  | Name                               | Setting range                                                                                                    | Default    | proper<br>ty |
|                |                                    |                                                                                                    |            |              |
| Pd-00          | Baud rate                          | Unit' s digit: MODBUS<br>0: 300BPS<br>1: 600BPS<br>2: 1200BPS<br>3: 2400BPS<br>4: 4800BPS<br>5: 9600BPS<br>6: 19200BPS<br>6: 19200BPS<br>7: 38400BPS<br>8: 57600BPS<br>9: 115200BPS | 5005       | ${\sim}$     |
| Pd-00<br>Pd-01 | Baud rate<br>MODBUS Data<br>format | 0: 300BPS<br>1: 600BPS<br>2: 1200BPS<br>3: 2400BPS<br>4: 4800BPS<br>5: 9600BPS<br>6: 19200BPS<br>6: 19200BPS<br>7: 38400BPS<br>8: 57600BPS                                          | 5005       | *            |

| Pd-03                                                                                                    | MODBUS<br>Response delay                    | 0ms ~ 20ms                                                                                                    | 2                  | Å                         |
|----------------------------------------------------------------------------------------------------|---------------------------------------------|----------------------------------------------------------------------------------------------------|--------------------|---------------------------|
| Pd-04                                                                                                    | Excessive<br>communication<br>time          | 0.0: invalid, 0.1 ~ 60.0s                                                                                                    | 0.0                | Å                         |
| Pd-05                                                                                                    | Data<br>transformat<br>selection            | Unit' s digit: MODBUS<br>0: Non-standard MODBUS<br>protocal<br>1: Standard MODBUS protocal<br>Ten' s digit: Profibus-DP<br>0: PPO1 format<br>1: PPO2 format<br>2: PPO3 format<br>3: PPO5 format | 30                 | ¥                         |
| Pd-06                                                                                                    | Communication<br>read current<br>resolution | 0: 0.01A<br>1: 0.1A                                                                                                    | 0                  | Å                         |
|                                                                                                    |                                             | PE group Reserved                                                                                                    |                    |                           |
|                                                                                                    | PP gro                                      | up Function code management                                                                                                    |                    |                           |
| Function code                                                                                                    | Name                                        | Setting Range                                                                                                    | Factory<br>Setting | proper<br>ty              |
| PP-00                                                                                                    | Reserved                                    | 0 ~ 65535                                                                                                    | 0                  | $\overset{\wedge}{\Join}$ |
| The password set function is used to prohibit the unauthorized person from viewing and<br>modifying the parameters. When the parameter is set to any non-zero number, the password<br>protection function is enabled. If no password is needed, change the parameter value to<br>00000. After the user password is set and takes effect, when entering the password setting<br>state, if the user password is incorrect, you cannot view and modify the parameter. You can<br>only view the operation display parameters and stop displaying parameters. Please keep your<br>password in mind. If you set the password mistakenly or forget the password, please contact<br>the manufacturer. |                                             |                                                                                                    |                    |                           |
| PP-01                                                                                                    | Parameter<br>initialization                 | 0: No function<br>1: Restore to factory default value,<br>motor parameter not included                                                                                                    | 0                  | *                         |

# 0: No function

**1: Restore to factory default value, motor parameter not included** The inverter restores all the parameters excluding the following parameters of the factory default values: Motor parameters, P0-22, fault record information, P7-09, P7-13, P7-14.

2: Clear memory The inverter clears the fault records , P7-09, P7-13 and P7-14 to zero.

| PP-02 | Parameter<br>display attribute | Unit's digit: U group display<br>selection<br>0: No display<br>1: display<br>Ten's digit: A group display<br>selection<br>0: No display<br>1: display | 11 | * |
|-------|--------------------------------|----------------------------------------------------------------------------------------------------|----|---|
| PP-03 | -                              | -                                                                                                    | -  | X |

The establishment of parameter display selection is basically convenient for the users viewing the different arrangement forms of function parameters according to the actual needs. Three display methods are offered as below:

| Name                              | Description                                                                                                    |
|-----------------------------------|----------------------------------------------------------------------------------------------------|
| Function parameter mode           | Sequence display inverter function parameters,<br>respectively P0~PF、A0~AF、U0~UF.                                                      |
| User customization parameter mode | User customization display of specified function<br>parameters (32 at most). The display parameters is<br>determined through PE group. |
| User change parameter mode        | Parameters which are different from factory default.                                                                                   |

### Chart 6-10

When existing display for PP-03, user could switch into different display mode through QUICK key. Function parameter display mode as default.

Display codes as below:

| Parameter display mode                 | Display |
|----------------------------------------|---------|
| Function parameter mode-FunC           | -Fun[   |
| User customization parameter mode-USEt | -USEr   |
| User change parameter mode-UC          | -UC     |

# Chart 6-10

VT2 series offers two groups of personalized parameter display mode: user customization function mode, user change parameter mode. In user customization parameter mode, sign u is added to the user customization function code as default. In user change parameter mode, sign c is added to the user customization function code as default. E.g.: P1-00 is displayed as cP1-00.

| PP-04 | Function codes<br>modification<br>attribute | 0: Can be modified<br>1: Can not be modified | 0 | Å |  |
|-------|---------------------------------------------|----------------------------------------------|---|---|--|
|-------|---------------------------------------------|----------------------------------------------|---|---|--|

This function is used to prevent disoperation of the function parameters.

PP-04=0: All the function codes can be modified.

PP-04=1: All the function codes can only be viewed, but not modified.

| A0 group Torque control group                                                   |                                            |                                        |                    |              |  |
|---------------------------------------------------------------------------------|--------------------------------------------|----------------------------------------|--------------------|--------------|--|
| Function code                                                                   | Name                                       | Setting Range                          | Factory<br>Setting | proper<br>ty |  |
| A0-00                                                                           | Speed/ torque<br>control mode<br>selection | 0: spreed control<br>1: torque control | 0                  | *            |  |
| A0-00 is used to select inverter control mode: speed control or torque control. |                                            |                                        |                    |              |  |

Multi-function digit DI terminal of VT2 series is equipped with two functions relating torque control: Torque control banned(Function29), speed control/torque control switching (function 46). The two terminals should be matched with A0-00 to realize switching between speed control and torque control. A0-00 sets the control mode when speed/torque control switching terminal is invalid. If the speed/ torque control switching terminal is valid, control mode is equivalent to the inversion of A0-00 value. When function 29 is valid, speed control mode is fixed for the inverter.

|       |                   | 0: digit setting 1(A0-03) |        |               |
|-------|-------------------|---------------------------|--------|---------------|
|       |                   | 1: AI1                    |        |               |
|       | Torque setup      | 2: AI2                    |        |               |
| A0-01 | source selection  | 3: potentiometer          | 0      | *             |
| A0-01 | in torque control | 4: reserved               |        |               |
|       | mode              | 5: communication          |        |               |
|       |                   | 6: MIN(AI1,AI2)           |        |               |
|       |                   | 7: MAX(AI1,AI2)           |        |               |
| A0-02 | -                 | -                         | -      |               |
|       | Torque digital    |                           |        |               |
| A0-03 | setup in torque   | -200.0% ~ 200.0%          | 150.0% | $\mathcal{L}$ |
|       | control mode      |                           |        |               |

A0-01 is used to select torque set source. There are totally 8 kinds of torque set mode.

Torque set is a relative value, which 100% corresponds to inverter rated torque. Set range: 200.0%~200.0%. Maximum torque is 2 times than the inverter rated torque.

When the torque is set by selection 1~7, 100% of communication ,analog input, pulse input corresponding to A0-03.

| A0-04 | -                                                 | -                      | -           |    |
|-------|---------------------------------------------------|------------------------|-------------|----|
| A0-05 | Torque control<br>forward<br>maximum<br>frequency | 0.00Hz ~ MAX frequency | 50.00H<br>z | \$ |
| A0-06 | Torque control<br>reverse<br>maximum<br>frequency | 0.00Hz ~MAX frequency  | 50.00H<br>z | ×  |

A0-05, A0-06 are used to set forward or reverse maximum running frequency in torque control mode. In inverter toque control mode, if load torque is less than motor output toque, the motor revolving speed would speed up. In case of galloping or other accidents of mechanical system , motor maximum revolving speed must be limited.

| A0-07 | Upper torque<br>filter time | 0.00s ~ 65000s | 0.00s | £ |
|-------|-----------------------------|----------------|-------|---|
| A0-08 | Lower torque<br>filter time | 0.00s ~ 65000s | 0.00s | X |

In torque control mode , rate of speed change of motor and load is decided by the difference between motor output toque and load torque. Therefore, motor speed may change fast, causing noise or excessive mechanical stress problems. By setting the torque control acc./dec. time, can make the motor speed changes smoothly. A0-07 and A0-08 should be set to 0.00s in situations where torque rapid response is needed. E.g.: Two motors drive the same load, to make sure of load uniform distribution , one is set as host inverter(speed control mode) and another is the slave one(torque control mode). Actual output torque of the host inverter is the torque command of the slave, and slave torque is required to quickly follow the host torque, then torque control acc./dec. time is set to 0.00s for the slave inverter.

# A1 ~A4group reserved

| A5 group Control optimization group |                                            |                  |         |        |  |
|-------------------------------------|--------------------------------------------|------------------|---------|--------|--|
| Function                            | Name                                       | Sotting Pango    | Factory | proper |  |
| code                                | INAME                                      | Setting Range    | Setting | ty     |  |
| A5-00                               | DPWM switching<br>frequency upper<br>limit | 0.00Hz ~ 15.00Hz | 12.00Hz | *      |  |

A5-00 is only valid for VF control mode. In asynchronous motor VF running mode, square wave determines the continuous modulation mode. Wave value <A5-00: 7-stage continuous modulation mode. Wave value > A5-00: 5-stage continuous modulation mode. In 7-stage continuous modulation mode, inverter switch loss is relatively big, but current ripple is small. In 5-stage continuous modulation mode, inverter switch loss is relatively small, but current ripple is big. High frequency may lead to motor operation instability, generally there is no need of modification. For VF operation instability please refer to P3-11. For inverter loss and temperature rise please refer to P0-15.

| A5-01 | PWM        | 0: Asynchronous modulation | 0 | Å |
|-------|------------|----------------------------|---|---|
|       | modulation | 1: Synchronous modulation  |   |   |

| mode |  |  |
|------|--|--|
|      |  |  |

This parameter is only valid for VF control mode. Asynchronous modulation refers to carrier frequency that linear changes with output frequency, and ensure that the ratio of them (carrier ratio) remains the same. Generally high output frequency is benefit for output voltage quality. Generally, synchronous modulation is not needed at low frequencies ( below 100Hz), because the ratio of carrier frequency and output frequency is relatively high, asynchronous modulation advantage is more obvious. When running frequency is greater than 85Hz, synchronous modulation is valid. And fixed as asynchronous modulation mode when below this frequency.

|       | Dead-zone      | 0: No compensation     |   |               |
|-------|----------------|------------------------|---|---------------|
| A5-02 | compensation   | 1: Compensation mode 1 | 1 | $\mathcal{A}$ |
|       | mode selection | 2: Compensation mode 2 |   |               |

Generally speaking, A5.02 needs not to be modified. Only when the output voltage waveform quality has special requirements or motor appears abnormal phenomenon would users switch the compensation mode. Compensation mode 2 is suggested in large power applications.

|       | Random PWM | 0: Random PWM invalid         |   |             |
|-------|------------|-------------------------------|---|-------------|
| A5-03 |            | 1 ~ 10: PWM carrier frequency | 0 | $\clubsuit$ |
| depth | depth      | random depth                  |   |             |

Set the random PWM, monotonous and harsh electromagnetic noise can be changed to the heterogeneous and soft, the external electromagnetic interference can be effectively reduced. 0 indicates that the PWM is invalid. Different random PWM depth represents different regulation effect.

| A5-04                                                                                      | Rapid current-          | 0: enable                                 | 1            | $\mathcal{A}$ |
|--------------------------------------------------------------------------------------------|-------------------------|-------------------------------------------|--------------|---------------|
|                                                                                            | limiting enable         | 1: able                                   | I            | 24            |
| Enable the ra                                                                              | apid current-limiting f | unction so as to minimize inverter overco | urrent prote | ction         |
| fault and make the inverter work normally. If the inverter long time continuous staying in |                         |                                           |              |               |
| rapid current-limiting state, it may occur overheating fault, which is not allowed during  |                         |                                           |              |               |
| operation. Fault alarm of long time rapid current-limiting is 40= E.CbC , which refers to  |                         |                                           |              |               |
| inverter overload and necessary stop.                                                      |                         |                                           |              |               |
|                                                                                            |                         |                                           |              |               |

|                                                                                               |                                      | -                                          |               |                           |
|-----------------------------------------------------------------------------------------------|--------------------------------------|--------------------------------------------|---------------|---------------------------|
| A5-05                                                                                         | Current<br>detection<br>compensation | 0 ~ 100                                    | 5             | Å                         |
| It is used to                                                                                 | •                                    | detection compensation. Excessive settin   | g may lead t  | 0                         |
| decrease of                                                                                   | f control performance                | . Generally do not need to be modified.    |               |                           |
| A5-06                                                                                         | Under-voltage<br>point setup         | 210 ~ 420V                                 | 350V          | X                         |
| A5-06 is us                                                                                   | ed to set value of inve              | erter under-voltage fault 9= E.LU. Differe | nt voltage le | evel of                   |
| 100.0% cor                                                                                    | responds to different                | voltage point, respectively: Single phase  | 220V or thr   | ee-                       |
| phase 220V                                                                                    | /: 220V Three-pha                    | se 380V: 350V                              |               |                           |
|                                                                                               |                                      |                                            |               |                           |
| Three phas                                                                                    | e 480V: 450V Thr                     | ee-phase 690V: 650V                        |               |                           |
|                                                                                               | SVC optimization                     | 1: optimization mode 1                     |               |                           |
| A5-07                                                                                         | mode selection                       | 2: optimization mode 2                     | 1             | $\stackrel{\frown}{\sim}$ |
| <b>1: Optimization mode 1</b> It is used when there is high torque control linearity          |                                      |                                            |               |                           |
| requiremer                                                                                    |                                      | 5                                          | ,             |                           |
| requirement                                                                                   |                                      |                                            |               |                           |
| 2: Optimiza                                                                                   | ation mode 2 It is us                | sed when there is high speed stability re  | quirement     |                           |
| A5-08                                                                                         | Dead zone time<br>adjustment         | 100% ~ 200%                                | 150%          | *                         |
| This parameter is set according to 1140V voltage level. By adjusting the value can improve    |                                      |                                            |               |                           |
| the voltage effective use rate. Users are not suggested to modify.                            |                                      |                                            |               |                           |
| A5-09                                                                                         | Over-voltage                         | 200.0V ~ 2500.0V                           | Model         |                           |
|                                                                                               | point setup                          |                                            | dependant     | t \star                   |
| A5-09 is overvoltage point set through software, which is not related to hardware overvoltage |                                      |                                            |               |                           |
| point.                                                                                        |                                      |                                            |               |                           |
|                                                                                               |                                      |                                            |               |                           |

### Table 6-1 basis function parameter table

### 6.2 Monitoring parameters

| Functio<br>n code | Parameter name                                     | MIN unit      | Communicatio<br>n address |  |
|-------------------|----------------------------------------------------|---------------|---------------------------|--|
|                   | U0 group basic monitoring parameters               |               |                           |  |
| U0-00             | Running frequency<br>(Hz)                          | 0.01Hz        | 7000H                     |  |
| U0-01             | Setting frequency<br>(Hz)                          | 0.01Hz        | 7001H                     |  |
| U0-02             | Bus voltage (V)                                    | 0.1V          | 7002H                     |  |
| U0-03             | Output voltage (V)                                 | 1V            | 7003H                     |  |
| U0-04             | Output current (A)                                 | 0.01A         | 7004H                     |  |
| U0-05             | Output power (kW)                                  | 0.1kW         | 7005H                     |  |
| U0-06             | Output torque (%)                                  | 0.1%          | 7006H                     |  |
| U0-07             | DI input status                                    | 1             | 7007H                     |  |
| U0-08             | DO output status                                   | 1             | 7008H                     |  |
| U0-09             | Al1 voltage (V)                                    | 0.01V         | 7009H                     |  |
| U0-10             | AI2 voltage(V)/<br>current(mA)                     | 0.01V/0.01mA  | 700AH                     |  |
| U0-11             | Reserved                                           | Reserved      | Reserved                  |  |
| U0-12             | Counting value                                     | 1             | 700CH                     |  |
| U0-13             | Reserved                                           | 1             | 700DH                     |  |
| U0-14             | Load speed display                                 | 1             | 700EH                     |  |
| U0-15             | PID setting                                        | 1             | 700PH                     |  |
| U0-16             | PID feedback                                       | 1             | 7010H                     |  |
| U0-17             | PLC phrase                                         | 1             | 7011H                     |  |
| U0-18             | Reserved                                           | Reserved      | Reserved                  |  |
| U0-19             | Reserved                                           | Reserved      | Reserved                  |  |
| U0-20             | The left running time                              | 0.1Min        | 7014H                     |  |
| U0-21             | Al1 voltage before<br>correction                   | 0.001V        | 7015H                     |  |
| U0-22             | Al2<br>voltage(V)/current(mA<br>)before correction | 0.001V/0.01mA | 7016H                     |  |
| U0-23             | U0-23 U0-24                                        | Reserved      | Reserved                  |  |
| U0-24             | Liner speed                                        | 1m/Min        | 7018H                     |  |
| U0-25             | Pulse input frequency                              | 1Min          | 7019H                     |  |

| U0-26 | Current running time                        | 0.1Min   | 701AH    |
|-------|---------------------------------------------|----------|----------|
| U0-27 | Reserved                                    | Reserved | Reserved |
| U0-28 | Communication<br>setting value              | 0.01%    | 701CH    |
| U0-29 | Reserved                                    | Reserved | Reserved |
| U0-30 | Main frequency X                            | 0.01Hz   | 701EH    |
| U0-31 | Auxiliary frequency Y                       | 0.01Hz   | 701PH    |
| U0-32 | View any memory<br>address value            | 1        | 7020H    |
| U0-33 | U0-33—U0-38                                 | Reserved | Reserved |
| U0-39 | Target voltage upon<br>V/F separation       | 1V       | 7027H    |
| U0-40 | Output voltage upon<br>V/F separation       | 1V       | 7028H    |
| U0-41 | DI state visual display                     | 1        | 7029H    |
| U0-42 | AO state visual<br>display                  | 1        | 702AH    |
| U0-43 | DI function state<br>visual display 1       | 1        | 702BH    |
| U0-44 | DI DI function state<br>visual display 2    | 1        | 702CH    |
| U0-45 | Fault information                           | 1        | 702DH    |
| U0-58 | Phase Z counting                            | 1        | 703AH    |
| U0-59 | Setting frequency (%)                       | 0.01%    | 703BH    |
| U0-60 | Running frequency<br>(%)                    | 0.01%    | 703CH    |
| U0-61 | AC Drive state                              | 1        | 703DH    |
| U0-62 | Reserved                                    | Reserved | Reserved |
| U0-63 | Sent value of point-<br>point communication | 0.01%    | 703PH    |
| U0-64 | By number of the station                    | 1        | 7040H    |
| U0-65 | Torque upper limit                          | 0.1%     | 7041H    |

### Table 6-2 Monitoring parameters

### 6.3 VT2 Series Definition of the communication address

**VT2 Series** AC Drives support the Modbus communication protocol, The host computer can control, monitor and modify the function parameters through the communication protocol.

**VT2 Series** communication data can be divided into function code data, non functional code data, and the latter includes operation command, running state, running parameter, alarm information ,etc.

### 1.1 VT2 Series function code data

Function code data is an important setting parameter for AC Drive , as follows:

| VT2 series            |         | P0、P1、P2、P3、P4、P5、P6、P7、P8、P9、PA、<br>PB、PC、PD、PE、PP |
|-----------------------|---------|-----------------------------------------------------|
| function code<br>data | A group | A0、A1、A2、A5、A6、A7、A8、A9、AA、AB、<br>AC、AD、AE、AP       |

Definition of the communication address as follows:

1. When reading function code data for communication:

For P0~PP and A0~AP group function code data, Its functional group number if its communication address is sixteen bits high,If lower sixteen bit is directly used for function code in function group.

E.G.:

1) **P0-16** function parameters, Its communication address is P010H, the P0H means P0 group, 10H represents the sixteen - level data format of the function code in the function group of the sequence number 16.

2) **AC-08** function parameters, its communication address is AC08, the ACH means AC group, 08H represents the sixteen - level data format of the function code in the function group of the sequence number 8.

2. When writing function code data for communication,:

For P0~PP group data, its communication address is sixteen bits, it is divided into 00~0P or P0~PP according to whether it is written to EEPROM, and the low sixteen bit is directly used for function code in function group serial number.

E.G.:

1) WRITE function code parameter **P0-16** 

When no need to write to EEPROM its address is 0010H

When need to write to EEPROM its address is P010H

For A0~AP group data, its communication address is sixteen bits. it can be divided into 40~4P or A0~AP According to whether to write EEPROM. The low sixteen bit is directly used for function code in function group.

E.G.:

2) WRITE function code parameter **AC-08** 

When no need to write to EEPROM its address is 4C08H

When need to write to EEPROM its address is AC08H

### 1.2 Nonfunctional code data

|                                    | Statue data<br>(read only)             | U group 、 AC Drive fault description 、 AC Drive running statue                                                                                                    |
|------------------------------------|----------------------------------------|----------------------------------------------------------------------------------------------------|
| VT2<br>Nonfunction<br>al code data | Control<br>parameter<br>( write only ) | Control order、communication setting value, digit<br>output terminal control 、 analog output AM<br>control 、 analog output FM control 、 high speed<br>pulse (PMP) output control 、 parameter<br>initialization |

1、statue data

statue data divided into U group、AC Drive fault description、AC Drive running statue

### 1) U group

The details descriptions of the U group data please reference to the 5<sup>th</sup> & 6<sup>th</sup> chapter its communication address as follows:

U0~UP, Its communication address is sixteen bits 70~7P, and the lower sixteen is the number of the monitoring parameters in the group,

E.G.:

U0-11, its communication address is 700BH

2) AC Drive fault description

When the communication read AC Drive fails to describe, the communication address is fixed to 8000H. By reading the address data, the host computer can get the fault code of the current AC Drive. The description of the fault code please reference to the 5<sup>th</sup> chapter, the definition of the **P9-14** function code.

3) AC Drive running statue

When the communication reads the AC Drive running state, the communication address is fixed to 3000H, and the upper machine can read the address data by reading the address data, and it can get the information of the current AC Drive running state. It is defined as follows:

| AC Drive running status communication address | definition         |
|-----------------------------------------------|--------------------|
|                                               | 1: Forward running |
| 3000H                                         | 2: Reverse running |
|                                               | 3: Stop            |

2、control parameter

Control parameter divided into control order, communication setting value, digit output terminal control, analog output AM control, analog output FM control, parameter initialization.

1) control order

When **P0-02**(order source) is 2: In communication control, the upper computer can control the switching and stop of the AC Drive through the communication address. The control commands are defined as follows:

| Control order communication address | Order function     |
|-------------------------------------|--------------------|
| _                                   | 1: Forward running |
|                                     | 2: Reverse running |
|                                     | 3: Forward jog     |
| 2000H                               | 4: Reverse jog     |
|                                     | 5: Free stop       |
| -                                   | 6: Decelerate stop |
|                                     | 7: Fault reset     |

### 2) Communication setting value

Communication set points, main users, VT2 series intermediate frequency source, torque upper limit source, V/F separation voltage source, PID given source and PID feedback source are selected as the given data communicated to timing. The communication address is 1000H, and when the upper computer sets the communication address value, the data range is -10000~10000, corresponding to the relative given value -100.00%~100.00%.3) digit output terminal control

The function of the digital output terminal is selected as 20: communication control, the host computer can control the digital output terminal of the AC Drive through the communication address. It is defined as follows:

| Digit output terminal control communication address | Order contents              |
|-----------------------------------------------------|-----------------------------|
|                                                     | BIT0: AO1 output control    |
|                                                     | BIT1: AO2 output control    |
|                                                     | BIT2: RELAY1 output control |
| 2001H                                               | BIT3: RELAY2 output control |
| 2001H                                               | BIT4: FMR output control    |
|                                                     | BIT5: VDO1 BIT6: VDO2       |
|                                                     | BIT7: VDO3                  |
|                                                     | BIT8: VDO4                  |

| BIT9: VDO5 |
|------------|
|            |
|            |
|            |

4) analog output terminals AM、FM

The function of the analog output terminal AM,FM is selected as 20: communication control, the host computer can control the analog terminal of the AC Drive through the communication address. It is defined as follows:

| Output control communication address |     | Order contents           |  |
|--------------------------------------|-----|--------------------------|--|
| AO1                                  | AO1 | 0 ~ 7FFF means 0% ~ 100% |  |
| AO2                                  | AO2 | 0 ~ 7FFF means 0% ~ 100% |  |

5) parameter initialization

This function needs to be used when the parameter initialization operation of the frequency converter is needed through the upper computer.

If the PP-00 (user password) is not 0, then we first need to check the password through communication. After passing the check, the PC initialization operation in 30 seconds.

The communication address of the user password verification is 1F00H, and the correct user password is written to the address. Then the password can be completed. The address initialization of communication is 1F01H, and the data content is defined as follows:

| Parameter initial communication address | Order contents                    |
|-----------------------------------------|-----------------------------------|
| 1F01H                                   | 1: Recover the factory parameters |
|                                         | 2: record information correctly   |
|                                         | 4: recover the User backup        |
|                                         | parameters                        |
|                                         | 501: Recover the user current     |
|                                         | parameters                        |

Read-write function code parameters(some code could not to be changed but just could be used by the factory)

### **1.3 function code parameters address marking rules**

The function code group number and label parameter address rules:

High byte: P0~PP(P group )、A0~AP(A group )、70~7P(U group )

Low byte: 00~PP

E.G.: f choose P3-12, the function code address is 0xP30C;

Note:

1) PP group: Neither read parameters nor change parameters;

2) U group: Only readable, no change of parameters.

Some parameters can not to be changed when the AC Drive is running;Some parameters can not to be changed whatever the AC Drive runs or not.When correcting the function code parameters ,should pay attention to the parameters' range,unit,and related instructions.

| Function code group | Communication   | Correct RAM function code    |
|---------------------|-----------------|------------------------------|
|                     | access address  | address in the communication |
| P0 ~ PE group       | 0xP000 ~ 0xPEPP | 0x0000 ~ 0x0EPP              |
| A0 ~ AC group       | 0xA000 ~ 0xACPP | 0x4000 ~ 0x4CPP              |
| U0 group            | 0x7000 ~ 0x70PP |                              |

Note: It will reduce the service life of EEPROM if it be stored frequently. Therefore, some function codes do not need to be stored in the communication mode, just change the value in RAM.

1)For achieve this P group, change its high byte P of this function code to 0.

2) For achieve this A group, change its high byte A of this function code to 4.

The related function code address show as follows:

High byte:  $00 \sim 0P(P \text{ group }), 40 \sim 4P(A \text{ group })$ 

Low byte: 00~PP

E.G.: function code **P3-12** not to be stored into EEPROM, the address is 030C;

Function code A0-05 not to be stored into EEPROM, the address is 4005;

RAM Its address just means to be written rather read.

For all the parameters can also use the command code 07H to realize.

1,Stop / Run parameter parts:

| Parameter<br>address | Parameter description                                           | Parameter<br>address | Parameter set                 |
|----------------------|-----------------------------------------------------------------|----------------------|-------------------------------|
| 1000H                | * Communication set<br>value (Decimal system)<br>–10000 ~ 10000 | 1010H                | PID set                       |
| 1001H                | Running frequency                                               | 1011H                | PID feedback                  |
| 1002H                | Busbar voltage                                                  | 1012H                | PLC produce                   |
| 1003H                | Output voltage                                                  | 1013H                | Reserved                      |
| 1004H                | Output current                                                  | 1014H                | Reserved                      |
| 1005H                | Output power                                                    | 1015H                | The left running time         |
| 1006H                | Output torque                                                   | 1016H                | Al1 Pre-correction<br>voltage |
| 1007H                | Running speed                                                   | 1017H                | AI2 Pre-correction<br>voltage |
| 1008H                | DI input mark                                                   | 1018H                | AI3 Pre-correction<br>voltage |
| 1009H                | DO output mark                                                  | 1019H                | Reserved                      |
| 100AH                | Al1 voltage                                                     | 101AH                | Power-on time currently       |
| 100BH                | AI2 voltage                                                     | 101BH                | Running time currently        |
| 100CH                | Reserved                                                        | 101CH                | Reserved                      |
| 100DH                | Count value input                                               | 101DH                | Communication setting value   |
| 100EH                | Length value input                                              | 101EH                | Reserved                      |

| 100PH | Overload speed | 101PH | Main frequency X display |
|-------|----------------|-------|--------------------------|
| _     | _              | 1020H | Main frequency Y display |

Note:

1) The set value of the communication is the percentage of the relative value, 10000 means 100.00%, -10000 means -100.00%.

2) For the data of frequency dimension, the percentage is the percentage of the relative maximum frequency (**P0-10**). For the torque dimension data, the percentage is **P2-10** and **A2-48** (the upper limit of the torque is digitally set, corresponding to the first, second motor).

2、Control order inputted to AC Drive: (write)

| Order address | Order function        |
|---------------|-----------------------|
|               | 0001: Forward running |
|               | 0002: Reverse running |
| 2000H         | 0003: Forward jog     |
|               | 0004: Reverse jog     |
|               | 0005: Free stop       |
|               | 0006: Decelerate stop |
|               | 0007: Fault reset     |

3、Read the state of the AC Drive: (read)

| State character address | State character function |
|-------------------------|--------------------------|
| 3000Н                   | 0001: Forward running    |
|                         | 0002: Reverse running    |
|                         | 0003: Stop               |

4、Parameter locking cipher check: (If back is 8888H means the checking is valid)

| Password address | Input contents |
|------------------|----------------|
| 1P00H            | ****           |

5、 digit output terminal control: (write)

| Order address | Order contents           |
|---------------|--------------------------|
| 2001H         | BIT0: AO2 output control |

| BIT1: reserved              |
|-----------------------------|
| BIT2: RELAY1 output control |
| BIT3: RELAY2 output control |
| BIT4: A01 output control    |
| BIT5: VDO1                  |
| BIT6: VDO2                  |
| BIT7: VDO3                  |
| BIT8: VDO4                  |
| BIT9: VDO5                  |

### 6、Analog output AM control: (write)

| Order address | Order contents           |
|---------------|--------------------------|
| 2002H         | 0 ~ 7PPP means 0% ~ 100% |
|               |                          |

### 7、Analog output FM control: (write)

| Order address | Order contents           |
|---------------|--------------------------|
| 2003H         | 0 ~ 7PPP means 0% ~ 100% |

### 8、AC Drive description:

| AC Drive fault<br>address | AC Drive fault information                                                                                                    |                                                                                                    |
|---------------------------|----------------------------------------------------------------------------------------------------|----------------------------------------------------------------------------------------------------|
|                           | AC Drive fa<br>0000: No fault<br>0001: Reserved<br>0002: Accelerate over<br>current<br>0003: Decelerate over<br>current<br>0004: Constant over<br>current<br>0005: Accelerate over<br>voltage<br>0006: Decelerate over<br>voltage | ault information<br>0015: Parameter read-write<br>abnormal<br>0016: AC Drive hardware fault<br>0017: Motor to ground short<br>circuit fault<br>0018: Reserved<br>0019: Reserved<br>001A: Running time arrival<br>001B: User custom fault 1<br>001C: User custom fault 2<br>001D: Power-on time arrival<br>001E: Load off |
|                           | 0007: Constant over<br>voltage                                                                                                    | 001P: PID feedback lost when running                                                                                                    |

| 0008: Buffer resistance   | 0028: Fast current limiting fault |
|---------------------------|-----------------------------------|
| overload fault            | 0029: Fault of switching motor    |
| 0009: Undervoltage fault  | at run time                       |
| 000A: AC Drive overload   | 002A: Excessive velocity          |
| 000B: Motor overload      | deviation                         |
| 000C: Input phase losing  | 002B: Reserved                    |
| 000D: Output phase losing | 002D: Reserved                    |
| 000E: Module overheating  | 005A: Reserved                    |
| 000P: External fault      | 005B: Reserved                    |
| 0010: Communication       | 005C: Reserved                    |
| abnormal                  | 005E: Reserved                    |
| 0011: Contactor abnormal  |                                   |
| 0012: Current detecting   |                                   |
| fault                     |                                   |
| 0013: Motor tuning fault  |                                   |
| 0014: Reserved            |                                   |

# **Chapter 7**

## **Maintenance and Troubleshooting**

### Chapter 7 Maintenance and Troubleshooting

### 7.1 Routine Repair and Maintenance of VT2 Series

7.1.1 Routine Maintenance

The influence of the ambient temperature, humidity, dust and vibration will cause the aging of the devices in the AC drive, which may cause potential faults or reduce the service life of the AC drive. Therefore, it is necessary to carry out routine and periodic maintenance.

Routine maintenance involves checking:

- 1) Whether the motor sounds abnormally during running
- 2) Whether the motor vibrates excessively during running
- 3) Whether the installation environment of the AC drive changes
- 4) Whether the AC drive' s cooling fan works normally
- 5) Whether the AC drive overheats

Routine cleaning involves:

1)Keep the AC drive clean all the time.

2) Remove the dust, especially metal powder on the surface of the AC drive, to prevent the dust from entering the AC drive.

3) Clear the oil stain on the cooling fan of the AC drive.

7.1.2 Periodic Inspection

Perform periodic inspection in places where inspection is difficult.

Periodic inspection involves:

1) Check and clean the air duct periodically

- 2) Check whether the screws become loose
- 3) Check whether the AC drive is corroded

4) Check whether the wiring terminals show signs of arcing.

5) Main circuit insulation test

Note: Before measuring the insulating resistance with megameter (500VDC megameter recommended), disconnected the main circuit from the AC drive. Do not use the insulating resistance meter to test the insulation of the control circuit. The high voltage test need not be performed again because it has been completed before delivery.

7.1.3 Replacement of Vulnerable Components

The vulnerable components of the AC drive are cooling fan and filter electrolytic capacitor. Their service life is related to the operating environment and maintenance status. Generally, the service life is shown as follows:

| Component              | Service Life |
|------------------------|--------------|
| Fan                    | 2 to 3 years |
| Electrolytic capacitor | 4 to 5 years |

Note: Standard replacement time is under the following conditions, Users can determine the replacement period according to the running time.

- Ambient temperature: the annual average temperature is about 30 ° C
- Load rate: less than 80%
- Running rate: less than 20 hours per day

### 1) Cooling Fan

• Possible damage reason: Bearing worn, Blade aging

• Judging Criteria: Whether there is crack on the blade, whether there is abnormal vibration noise upon startup.

2) Filter electrolytic capacitor

• Possible damage reason: Input power supply in poor quality, high ambient temperature, frequent load jumping, electrolytic aging.

• Judging Criteria: Whether there is liquid leakage, whether the safe valve has projected, measure the static capacitance, measure the insulating resistance.

7.1.4 Storage of the AC drive

After purchasing AC drive, for temporary storage and long-term storage, pay attention to the following two aspects:

1) Pack the AC drive with the original box provided by VTdrive.

2) Long-term storage degrades the electrolytic capacitor. Thus, the AC drive must be energized once every 2 years, each time lasting at least 5 hours. The input voltage must be increased slowly to the rated value with the regulator.

### 7.1.5 Warranty Agreement

1) Free warranty only applies to the AC drive itself.

2) VTdrive will provide 18-month warranty (Starting from the leave-factory date as indicated on the barcode) for the failure or damage under normal use conditions. If the equipment has been used for over 18 months, reasonable repair expenses will be charged.

3) Reasonable repair expenses will be charged for the damages due to the following causes:

- (a) Improper operation without following the instructions
- (b) Fire, flood or abnormal voltage
- (c) Using the AC drive for non-recommended function

4) The maintenance fee is charged according to VTdrive' s uniform standard. If there is an agreement, the agreement prevails.

### 7.2 Faults and Solutions

VT2 series AC drive provide a total Fault information and protective functions. After a fault occurs, the AC drive implements the protection function, and displays the fault code on the operation panel (if the operation panel is available). The corresponding fault types and common solutions for faults are shown in the following table. The table lists only for reference, please do not repair, transform, if can not rule out the fault, please contact our company or agents for technical support.

| Fault Name                            | Display | Fault investigation                                                                                                    | Fault countermeasures                                                                                                    |
|---------------------------------------|---------|----------------------------------------------------------------------------------------------------|----------------------------------------------------------------------------------------------------|
| AC Drive<br>unit<br>protection        | Err01   | <ol> <li>The output circuit is<br/>grounded or short<br/>circuited</li> <li>The connecting cable<br/>of the motor is too long</li> <li>The module<br/>overheats</li> <li>The internal<br/>connections become<br/>loose</li> <li>The main control<br/>board is faulty</li> <li>The drive board is<br/>faulty</li> <li>The AC Drive module<br/>is faulty</li> </ol> | <ol> <li>Eliminate external faults</li> <li>Install a reactor or an output<br/>filter</li> <li>Check the air filter and the<br/>cooling fan</li> <li>Connect all cables properly</li> <li>Contact for Technical support</li> <li>Contact for Technical support</li> <li>Contact for Technical support</li> </ol> |
| Overcurrent<br>during<br>acceleration | Err02   | <ol> <li>The output circuit is<br/>grounded or short<br/>circuited</li> <li>The control method<br/>is vector and no</li> </ol>                                                                                                    | <ol> <li>Eliminate external faults</li> <li>Perform the motor auto-<br/>tuning</li> <li>Increase the acceleration time</li> <li>Adjust the manual torque</li> </ol>                                                                                                    |

### Figure 7-2 Solutions to the faults of the VT2 Series

|                                       |       | parameter identification<br>3. The acceleration time<br>is too short<br>4. Manual torque boost<br>or V/F curve is not<br>appropriate<br>5. The voltage is too<br>low<br>6. The startup operation<br>is performed on the<br>rotating motor.<br>7. A sudden load is<br>added during<br>acceleration<br>8. The AC drive model<br>is of too small power<br>class<br>1. The output circuit is | boost or V/F curve<br>5. Adjust the voltage to normal<br>range<br>6. Select rotational speed<br>tracking restart or start the<br>motor after it stops<br>7. Remove the added load.<br>8. Select and AC drive of higher<br>power class<br>1. Eliminate external faults |
|---------------------------------------|-------|----------------------------------------------------------------------------------------------------|----------------------------------------------------------------------------------------------------|
| Overcurrent<br>during<br>deceleration | Err03 | grounded or short<br>circuited<br>2. The control method<br>is vector and no<br>parameter identification<br>3. The deceleration time<br>is too short<br>4. The voltage is too<br>low<br>5. A sudden load is<br>added during<br>deceleration<br>6. The braking unit and<br>braking resistor are not<br>installed                                                                           | <ol> <li>Perform the motor auto-<br/>tuning</li> <li>Increase the deceleration time</li> <li>Adjust the voltage to normal<br/>range</li> <li>Remove the added load.</li> <li>Install the braking unit and<br/>braking resistor</li> </ol>                             |

| Overcurrent<br>at constant<br>speed   | Err04 | <ol> <li>The output circuit is<br/>grounded or short<br/>circuited</li> <li>The control method<br/>is vector and no<br/>parameter identification</li> <li>The voltage is too<br/>low</li> <li>A sudden load is<br/>added during<br/>deceleration</li> <li>The AC drive model is<br/>of too small power<br/>class</li> </ol> | <ol> <li>Eliminate external faults</li> <li>Perform the motor auto-<br/>tuning</li> <li>Adjust the voltage to normal<br/>range</li> <li>Remove the added load.</li> <li>Select and AC drive of higher<br/>power class</li> </ol>   |
|---------------------------------------|-------|----------------------------------------------------------------------------------------------------|----------------------------------------------------------------------------------------------------|
| Overvoltage<br>during<br>acceleration | Err05 | <ol> <li>The input voltage is<br/>too high</li> <li>An external force<br/>drives the motor during<br/>acceleration</li> <li>The acceleration time<br/>is too short</li> <li>The braking unit and<br/>braking resistor are not<br/>installed</li> </ol>                                                                      | <ol> <li>Adjust the voltage to normal<br/>range</li> <li>Cancel the external force or<br/>install a braking resistor</li> <li>Increase the acceleration time</li> <li>Install the braking unit and<br/>braking resistor</li> </ol> |
| Overvoltage<br>during<br>deceleration | Err06 | <ol> <li>The input voltage is<br/>too high</li> <li>An external force<br/>drives the motor during<br/>deceleration</li> <li>The deceleration time<br/>is too short</li> <li>The braking unit and<br/>braking resistor are not</li> </ol>                                                                                    | <ol> <li>Adjust the voltage to normal<br/>range</li> <li>Cancel the external force or<br/>install a braking resistor</li> <li>Increase the deceleration time</li> <li>Install the braking unit and<br/>braking resistor</li> </ol> |

|                                     |       | installed                                                                                                    |                                                                                                    |
|-------------------------------------|-------|----------------------------------------------------------------------------------------------------|----------------------------------------------------------------------------------------------------|
| Overvoltage<br>at constant<br>speed | Err07 | <ol> <li>The input voltage is</li> <li>too high</li> <li>An external force</li> <li>drives the motor during</li> <li>running</li> </ol>                                                                                                    | <ol> <li>Adjust the voltage to normal<br/>range</li> <li>Cancel the external force or<br/>install a braking resistor</li> </ol>                                                                                                    |
| Control<br>power<br>supply fault    | Err08 | 1. The input voltage is<br>not within the allowable<br>range                                                                                                    | 1. Adjust the voltage to normal range                                                                                                    |
| Undervoltag<br>e                    | Err09 | <ol> <li>Instantaneous power<br/>failure</li> <li>The AC drive' s input<br/>voltage is not within<br/>the allowable range</li> <li>The bus voltage is<br/>abnormal</li> <li>The rectifier bridge<br/>and buffer resistor are<br/>faulty</li> <li>The drive board is<br/>faulty</li> <li>The main control<br/>board is faulty</li> </ol> | <ol> <li>Reset the fault</li> <li>Adjust the voltage to normal<br/>range</li> <li>Contact for Technical support</li> <li>Contact for Technical support</li> <li>Contact for Technical support</li> <li>Contact for Technical support</li> </ol> |
| AC drive<br>overload                | Err10 | <ol> <li>The load is too heavy<br/>or locked-rotor occurs<br/>on the motor</li> <li>The AC drive model<br/>is of too small power<br/>class</li> </ol>                                                                                                    | <ol> <li>Reduce the load and check<br/>the motor and mechanical<br/>condition</li> <li>Select an AC drive of higher<br/>power class</li> </ol>                                                                                                  |
| Motor                               | Err11 | 1. P9-01 is set                                                                                                    | 1. Set P9-01 correctly                                                                                                    |

| overload    |       | improperly                | 2. Reduce the load and check     |
|-------------|-------|---------------------------|----------------------------------|
|             |       | 2. The load is too heavy  | the motor and mechanical         |
|             |       | or locked-rotor occurs    | condition                        |
|             |       | on the motor              | 3. Select an AC drive of higher  |
|             |       | 3. The AC drive model     | power class                      |
|             |       | is of too small power     |                                  |
|             |       | class                     |                                  |
|             |       | 1. The three-phase        | 1. Eliminate external faults     |
|             |       | power input is            | 2. Contact for Technical support |
|             |       | abnormal                  | 3. Contact for Technical support |
| Devuering   |       | 2. The drive board is     | 4. Contact for Technical support |
| Power input | Err12 | faulty                    |                                  |
| phase loss  |       | 3. The lightening board   |                                  |
|             |       | is faulty                 |                                  |
|             |       | 4. The main control       |                                  |
|             |       | board is faulty           |                                  |
|             |       | 1. The cable connecting   | 1. Eliminate external faults     |
|             |       | the AC drive and the      | 2. Check whether the motor       |
|             |       | motor is faulty           | three-phase winding is normal    |
| Power       |       | 2. The AC drive's         | 3. Contact for Technical support |
| output      | Err13 | three-phase outputs       | 4. Contact for Technical support |
| phase loss  | LIIIS | are unbalanced when       |                                  |
| phase loss  |       | the motor is running      |                                  |
|             |       | 3. The drive board is     |                                  |
|             |       | faulty                    |                                  |
|             |       | 4. The module is faulty   |                                  |
|             |       | 1. The ambient            | 1. Lower the ambient             |
|             |       | temperature is too high   | temperature                      |
| Module      |       | 2. The air filter is      | 2. Clean the air filter          |
| overheat    | Err14 | blocked                   | 3. Replace the damaged fan       |
|             |       | 3. The fan is damaged     | 4. Replace the damaged           |
|             |       | 4. The thermally          | thermally sensitive resistor     |
|             |       | sensitive resistor of the | 5. Replace the AC Drive module   |

|                    |       | module is damaged           |                                   |
|--------------------|-------|-----------------------------|-----------------------------------|
|                    |       | 5. The AC Drive module      |                                   |
|                    |       | is damaged                  |                                   |
| External           |       | 1. External fault signal is | 1. Reset the operation            |
|                    | Err15 | input via Dl                | 2. Reset the operation            |
| equipment<br>fault | EIIIJ | 2. External fault signal is |                                   |
| lauit              |       | input via virtual I/O       |                                   |
|                    |       | 1. The host computer is     | 1. Check the cabling of host      |
|                    |       | in abnormal state           | computer                          |
|                    |       | 2. The communication        | 2. Check the communication        |
|                    |       | cable is faulty             | cabling                           |
| Communica          | Err16 | 3. PO-28 is set             | 3. Set P0-28 correctly            |
| tion fault         |       | improperly                  | 4. Set the communication          |
|                    |       | 4. THe communication        | parameters properly               |
|                    |       | parameters in group PD      |                                   |
|                    |       | are set improperly          |                                   |
|                    |       | 1. The drive board and      | 1. Replace the faulty drive board |
| Contactor          | F 47  | power supply are faulty     | or power supply board             |
| fault              | Err17 | 2. The contactors is        | 2. Replace the faulty contactor   |
|                    |       | faulty                      |                                   |
|                    |       | 1. The HALL device is       | 1. Replace the faulty HALL        |
| Current            | F 40  | faulty                      | device                            |
| detection          | Err18 | 2. The drive board is       | 2. Replace the faulty drive board |
| fault              |       | faulty                      |                                   |
|                    |       | 1. The motor                | 1. Set the motor parameters       |
|                    |       | parameters are not set      | according to the nameplate        |
| Motor auto-        | F 40  | according to the            | properly                          |
| tuning fault       | Err19 | nameplate                   | 2. Check the cable connecting     |
|                    |       | 2. The motor auto-          | the AC drive and the motor        |
|                    |       | tunning times out           |                                   |
| EEPROM             |       | 1. The EEPROM chip is       | 1. Replace the main control       |
| write fault        | Err21 |                             | board                             |
|                    |       | damaged                     | DOALO                             |

| to ground          |       | circuited to the ground                         |                                                       |
|--------------------|-------|-------------------------------------------------|-------------------------------------------------------|
| Accumulativ        |       | 1. The accumulative                             | 1. Clear the record through the                       |
| e running          | Err26 | running time reaches                            | parameter initialization function                     |
| time               | LITZO | the setting value                               |                                                       |
| reached            |       |                                                 |                                                       |
| Accumulativ        |       | 1. The accumulative                             | 1. Clear the record through the                       |
| e power-on         | Err29 | power-on time reaches                           | parameter initialization function                     |
| time               |       | the setting value                               |                                                       |
| reached            |       |                                                 |                                                       |
| Load               |       | 1. The AC drive running                         | 1. Check that the load is                             |
| becoming 0         | Err30 | current is lower than                           | disconnected or the setting of                        |
|                    |       | P9-64                                           | P9-64 and P9-65 is correct                            |
| PID                |       | 1. The PID feedback is                          | 1. Check the PID feedback signal                      |
| feedback           | Err31 | lower than the setting                          | or set PA-26 to a proper value                        |
| lost during        |       | of PA-26                                        |                                                       |
| running            |       | 1 The lead is too because                       | 1. Doduce the load and sheet                          |
| Dulco by           |       | 1. The load is too heavy or locked-rotor occurs | 1. Reduce the load and check the motor and mechanical |
| Pulse-by-<br>pulse |       | on the motor                                    | condition                                             |
| current limit      | Err40 | 2. The AC drive model                           | 2. Select an AC drive of higher                       |
| fault              |       | is of too small power                           | power class                                           |
|                    |       | class                                           |                                                       |
|                    |       | 1. Change the selection                         | 1. Perform motor switchover                           |
| Motor              |       | of the motor via                                | after the AC drive stops                              |
| switching          | Err41 | terminal during running                         |                                                       |
| fault              |       | of the AC drive                                 |                                                       |
|                    |       | 1、Improper set                                  | 1、Set inspection parameters                           |
|                    |       | inspection parameters                           | properly according to actual                          |
| Excessive          | _     | P9-69、P9-60                                     | situation                                             |
| speed              | Fault | 2、Wrongly set                                   | 2、Set motor encoder                                   |
| deviation          | No.42 | encoder parameters                              | parameters correctly                                  |
| fault              |       | 3、No parameter                                  | 3、Motor parameter                                     |
|                    |       | identification                                  | identification                                        |

| Motor<br>overspeed<br>fault        | Fault<br>No.43 | No parameter<br>identification<br>2、Wrongly set<br>encoder parameters<br>3、Improper set<br>inspection parameters<br>P9-69、P9-60 | <ol> <li>Motor parameter</li> <li>identification</li> <li>Set motor encoder</li> <li>parameters correctly</li> <li>Set inspection parameters</li> <li>properly according to actual</li> <li>situation</li> </ol> |
|------------------------------------|----------------|----------------------------------------------------------------------------------------------------|----------------------------------------------------------------------------------------------------|
| Motor<br>overtemper<br>ature fault | Fault<br>No.45 | Temperature sensor<br>wiring loose<br>Motor overtemperature                                                                     | Check sensor wiring and<br>eliminate fault<br>2、Reduce carrier frequency or<br>take other cooling measures for<br>the motor                                                                                      |
| Initial<br>position<br>fault       | Fault<br>No.51 | Excessive deviation<br>between motor<br>parameters and the<br>practical value                                                   | Reconfirm motor parameter<br>settings, pay attention to the<br>rated current value                                                                                                    |

### 7.3 Common Faults and Solutions

You may come across the following faults during the use of the AC drive. Refer to the following table for simple fault analysis.

Table 7-3 Troubleshooting to common faults of the AC drive

| SN | Fault       | Possible Causes                  | Solutions                 |
|----|-------------|----------------------------------|---------------------------|
|    |             | 1. There is no power supply to   | 1. Check the power supply |
|    |             | the AC drive or the power input  | 2. Check the bus voltage  |
|    |             | to the AC drive is too low       | 3. Re-connect the 8-core  |
|    | There is no | 2. The power supply of the       | and 28-core cables        |
| 1  | display at  | switch on the drive board of the | 4~6. Contact VTdrive for  |
|    | power-on    | AC drive is faulty               | technical support         |
|    |             | 3. The rectifier bridge is       |                           |
|    |             | damaged                          |                           |
|    |             | 4. The buffer resistor is faulty |                           |

|   |                                         | 5. The control board or the      |                              |
|---|-----------------------------------------|----------------------------------|------------------------------|
|   |                                         | operation panel is faulty        |                              |
|   |                                         | 6. The cable connecting the      |                              |
|   |                                         | control board and the drive      |                              |
|   |                                         | board and the operation panel    |                              |
|   |                                         | breaks                           |                              |
|   |                                         | 1. The cable between the drive   | 1. Re-connect the 8-core     |
|   |                                         | board and the control board is   | and 28-core cables           |
|   |                                         | in poor contact                  | 2~5. Contact VTdrive for     |
|   |                                         | 2. Related components on the     | technical support            |
|   | "HC" is                                 | control board are damaged        |                              |
| 2 | displayed at                            | 3. The motor or the motor        |                              |
|   | power-on                                | cable is short circuited to the  |                              |
|   |                                         | ground                           |                              |
|   |                                         | 4. The HALL device is faulty     |                              |
|   |                                         | 5. The power input to the AC     |                              |
|   |                                         | drive is too low                 |                              |
|   |                                         |                                  | 1. Measure the insulation of |
|   | " Err23" is<br>displayed at<br>power-on | 1. The motor or the motor        | the motor and the output     |
| 3 |                                         | output cable is short circuited  | cable with a megger          |
|   |                                         | to the ground                    | 2. Contact VTdrive for       |
|   |                                         | 2. The AC drive is damaged       | technical support            |
|   | The AC drive                            |                                  |                              |
|   | display is                              |                                  |                              |
|   | normal                                  |                                  |                              |
|   | upon                                    |                                  |                              |
|   | power-on.                               | 1. The cooling fan is damaged    |                              |
| 4 | But the                                 | or locked-rotor occurs           | 1. Replace the damaged fan   |
| 4 | "HC" displ                              | 2. The external control terminal | 2. Eliminate external fault  |
|   | ayed after                              | cable is short circuited         |                              |
|   | running and                             |                                  |                              |
|   | stops                                   |                                  |                              |
|   | immediately.                            |                                  |                              |
|   | mineulately.                            |                                  |                              |

| 5 | Err14<br>(Module<br>overheat)<br>fault is<br>reported<br>frequently | <ol> <li>The setting of carrier</li> <li>frequency is too high</li> <li>The cooling fan is damaged</li> <li>or the air filter is blocked</li> <li>Components inside the AC</li> <li>drive are damaged</li> <li>(thermocouple or other)</li> </ol>                          | <ol> <li>Reduce the carrier<br/>frequency (P0-15)</li> <li>Replace the fan and clean<br/>the air filter</li> <li>Contact VTdrive for<br/>technical support</li> </ol>                                                                                 |
|---|---------------------------------------------------------------------|----------------------------------------------------------------------------------------------------|----------------------------------------------------------------------------------------------------|
| 6 | The motor<br>does not<br>rotate after<br>the AC drive<br>runs       | <ol> <li>Check the motor and the<br/>motor cables</li> <li>The AC drive parameters are<br/>set improperly (Motor<br/>parameters)</li> <li>The cable between the drive<br/>board and the control board is<br/>in poor contact</li> <li>The drive board is faulty</li> </ol> | <ol> <li>Ensure the cable between<br/>the AC drive and the motor<br/>is normal</li> <li>Replace the motor or<br/>clear mechanical faults</li> <li>Check the re-set motor<br/>parameters</li> <li>Contact VTdrive for<br/>technical support</li> </ol> |
| 7 | The DI<br>terminals<br>are disabled                                 | <ol> <li>The parameters are set<br/>incorrectly</li> <li>The external signal is<br/>incorrect</li> <li>The jumper bar across OP<br/>and +24V becomes loose</li> <li>The control board is faulty</li> </ol>                                                                 | <ol> <li>Check and reset the<br/>parameters in group P4</li> <li>Re-connect the external<br/>signal cables</li> <li>Re-confirm the jumper<br/>bar across OP and +24V</li> <li>Contact VTdrive for<br/>technical support</li> </ol>                    |
| 8 | The motor<br>speed is<br>always low<br>in CLVC<br>mode              | <ol> <li>The encoder is faulty</li> <li>The encoder cable is<br/>connected incorrectly or in<br/>poor contact</li> <li>The PG card is faulty</li> <li>The drive board is faulty</li> </ol>                                                                                 | <ol> <li>Replace the encoder and<br/>ensure the cabling is proper</li> <li>Replace the PG card</li> <li>Contact VTdrive for<br/>technical support</li> </ol>                                                                                          |
| 9 | The AC drive<br>reports<br>overcurrent                              | <ol> <li>The motor parameters are set<br/>improperly</li> <li>The acceleration/deceleration</li> </ol>                                                                                                    | 1. Re-set motor parameters<br>or re-perform the motor<br>auto-tunning                                                                                                    |

|    | and<br>overvoltage<br>frequently                       | time is improper<br>3. The load fluctuates        | <ul><li>2. Set proper</li><li>acceleration/deceleration</li><li>time</li><li>3. Contact VTdrive for</li><li>technical support</li></ul>                                                                                                    |
|----|--------------------------------------------------------|---------------------------------------------------|----------------------------------------------------------------------------------------------------|
| 10 | Err17 is<br>reported<br>upon<br>power-on or<br>running | The soft startup contactor is<br>not picked up    | <ol> <li>Check whether the contactor cable is loose</li> <li>Check whether the contactor is faulty</li> <li>Check whether 24V</li> <li>Check whether 24V</li> <li>power supply of the contactor is faulty</li> <li>Contact VTdrive for technical support</li> </ol> |
| 11 | No display<br>upon<br>power-on                         | Related component on the control board is damaged | Replace the control board                                                                                                    |

### Memo